# STŘEDOŠKOLSKÁ ODBORNÁ ČINNOST

Gymnázium Brno, Křenová, příspěvková organizace

# Sebereplikující 3D tiskárna Self-replicating 3D printer

Adam Janeček Brno 2020

# Prohlášení

Prohlašuji, že jsem svou práci SOČ vypracoval samostatně a použil jsem pouze prameny a literaturu uvedené v seznamu bibliografických záznamů.

Prohlašuji, že tištěná verze a elektronická verze soutěžní práce SOČ jsou shodné.

Nemám závažný důvod proti zpřístupňování této práce v souladu se zákonem č. 121/2000 Sb., o právu autorském, o právech souvisejících s právem autorským a o změně některých zákonů (autorský zákon) ve znění pozdějších předpisů.

V Brnˇe dne 13. 2. 2020 ......................................

Adam Janeček

## Poděkování

Chtěl bych poděkovat všem, kteří mě při tvorbě této práce a samotného projektu morálně i finančně podporovali. Děkuji mé rodině, která se mnou měla velkou trpělivost při práci. Vždy mi poskytla vše potřebné pro projekt sebereplikující 3D tiskárny. Dostal jsem od ní jak odbornou, tak finanční pomoc. U rodiny bych obzvláště chtěl poděkovat za objektivní zpětnou vazbu, která mi pomohla při vymýšlení nových řešení.

Velké poděkování patří panu třídnímu profesorovi Mgr. Zdeňkovi Kadeřábkovi, Ph.D., který mi ukázal možnosti psaní SOC a pomáhal mi s mnoha problémy, které mě za celou dobu vytváření této práce potkaly. Děkuji také kamarádovi a absolventovi našeho gymnázia Jakubu Dokulilovi, který mi radil při zpracování SOC.

Zároveň bych chtěl poděkovat panu profesorovi Mgr. Lukáši Rýdlovi z Gymnázia Matyáše Lercha, Brno, Žižkova 55, p. o., který mi ochotně pomáhal s výrobou dílů na delta 3D tiskárně. Děkuji také paní profesorce Mgr. Veronice Waldhansové a jejímu manželovi Mgr. Markovi Waldhansovi za ochotu a pomoc při komplikacích spojených s 3D tiskem pro můj projekt.

Dˇekuji ......................................

Adam Janeček

# Sebereplikující 3D tiskárna Self-replicating 3D printer

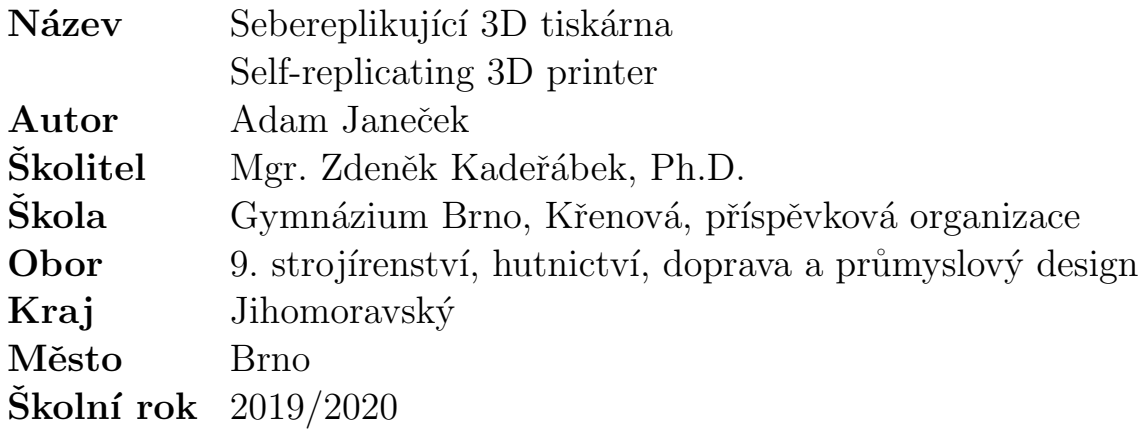

# Anotace

Práce se zabývá problematikou konstrukce 3D tiskárny, která by měla téměř celou svou konstrukci, kromě elektroniky a vybraných mechanických součástí, replikovat. Pro návrh byl zvolen software pro práci s 3D grafikou. V práci jsou upřesněny postupy při tisku jednotlivých dílů a také s tím související komplikace. Cílem práce je zejména sestrojení 3D tiskárny, která dokáže většinu svých dílů replikovat a tím usnadnit práci uživatelům při jejich úpravě a modifikacích.

## Klíčová slova

3D tiskárna; 3D tisk; 3D grafika; Sebereplikující 3D tiskárna.

# Summary

This work focuses on the construction of a self-replicating 3D printer that can print most of its parts with the exception of electronics and mechanical parts. The printer was completely designed in a 3D graphics software. The work includes the process of the construction and complications connected with it. The aim of this work is to construct a self-replicating 3D printer and make it easier for the users to modify the parts of the printer.

## Keywords

3D printer; 3D printing; 3D graphics; Self-replicating 3D printer.

# Obsah

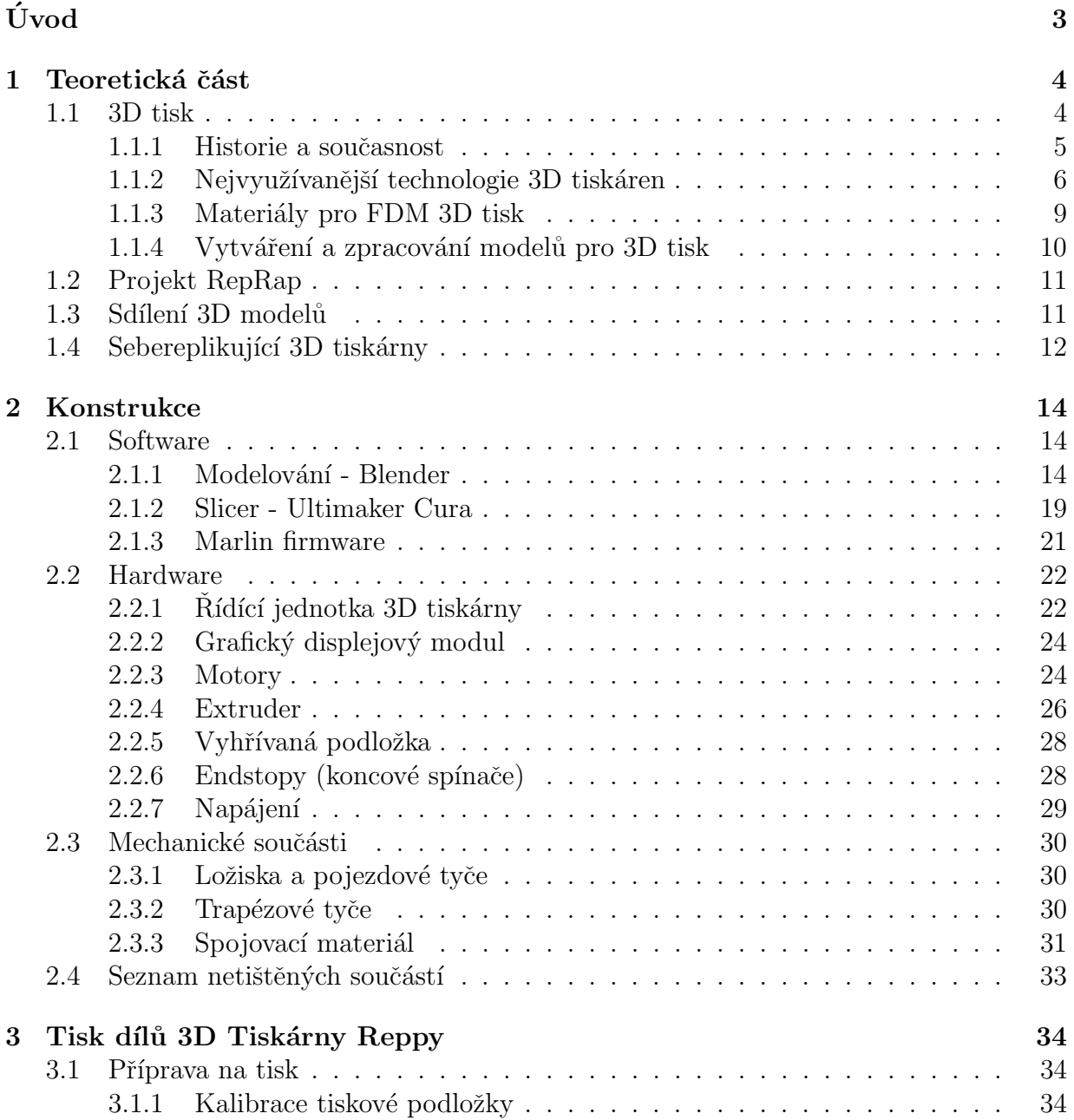

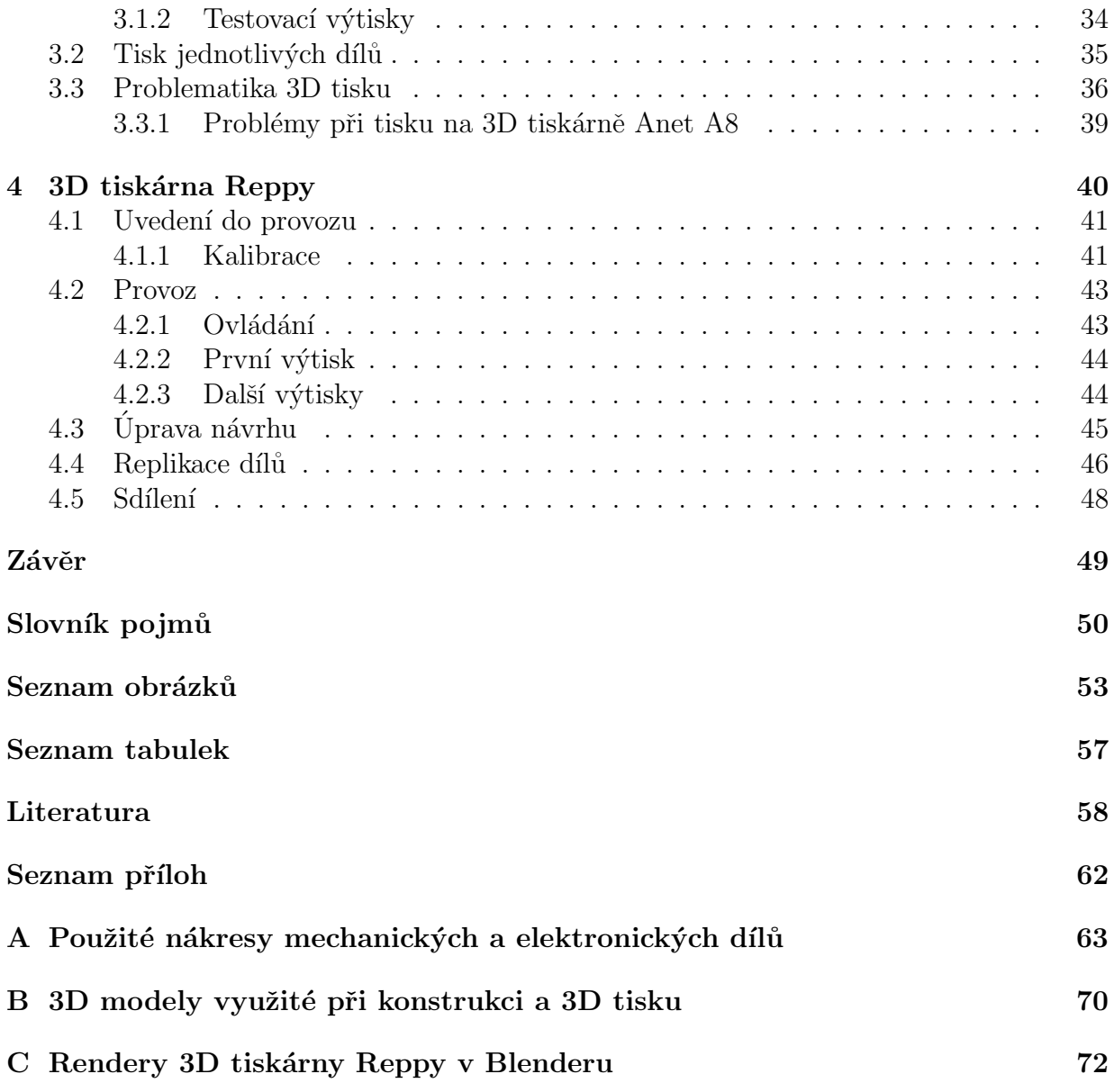

# <span id="page-7-0"></span>Úvod

3D tiskárny se stávají stále populárnějším nástrojem pro výrobu nejrůznějších modelů i prototypů. Využívají je studenti, kutilové, ale také profesionálové, kteří vytváří prototypy konstrukčních součástí strojů. Velká část dnešních 3D tiskáren má však převážnou většinu dílů konstrukce rámu vyrobenou z kovových nebo netištěných materiálů a pouze menší počet částí je vytištěn samotným přístrojem. V době vytváření této práce existoval jen zlomek návrhů 3D tiskáren, které se dají považovat za sebereplikující (schopny tisknout většinu svých dílů).

Cílem této práce je návrh a sestrojení 3D tiskárny, která dokáže většinu svých součástí replikovat. Tím vzniká úplně odlišný a nový pohled na návrh 3D tiskárny. Díky široké a otevřené komunitě by tento způsob výroby nových dílů mohl pomoci zejména uživatelům a studentům, kteří se učí práci s 3D tiskárnou, jelikož by měli možnost přístroj neustále přetvářet a zdokonalovat. V práci jsou popsány základní pojmy, historie a princip 3D tisku, konstrukce samotného přístroje a jeho uvedení do provozu, včetně popisu všech komplikací při realizaci projektu s názvem Reppy.

# <span id="page-8-0"></span>1 Teoretická část

## <span id="page-8-1"></span>1.1 3D tisk

Technologie 3D tisku se během posledních let stává stále populárnější. Tato metoda výroby se označuje jako aditivní - dochází zde k postupnému nanášení materiálu do jednotlivých vrstev, které pak utvoří jeden celek. To probíhá díky přesnému pohybu motorů, jejichž polohu určuje elektronika, která ji udává pomocí souřadnic. Uplatnění nachází nejen u domácích kutilů, ale také ve spoustě vědecko-technických odvětvích. Je možné tisknout plastové, ale i kovové modely. 3D tisk se často využívá k tvorbě prototypů díky nízkým nákladům na jejich výrobu nebo při individuální kusové výrobě.

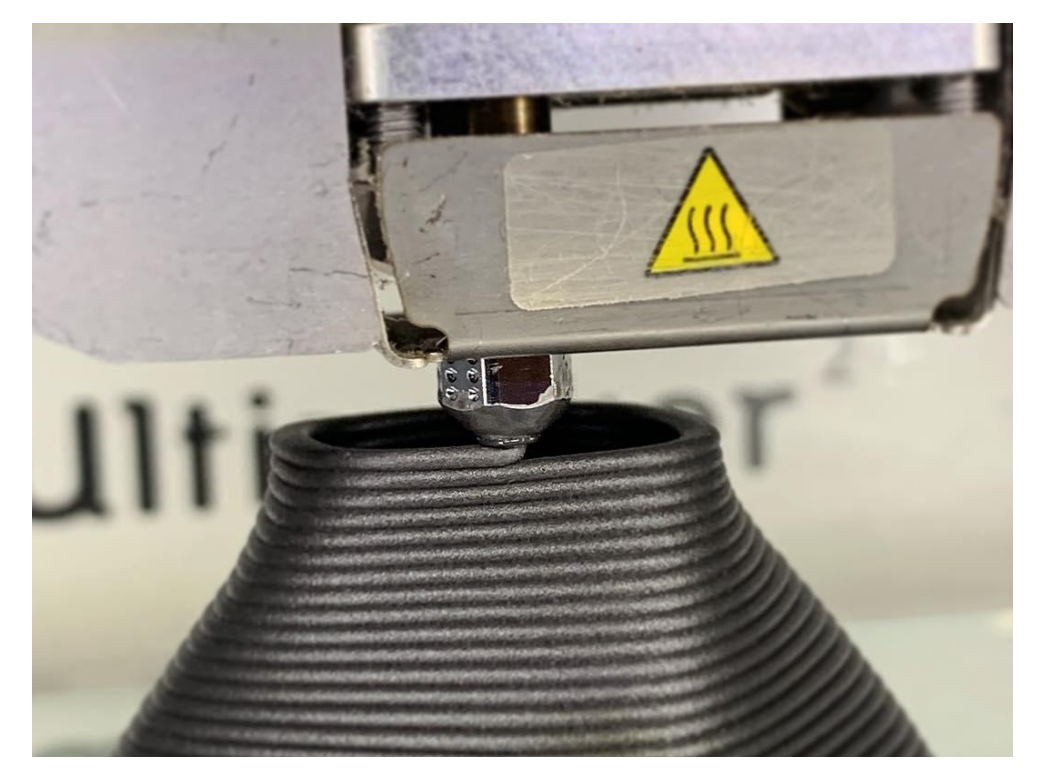

Obr. 1.1: Demonstrace aditivní metody výroby na FDM 3D tiskárně [\[1\]](#page-62-1)

#### <span id="page-9-0"></span>1.1.1 Historie a souˇcasnost

Historie 3D tisku sahá již do osmdesátých let 20. století. V té době začala vznikat první zařízení určená k rychlé výrobě prototypů (RP - rapid prototyping). V roce 1986 byl vydán první patent na zařízení využívající technologii stereolitografie [\(SLA\)](#page-11-0), který patřil Charlesi Hullovi z USA. Ten založil společnost 3D systems corporation, která dodnes významně působí v odvětví 3D tisku, a to nejen z plastů, ale také kovů a jiných materiálů. V roce 1992 vydala společnost 3D systems první přístroj založený na této technologii - SLA-1. Dnes často využívaná technologie [FDM](#page-10-1) vznikla ve společnosti Stratasys založené Scottem Crumpem. Stratasys je dodnes jednou z nejvýznamnějších společností v celém odvětví. V roce 1993 si Massachusettský technologický institut (MIT) patentoval zařízení, které bylo již schopné pracovat s práškovým materiálem.  $[2]$ ,  $[3]$ ,  $[4]$ ,  $[5]$ 

Do historie 3D tisku patří také [projekt RepRap.](#page-15-2) Na jeho základě vznikla spousta dnešních 3D tiskáren. První z nich je Darwin, který vznikl v roce 2007 [\[6\]](#page-62-6). Byl u něj kladen důraz především na schopnost replikovat své vlastní díly. První komerční 3D tiskárna BfB RapMan 3D inspirovan´a projektem RepRap byla uvedena na trh v roce 2009. [\[2\]](#page-62-2), [\[4\]](#page-62-4), [\[7\]](#page-62-7) Mezi nejvýznamnější současné výrobce 3D tiskáren momentálně patří jednoznačně Prusa Research, který založil Čech Josef Průša. Jejich 3D tiskárny jsou dostupné a zároveň velmi kvalitní. K dispozici je také spousta čínských klonů [FDM](#page-15-2) 3D tiskáren typu Prusa i3, které bývají výrazně levnější, ale jejich kvalita často nebývá srovnatelná s těmi od Prusa Research.

3D tiskárny dnes nabízí širokou škálu materiálů pro 3D tisk. U dostupnějších 3D tiskáren je tímto materiálem zpravidla plast různých druhů. U 3D tiskáren využívaných v průmyslu a výzkumu je však možné tisknout z kovových a jiných materiálů.

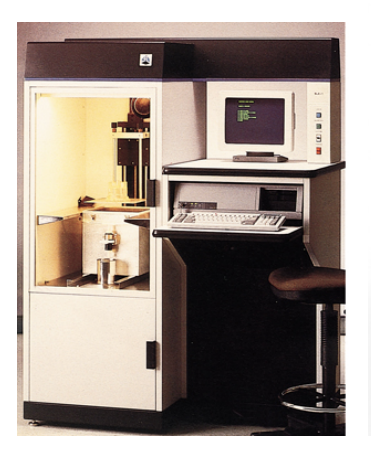

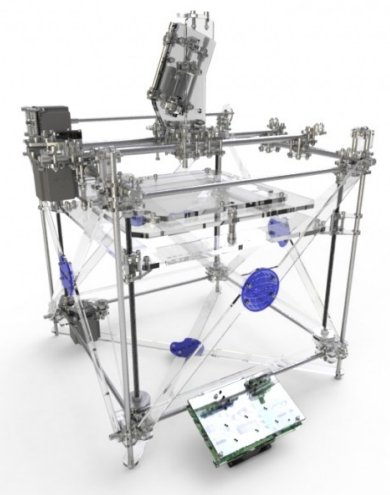

(a) Přístroj SLA-1 [\[8\]](#page-62-8) (b) První komerční RepRap BfB RapMan 3D z roku 2009 [\[9\]](#page-62-9)

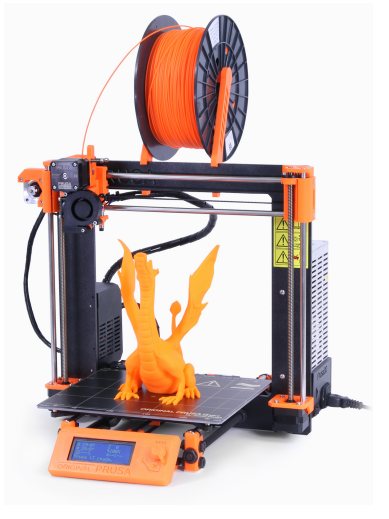

(c) 3D tiskárna Prusa i3 MK3S od Prusa Research [\[10\]](#page-62-10)

Obr. 1.2: Vývoj 3D tisku

#### <span id="page-10-1"></span><span id="page-10-0"></span>1.1.2 Nejvyužívanější technologie 3D tiskáren

#### Technologie FDM/FFF

U technologie FDM/FFF (Fused Deposition Modeling nebo Fused Filament Fabrication) je materiál v podobě tiskové struny (filamentu) zahřátou tryskou nanášen do jednotlivých vrstev na tiskovou podložku. Tato technologie je velmi populární, také nabízí široké spektrum materiálů pro tisk. Její výhodou je zejména nízká cena, která v dnešní době často klesá i pod hranici 5000 Kč. Díky ní se tak tento typ 3D tiskáren stává dostupným i pro širokou veřejnost. Naopak nevýhodou může být nižší přesnost daná tloušťkou vrstev a hlavně vyšší časová náročnost výroby jednotlivých modelů. [\[11\]](#page-62-11)

FDM/FFF 3D tiskárny můžeme dále rozdělit na delta a kartézské. Delta tiskárny mají tři ramena a jejich tryska se pohybuje po kruhové, nebo trojúhelníkové tiskové podložce. Kartézské tiskárny mají tiskovou plochu ve tvaru čtverce nebo obdélníku. Tyto tiskárny mohou být buď otevřené, které mají lepší přístup ke komponentům, nebo uzavřené, které dokáží lépe tisknout teplotně náchylnější materiály. Tiskárna typu FDM/FFF byla zvolena pro tuto práci.

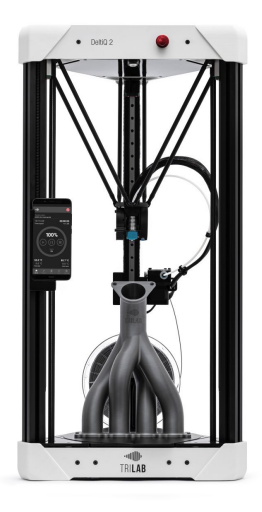

(a) Delta 3D tiskárna Tri-LAB DeltiQ 2 [\[12\]](#page-63-0)

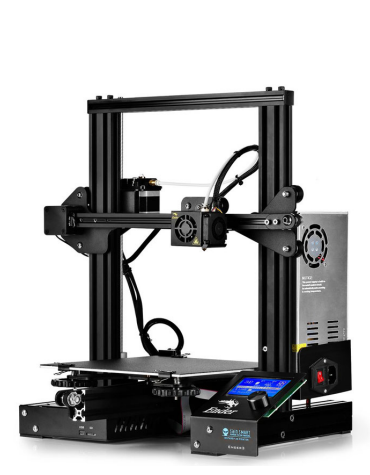

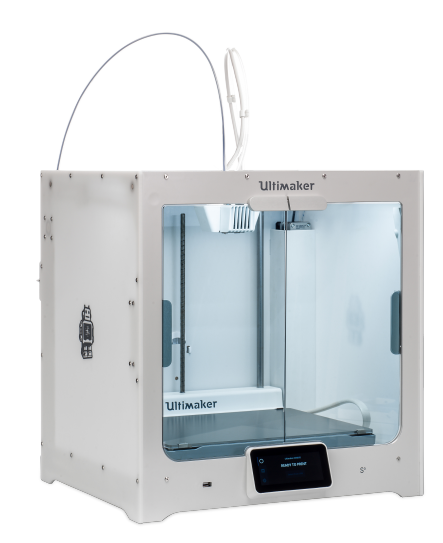

(b) Otevřená 3D tiskárna Creality (c) Uzavřená FDM 3D tiskárna Ender 3 s cenovkou pod 5000 Kč Ultimaker 5S [\[14\]](#page-63-2) [\[13\]](#page-63-1)

Obr. 1.3: FDM 3D tiskárny

<span id="page-11-0"></span>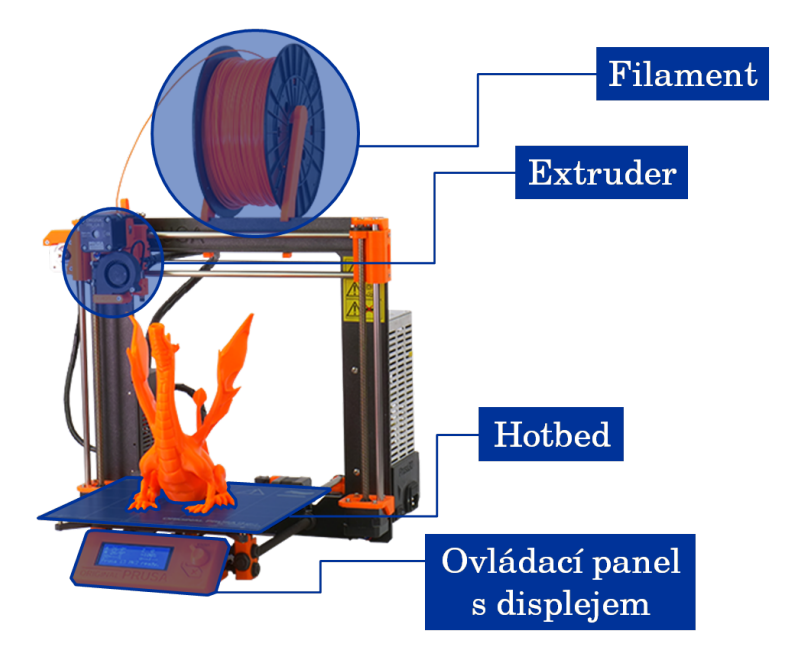

Obr. 1.4: Základní popis FDM 3D tiskárny Prusa i3 [\[15\]](#page-63-3)

#### Technologie SLA a DLP

Technologie SLA (Stereolithography) a DLP (Digital Light Processing) fungují na principu řízeného paprsku světla postupně vytvrzujícího tvar jednotlivých vrstev modelu do tekuté pryskyřice citlivé na světlo (fotopolymeru). U SLA 3D tiskáren je zdrojem paprsku laser, kdežto u DLP tiskáren je zdrojem projektor. Tyto 3D tiskárny bývají velmi přesné, ale mají zpravidla menší tiskový prostor, než FDM 3D tiskárny a také jejich pořizovací cena bývá vyšší. Využívají se zejména na tvorbu modelů a prototypů náročnějších na věrnost a přesnost provedení.  $[7]$ ,  $[11]$ ,  $[16]$ 

#### Technologie SLS

U technologie SLS (Selective Laser Sintering) je na pracovní podložce 3D tiskárny umístěn materiál v podobě prášku. Vytvrzení jednotlivých vrstev materiálu probíhá laserem. Po každé dokončené vrstvě je na pracovní podložku nanesen nový materiál a proces se opakuje. Tento typ 3D tiskáren umožňuje tisk nejen plastových, ale také kovových, keramických nebo skleněných modelů. Využívá se především v průmyslu pro výrobu prototypů produktů nebo pro zhotovení specificky tvarovaných dílů, které jinými výrobními metodami vyrobit nelze. [\[11\]](#page-62-11), [\[17\]](#page-63-5)

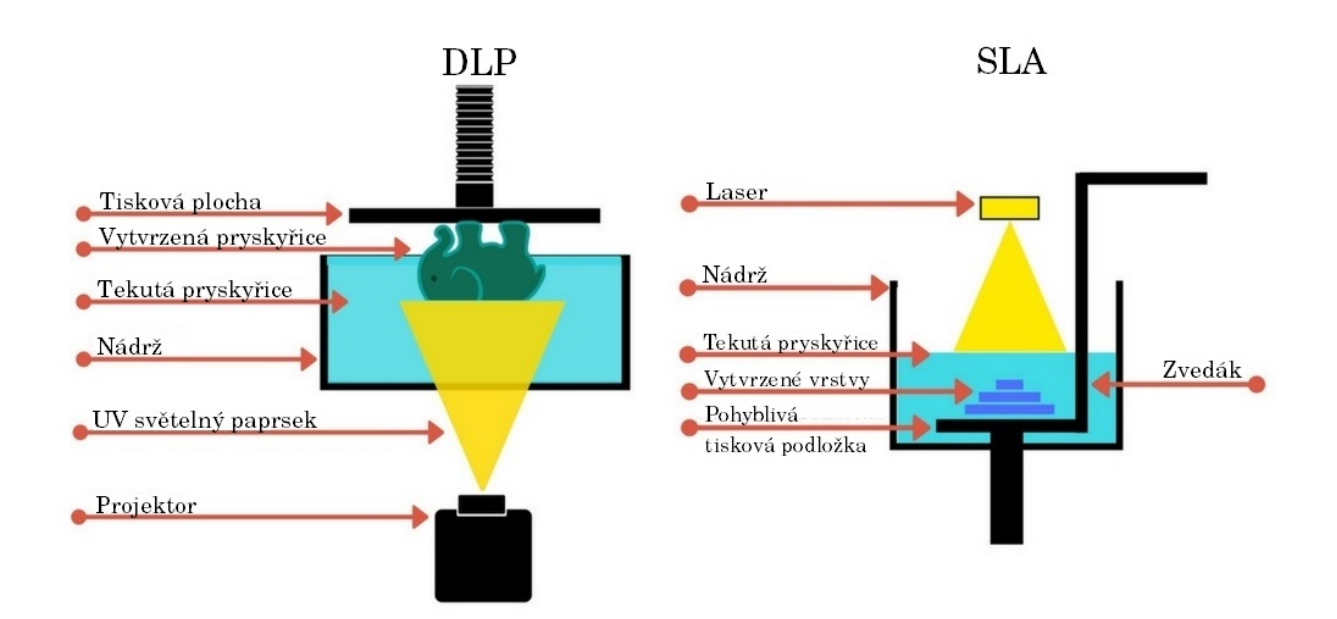

Obr. 1.5: Rozdíly technologií DLP a SLA [\[18\]](#page-63-6)

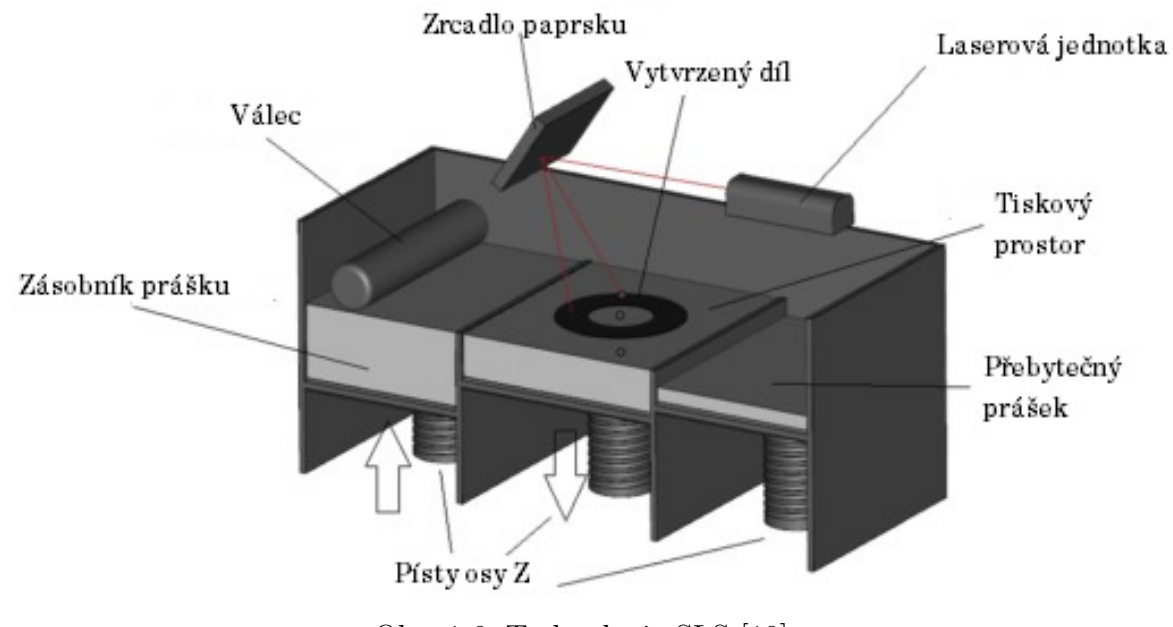

Obr. 1.6: Technologie SLS [\[19\]](#page-63-7)

#### Technologie PolyJet

3D tiskárny s technologií PolyJet využívají k vytváření objektů také fotopolymerové materiály. Po nánosu materiálu tiskovou hlavou se tvar modelu okamžitě vytvrdí UV laserem. U této technologie je možný tisk z více materiálů zároveň. To lze velmi dobře využít při tisku s podpůrnými vzpěrami - mohou být z jiného materiálu a díky tomu půjdou snadněji odstranit. PolyJet 3D tiskárny jsou opravdu velmi přesné, výška jedné vrstvy se může pohybovat i v řádech desítek mikrometrů, proto je lze využít např. pro výrobu přesných prototypů mechanických dílů. [\[20\]](#page-63-8)

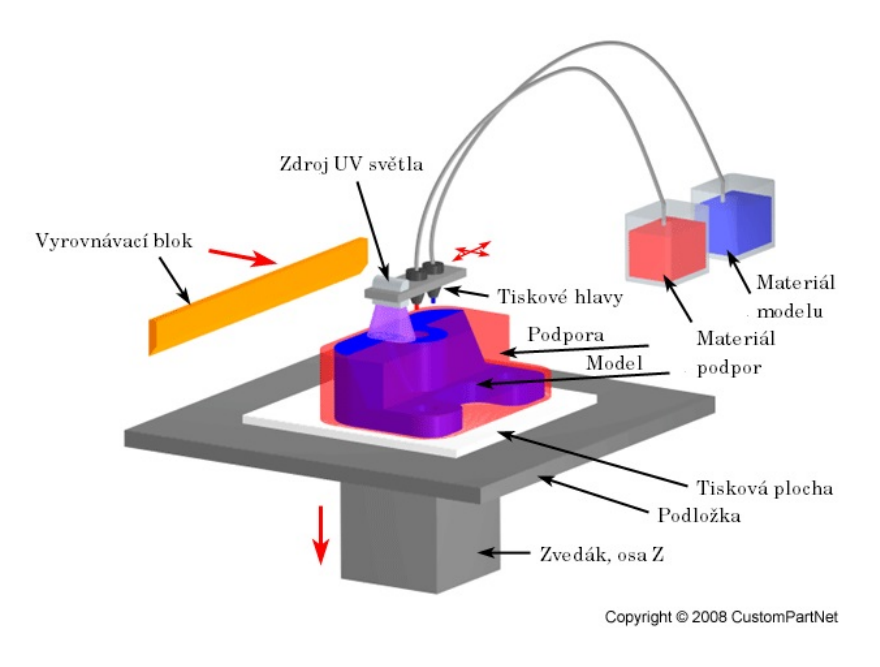

Obr. 1.7: Technologie PolyJet [\[21\]](#page-63-9)

#### <span id="page-13-0"></span>1.1.3 Materiály pro FDM 3D tisk

V dnešní době lze zvolit širokou škálu materiálů pro FDM 3D tiskárny v podobě tiskové struny určitého průměru (filament). Struna je tavena a postupně po vrstvách o velikosti desetin milimetru nanášena na tiskovou podložku. Tiskové struny mají nejčastěji průměr 1,75 mm nebo 3 mm a jsou dodávány v podobě cívky, ze které si motor 3D tiskárny následně filament nabírá.

Nejčastěji využívaným materiálem je PLA (polylactic acid) původem z kukuřičného škrobu, který je z teplotního hlediska nejméně náročný na tisk. Teplota trysky se zpravidla pohybuje v rozmezí 190 - 220 °C. K tisku není potřeba vyhřívaná tisková podložka. Pokud 3D tiskárna disponuje vyhřívanou podložkou pro tisk (hotbedem), pohybuje se teplota okolo 60 °C. Ze všech materiálů je PLA nejuniverzálnější a nejméně náchylný na teplotní prostředí v okolí 3D tiskárny. Proto byl i přes svoji nižší teplotní odolnost zvolen pro tvorbu sebereplikující 3D tiskárny. Díly bylo tedy nutné upravit, aby nedocházelo k roztavení materiálu během provozu 3D tiskárny.  $[22]$ ,  $[23]$ 

Dalším často používaným materiálem je **ABS** (akrylonitril-butadien-styren), který je narozdíl od PLA teplotně i mechanicky odolnější. Jedná se o plast ropného původu využívaný např. v elektrotechnice. Teplota trysky se pohybuje okolo 230 °C a vyhřívaná podložka zpravidla dosahuje teplot v rozmezí 110 - 130 °C. Jeho nevýhodou jsou nároky na vyšší teplotní stabilitu při tisku. Kvůli tomu se často doporučuje tisk z ABS v uzavřených tiskárnách, kde je teplotní prostředí značně stabilnější. Kromě 3D tisku se tento materiál ropného původu využívá také v průmyslu. [\[24\]](#page-63-12)

Dalším populárním materiálem je **PET-G** (polyetylentereftalát s příměsí glykolu), který má vysokou teplotní i mechanickou odolnost. V porovnání s materiálem PLA potřebuje vyšší teplotu trysky (nejčastěji v rozmezí 230 - 250 °C) a vyhřívané podložky (60 - 80 °C). Díky tomu má zároveň následný výtisk vyšší teplotní odolnost, než materiál PLA. Na první pohled ho často lze rozeznat díky lesklému povrchu. [\[25\]](#page-63-13), [\[26\]](#page-64-0)

Zde jsou uvedeny tři nejčastěji používané materiály. Mezi další lze zařadit např. pružné materiály. Existují také filamenty s příměsí různých látek nebo napodobující např. dřevo nebo kovy.

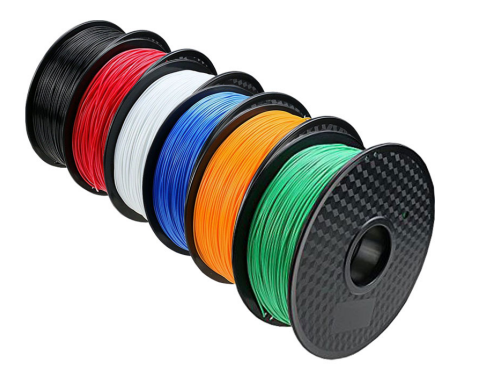

 $(a)$  Filamenty pro FDM 3D tiskárny [\[27\]](#page-64-1)

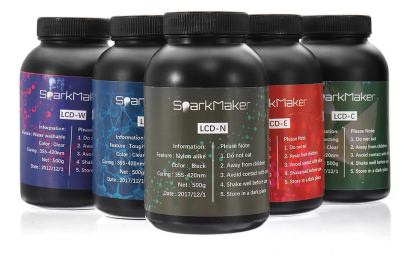

(b) Tekutá pryskyřice pro SLA a DLP 3D tiskárny [\[28\]](#page-64-2)

Obr. 1.8: Materiály pro FDM a SLA 3D tisk

#### <span id="page-14-0"></span>1.1.4 Vytváření a zpracování modelů pro 3D tisk

Pro vytváření 3D tisknutelných modelů se nejčastěji volí CAD software, který se využívá pro nákresy různých konstrukčních součástí. Velmi oblíbeným je také 3D grafický software, který je určen spíše pro modelování objektů bez pevně určených rozměrů a tvorbu 3D animací.

Hotové modely vytvořené v PC se následně převedou do formátu vhodného pro úpravu na 3D tisk (nejčastěji STL). Ve formátu STL je 3D model rozdělen na trojúhelníkovitou <span id="page-15-2"></span>síť. Pro nastavení velikosti vrstev, výplně modelu nebo rychlosti tisku se používá tzv. slicer. Ten rozdělí převedený model na jednotlivé vrstvy, nakonfiguruje nastavení 3D tiskárny a poté vše uloží do souboru gcode, který 3D tiskárna následně čte.

Přestože se pro konstrukce nejčastěji využívá CAD software, v této práci byl pro tvorbu dílů 3D tiskárny zvolen 3D grafický software Blender, který je zdarma a volně šířený (opensource), jelikož má rozsáhlejší možnosti utváření tvarů a celkově působí více kreativním dojmem. Navíc je v něm velké množství vlastností materiálů pro vizualizaci 3D modelu.

## <span id="page-15-0"></span>1.2 Projekt RepRap

Tento mezinárodní projekt vznikl již v roce 2005. Jeho hlavní myšlenkou bylo vytvoření sebereplikujícího výrobního stroje a sdílení jeho návrhu v komunitě. Jako RepRap je tedy označován stroj, který dokáže vytvářet své součásti. [\[29\]](#page-64-3) Často jsou jako RepRap označovány právě 3D tiskárny, které dokáží své díly tisknout. Úplně první RepRap Darwin vznikl v roce 2007 [\[6\]](#page-62-6). Projekt RepRap byl velkou inspirací při vytváření návrhu 3D tiskárny Reppy.

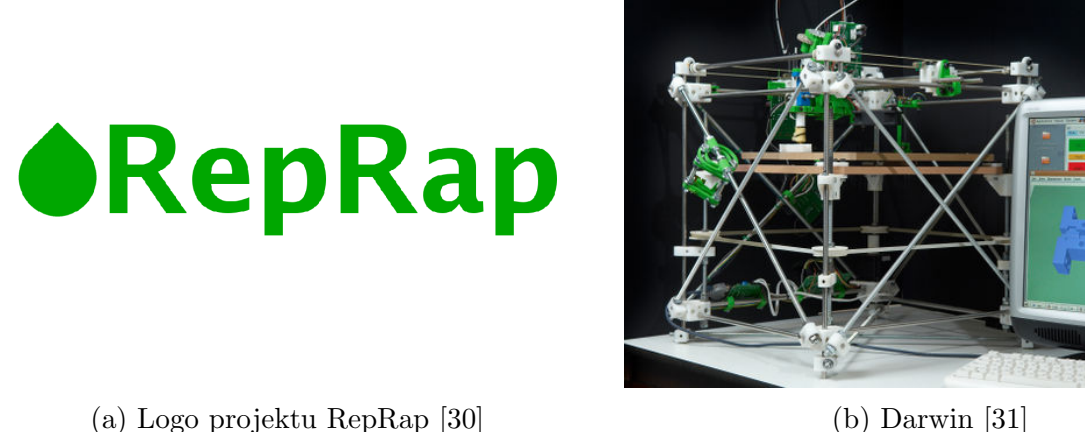

Obr. 1.9: Projekt RepRap

## <span id="page-15-1"></span>1.3 Sdílení 3D modelů

V současné době existují webové stránky, které umožňují snadné sdílení návrhů modelů pro 3D tisk nebo např. laserovou řezačku. Díky tomu mohou uživatelé snadno zveřejňovat a sdílet své návrhy mezi ostatními. To může být výhodou také pro začínající uživatele 3D tiskáren, kteří ještě nejsou příliš zdatní v navrhování modelů - snadno si je totiž mohou stáhnout z internetu a upravovat.

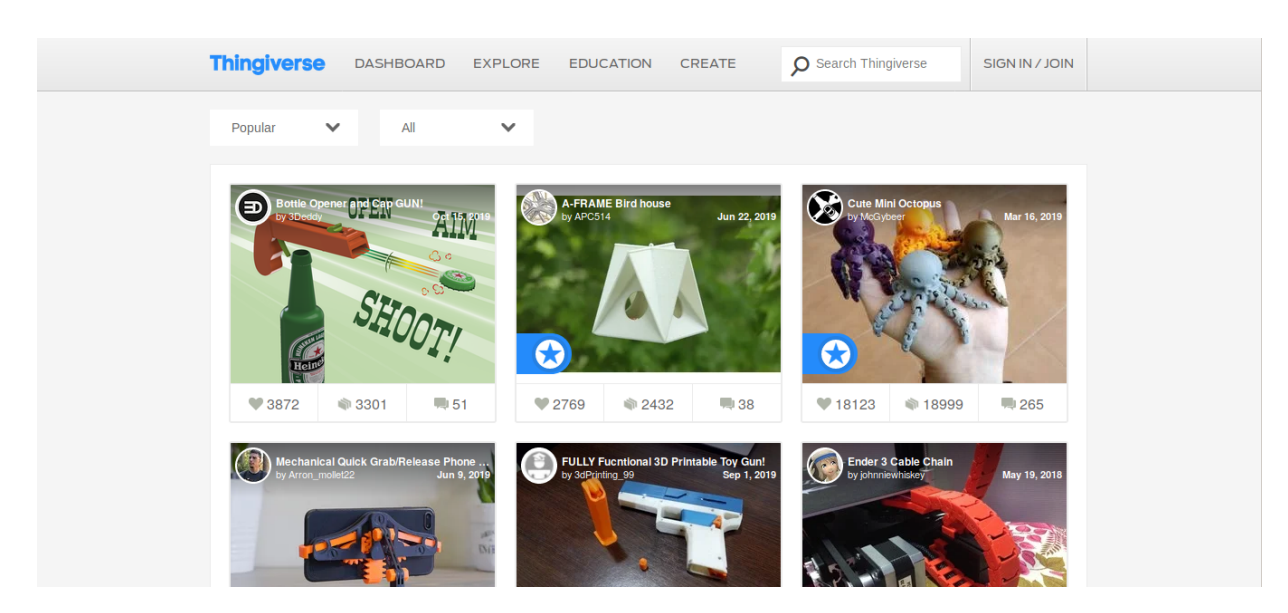

Obr. 1.10: Web Thingiverse s volně dostupnými návrhy nejen pro 3D tisk [\[32\]](#page-64-6)

## <span id="page-16-0"></span>1.4 Sebereplikující 3D tiskárny

V komunitě 3D tisku již vznikl návrh 3D tiskárny, kterou lze považovat za sebereplikující. Uveden je zde ještě jeden návrh 3D tiskárny, která není sebereplikující kvůli malé velikosti tiskového prostoru, ale má většinu dílů vytištěných na jiné 3D tiskárně. Jejich autoři se rozhodli zpřístupnit své návrhy volně na webu Thingiverse. V obou případech jsou tištěné i některé pohybové součásti, ozubené převody a trapézové tyče s maticemi. Pro projekt Reppy byla zvolena cesta netištěných mechanických součástí za účelem dosažení vyšší přesnosti při tisku. Tyto díly jsou navíc využívány na mnoha 3D tiskárnách a díky tomu by neměl být problém s jejich případnou výměnou. Ostatní díly kromě elektroniky jsou navrženy pro 3D tisk.

První projekt 3D tiskárny z tištěných dílů se jmenuje Snappy. Ta má velmi stabilní rám složený z velkého množství do sebe zapadajících dílů. Osy X a Y se pohybují a tisková hlava je nehybná, pohybuje se jen s osou Z. Druhým příkladem je tiskárna Mulbot, jejíž návrh je novější. Není sebereplikující, ale její návrh je velmi povedený a inovativní. Svým vzhledem velmi připomíná klasickou kartézskou 3D tiskárnu. Mulbot má dokonce tištěné řemeny pro pohyb motorů vytištěné z flexibilního materiálu.

Název Reppy má působit jako přezdívka. Obsahuje v sobě název projektu RepRap a slovo replikovat, což stručně vystihuje původní myšlenku.

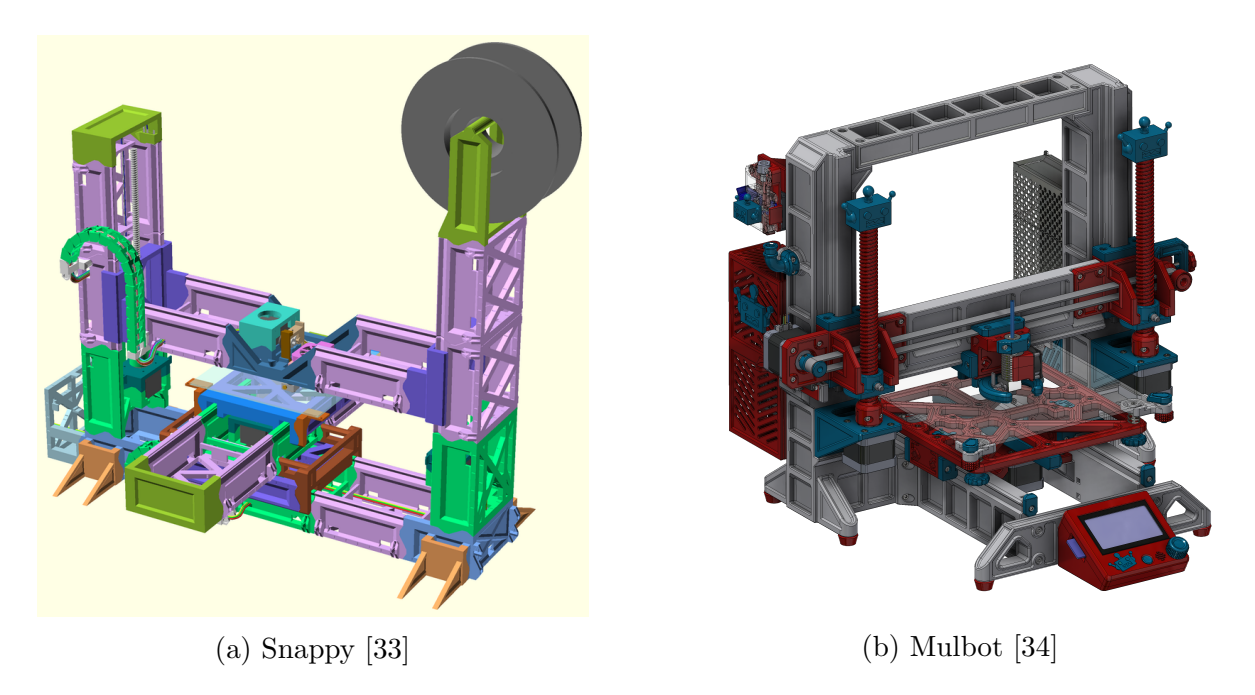

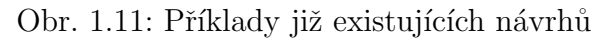

# <span id="page-18-0"></span>2 Konstrukce

Cílem této práce je vytvoření zcela nového návrhu sebereplikující 3D tiskárny, který bude kombinovat praktický design, pevnost a snadnou replikovatelnost, tisk všech navržených částí a následně zprovoznění celého přístroje. Pro vytvoření úplně nové tištěné 3D tiskárny je potřeba nejdříve prvotní nápad převést do podoby počítačového modelu. Po vytištění modelů a složení všech součástí je třeba tyto díly spojit, zapojit elektroniku a nahrát firmware do řídící desky 3D tiskárny. Následně je 3D tiskárna připravena k prvnímu použití.

## <span id="page-18-1"></span>2.1 Software

## <span id="page-18-2"></span>2.1.1 Modelování - Blender

Pro vytvoření konstrukce byl zvolen open-source software Blender. Ten se nejčastěji využívá na 3D animace nebo modelování postaviček a předmětů. Blender nemá pevně danou jednotku měření, pouze hodnoty délek a vzdáleností. Proto bylo nutné vždy rozměry pečlivě kontrolovat a vytvářet pomocné objekty na ověření jejich správnosti. Při modelování jednotlivých dílů bylo nejdůležitější přizpůsobit konstrukci rozměrům mechanických i elektronických dílů a také maximální tiskové ploše tiskárny Anet A8, na kterou byl celý projekt původně stavěn.

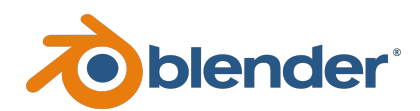

Obr. 2.1: Logo Blenderu [\[35\]](#page-64-9)

#### Byly stanoveny základní požadavky na konstrukci:

- Jednoduchý design
- Rámová část složená z co nejmenšího počtu dílů
- Dostatečná tloušťka dílů pro zaručení dobré pevnosti a stability konstrukce
- Rozměry jednotlivých dílů maximálně  $220 \times 220 \times 240$  mm kvůli tiskovému prostoru
- Velikost prostoru pro tisk minimálně  $220 \times 220 \times 240$  mm

#### KAPITOLA 2. KONSTRUKCE

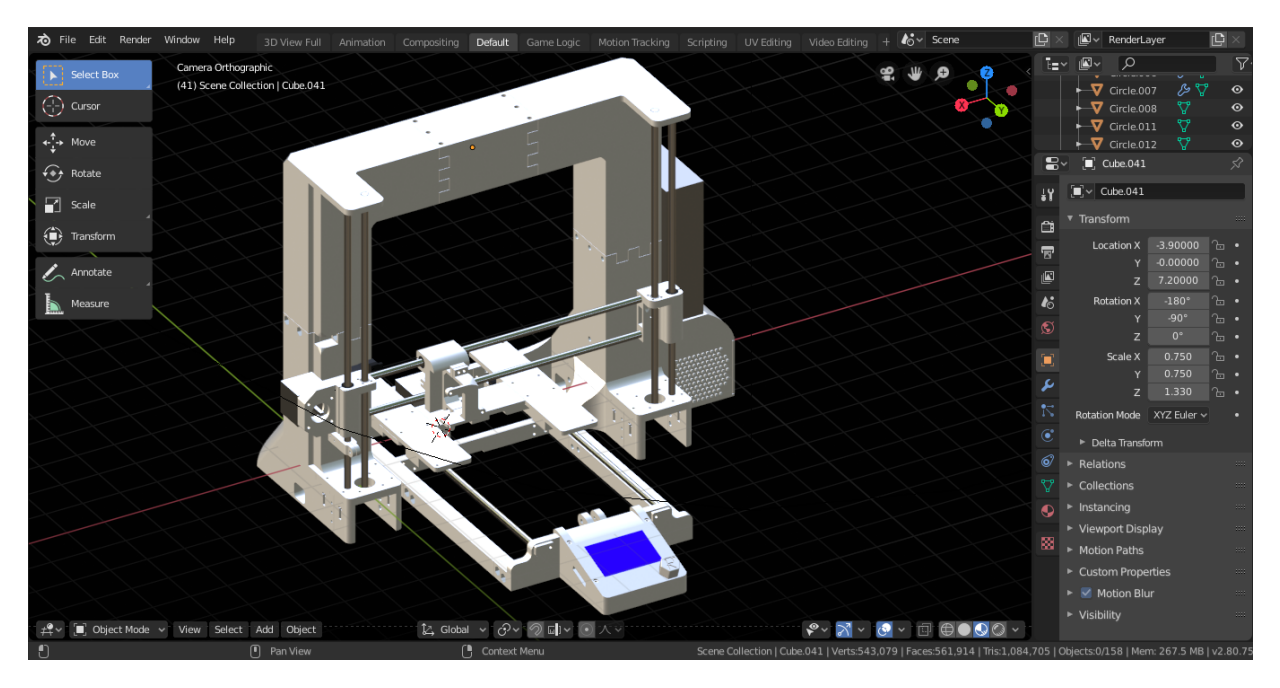

Obr. 2.2: 3D Tiskárna Reppy v prostředí Blenderu

Díly byly vytvářeny zpravidla z více částí, které se při exportování do formátu vhodného pro [slicer](#page-23-0) sloučily. Nejdříve bylo nutné vytvořit základní tvar daného dílu. Poté bylo potřeba přidat všechny potřebné otvory a zářezy. Tato úprava byla prováděna pomocí vytváření pomocných objektů s určenými rozměry (dle technických nákresů) a následným výřezem objekty do dílu (obrázek [2.3\)](#page-20-0). To usnadnilo práci hlavně při vytváření otvorů a zářezů pro netištěné součásti. V některých případech mohlo dojít k nepřesnostem při vyřezávání pomocí pomocných objektů, proto bylo potřeba síť modelu v některých případech upravit (obrázek [2.4\)](#page-20-1). Po provedení těchto kroků byly prováděny menší úpravy (zaoblení a dokončení dílu).

V Blenderu jsou vzdálenosti a velikosti dány hodnotami bez jednotky. Proto bylo potřeba dát návrhu měřítko. Jedna jednotka byla určena jako 1 dm. Toto měřítko je ideální pro modelování větších i menších částí. Všechny díly je potřeba po exportování zvětšit ve sliceru na 5000 %.

<span id="page-20-0"></span>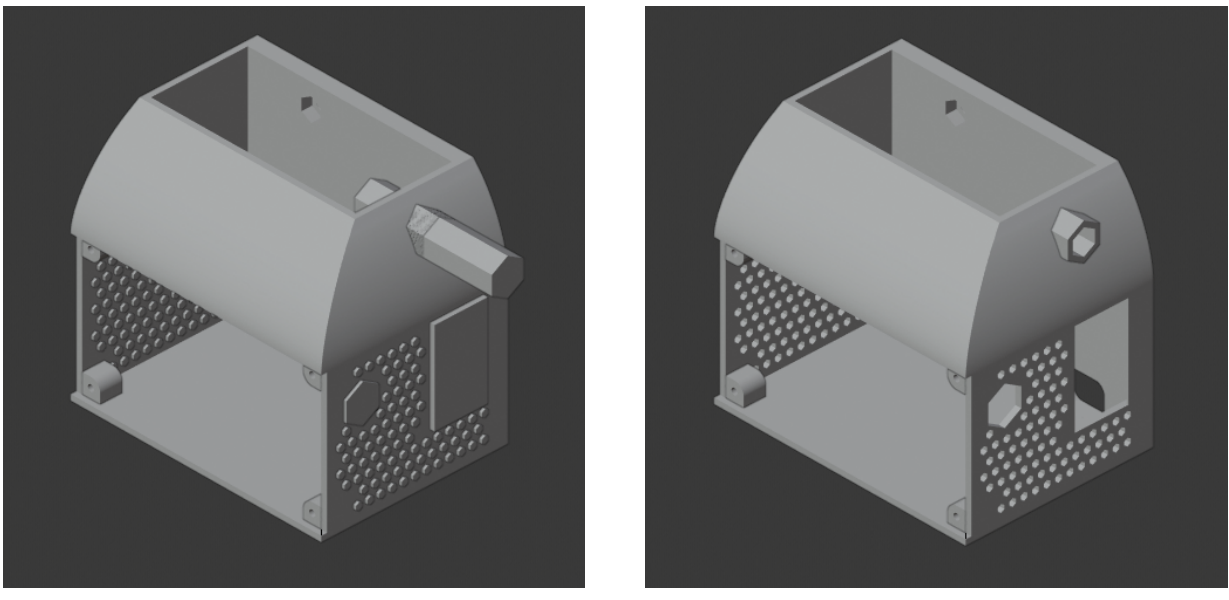

(a) S pomocnými objekty $\qquad \qquad$  (b) Bez pomocných objektů

Obr. 2.3: Využití pomocných objektů pro výřez otvorů do modelu boxu pro elektroniku

<span id="page-20-1"></span>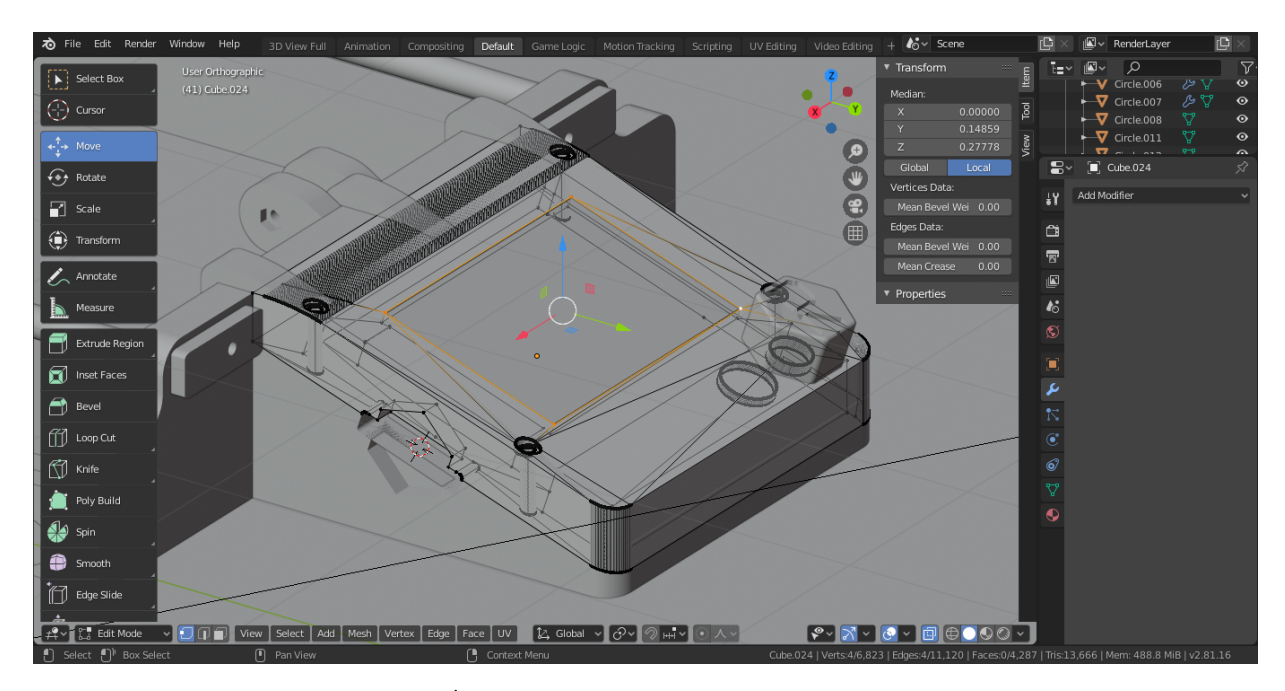

Obr. 2.4: Úprava sítě modelu krytu LCD modulu  $\,$ 

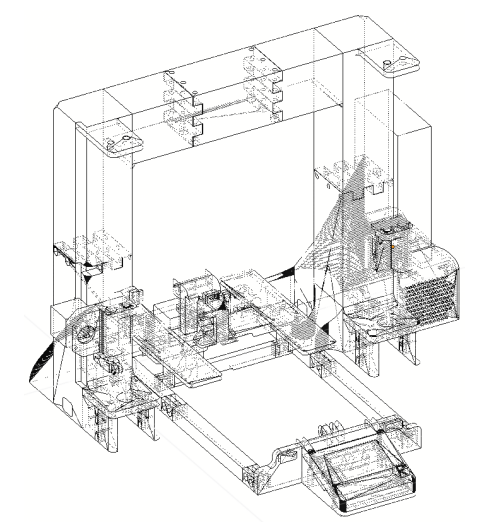

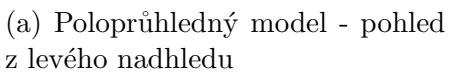

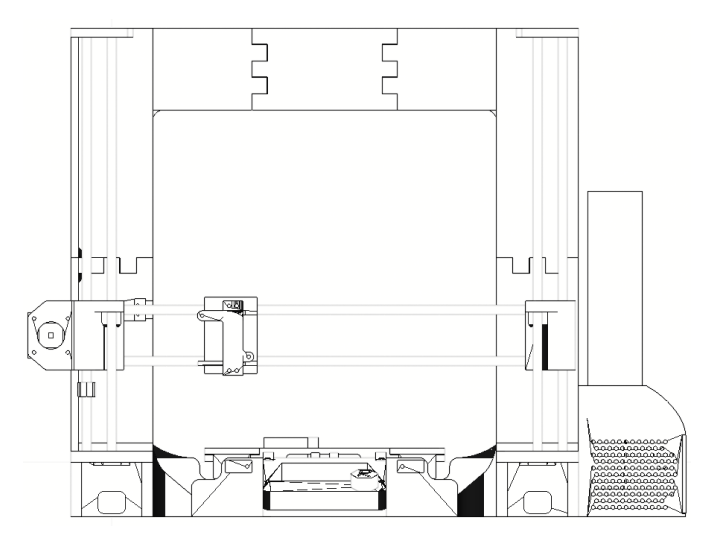

(b) Neprůhledný model se všemi spojnicemi - pohled zepředu

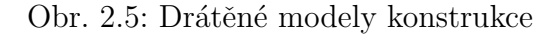

Práce na projektu sebereplikující 3D tiskárny začaly v listopadu roku 2018. Během několika měsíců byl vytvořen jednoduchý návrh 3D tiskárny, který byl postupně zdokonalován. Bylo nutné si nejdříve vytvořit náčrty na papír, které sloužily jako materiál pro zhotovení modelů v Blenderu. Některé tištěné části chyběly, později byly doplněny pro lepší replikovatelnost dílů.

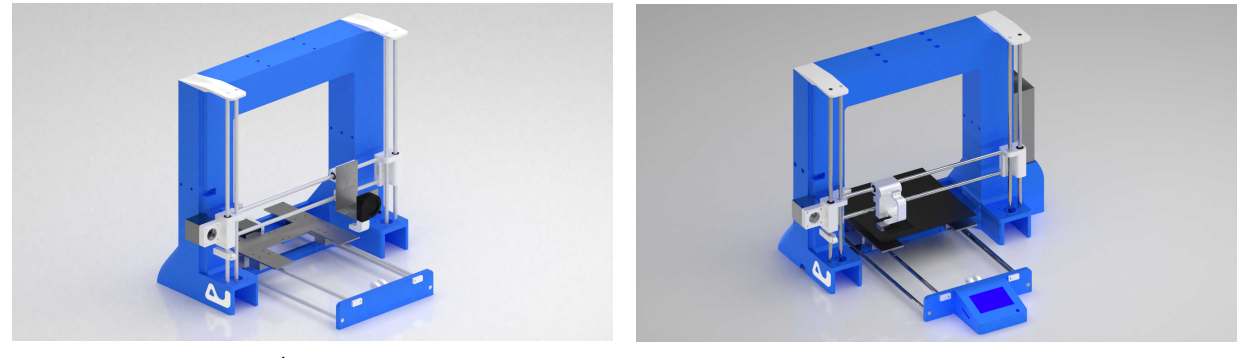

(a)  $\hat{U}$ nor 2019  $\qquad \qquad$  (b) Duben 2019

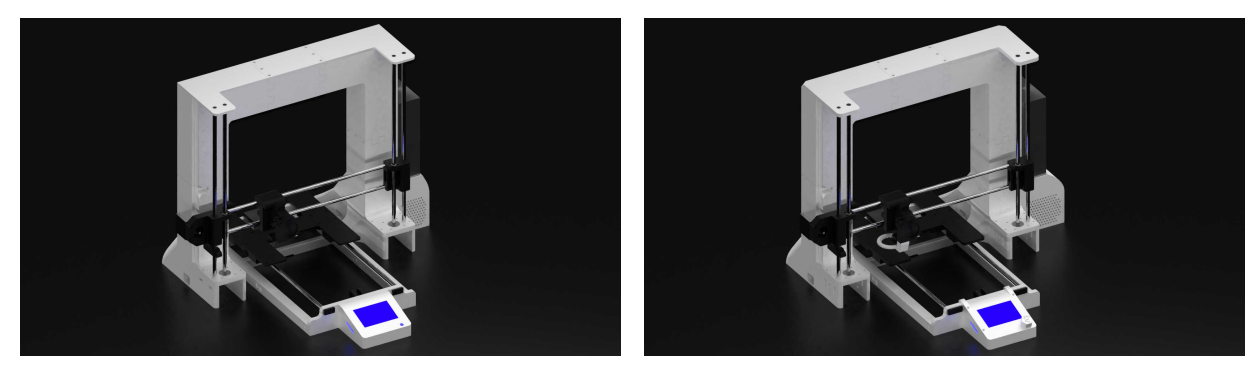

(c) Červen 2019  $\qquad \qquad$  (d) Říjen 2019

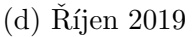

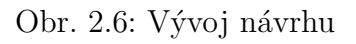

<span id="page-22-0"></span>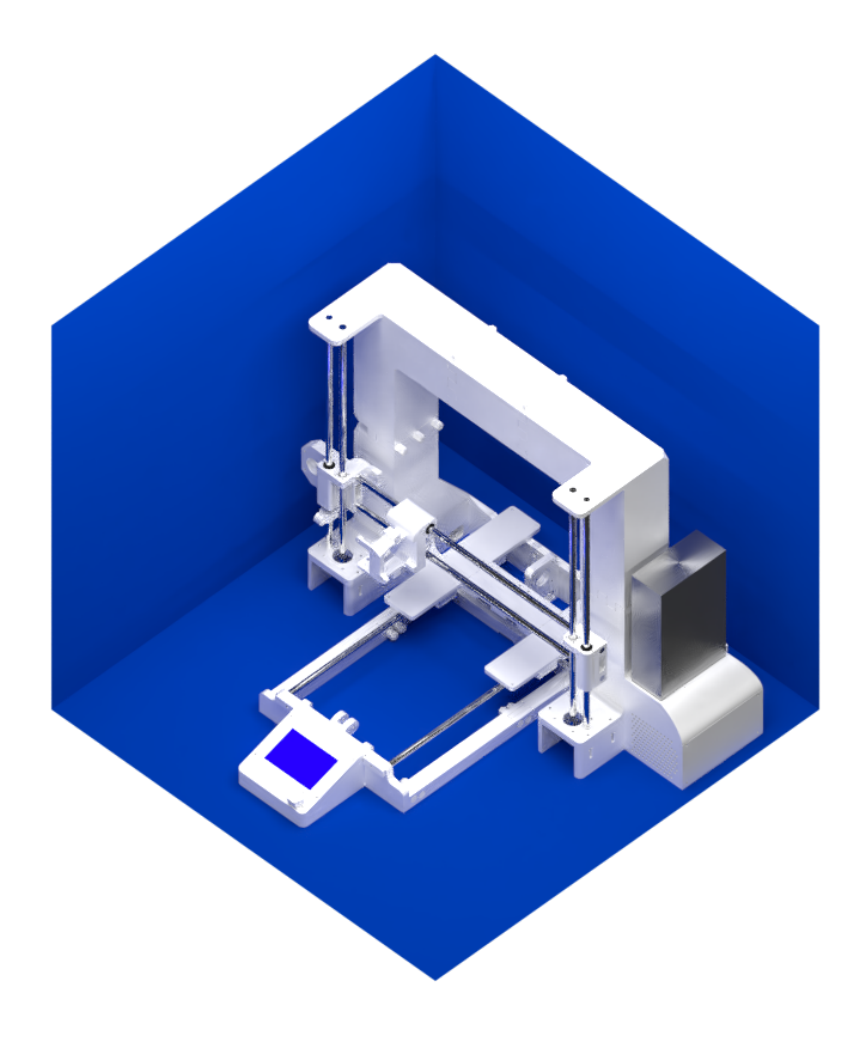

Obr. 2.7: Současný návrh (prosinec 2019)

#### <span id="page-23-0"></span>2.1.2 Slicer - Ultimaker Cura

Slicer je počítačový software, s jehož pomocí lze připravovat 3D modely na 3D tisk. V současné době existuje několik slicerů s rozdílnými prostředími.

Pro následnou úpravu modelů pro tisk byl zvolen slicer Ultimaker Cura, který podporuje řadu 3D tiskáren a je uživatelsky velmi přívětivý. Nabízí hned několik možností nastavení tisku podle úrovně pokročilosti uživatele. Pro tisk bylo nutné upravit výplň (infill) některých modelů na různých místech, aby se zabránilo zborcení při tisku, a to po-mocí modifikátorů (obrázek [2.10\)](#page-24-0). Ty byly vytvořeny v Blenderu podle tvaru původního dílu. Ve sliceru byly vloženy do vnitřních částí modelů. Upravují různá nastavení tisku (nejčastěji výplň). Některé výtisky se také neobešly bez podpor, které mají za úkol po-depřít části s větším převisem (obrázek [2.9.b\)](#page-24-1) a tím zabránit zhroucení některých dílů během nanášení materiálu. Velkou výhodou zvoleného sliceru byla možnost uložení rozpracovaného projektu se všemi modifikátory.

Pro tisk dílů 3D tiskárny Reppy bylo potřeba nastavit spoustu parametrů pro tisk. Tloušťka vrstvy byla zvolena 0,2 mm pro dosažení rozumné kombinace detailu a rychlosti tisku. Rychlost tisku byla nastavena na 60 nebo 80 mm/s dle velikosti a požadované přesnosti modelu. Výplň (infill) byla zvolena v podobě mřížky grid o hodnotě 5 %. Na některých místech bylo nutné infill zvýšit kvůli riziku zborcení při tisku menších detailů. V těchto místech byly použity modifikátory, jejichž přesah v určitém místě modelu změní infill nebo i jiná nastavení. Takovými místy byly např. otvory pro šrouby. Teploty trysky, vyhřívané podložky a rychlost ventilátoru byly nastaveny podle praktických pokusů na testovacích výtiscích.

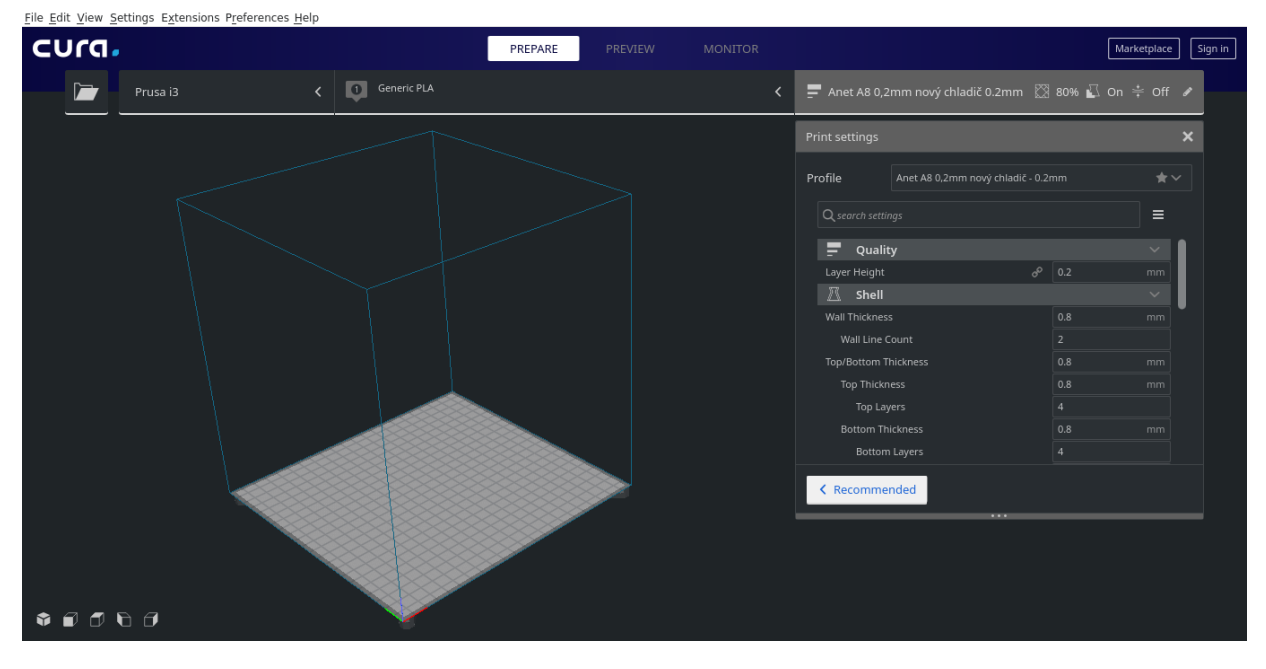

Obr. 2.8: Prostředí sliceru Ultimaker Cura

<span id="page-24-1"></span>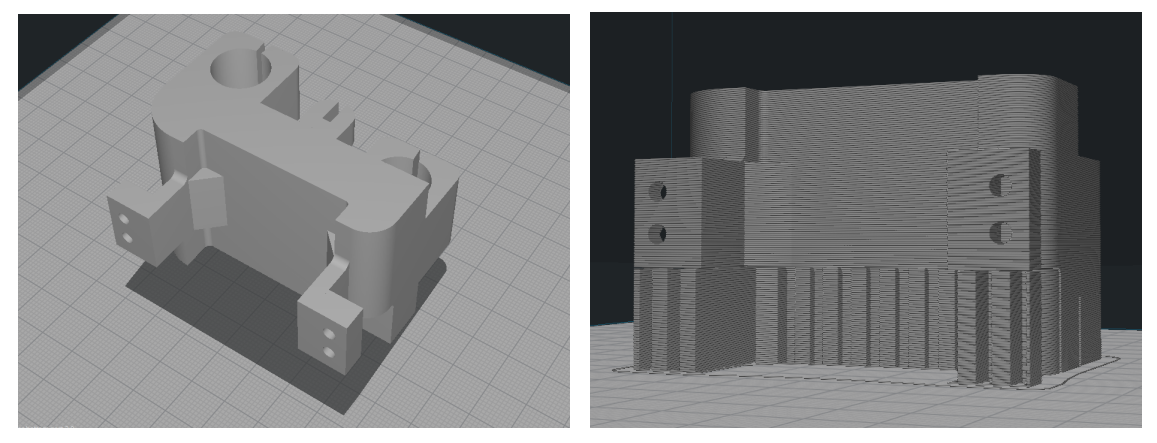

 $(a)$  STL model dílu  $(b)$  Model po slicování se všemi modifikátory a podporami

Obr. 2.9: Příprava modelu pojezdu extruderu pro 3D tisk ve sliceru Cura

<span id="page-24-0"></span>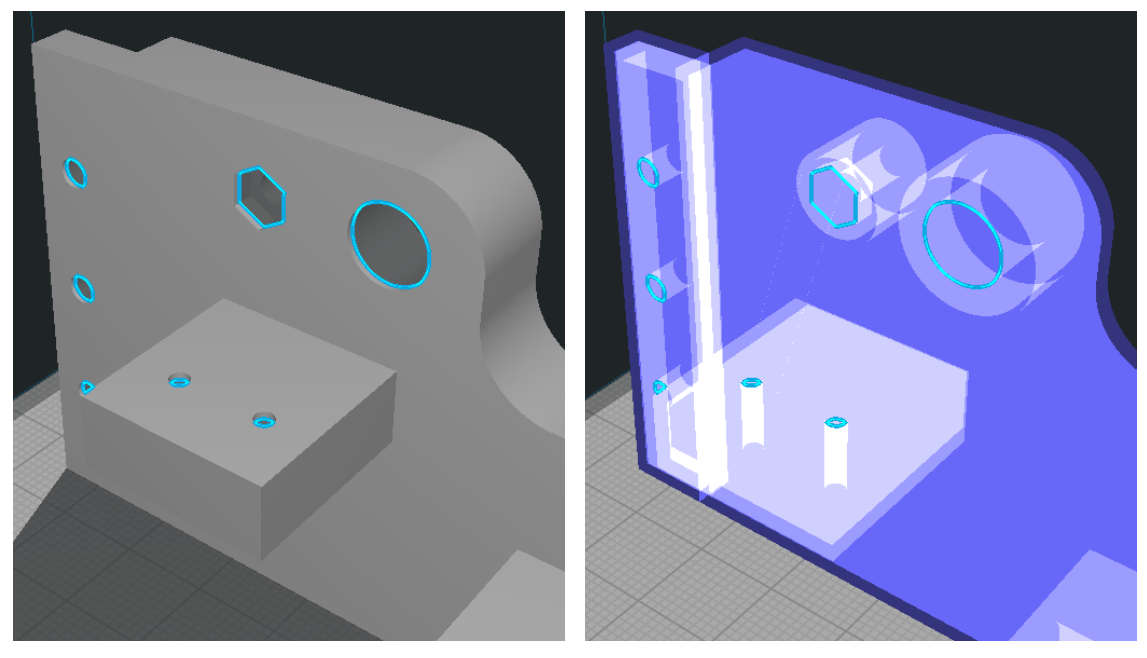

(a) Běžný náhled  $\hfill$  (b) Průhledný náhled Obr. 2.10: Modifikátory pro úpravu tiskových parametrů

## <span id="page-25-0"></span>2.1.3 Marlin firmware

Marlin firmware je řídícím programem celé 3D tiskárny a ovládá všechny její funkce. Je dostupný jako open-source software a pracuje s velkým množstvím elektroniky pro 3D tisk. Pro konfiguraci 3D tiskárny je nutné hlavně nastavit typ desky, kroky motorů, velikost tiskové plochy nebo např. druh displeje. Díky přehlednému návodu přímo na stránkách vývojáře firmwaru ho lze velmi snadno připravit pro chod dané 3D tiskárny. Instrukce pro jednotlivé parametry jsou dokonce uvedeny přímo v kódu. Pro konfiguraci 3D tiskárny Reppy byl Marlin firmware upravován v prostředí Arduino IDE. Pro nahrání kódu stačí Arduino s elektronikou připojit pomocí USB kabelu a nahrát kód do vnitřní paměti desky.

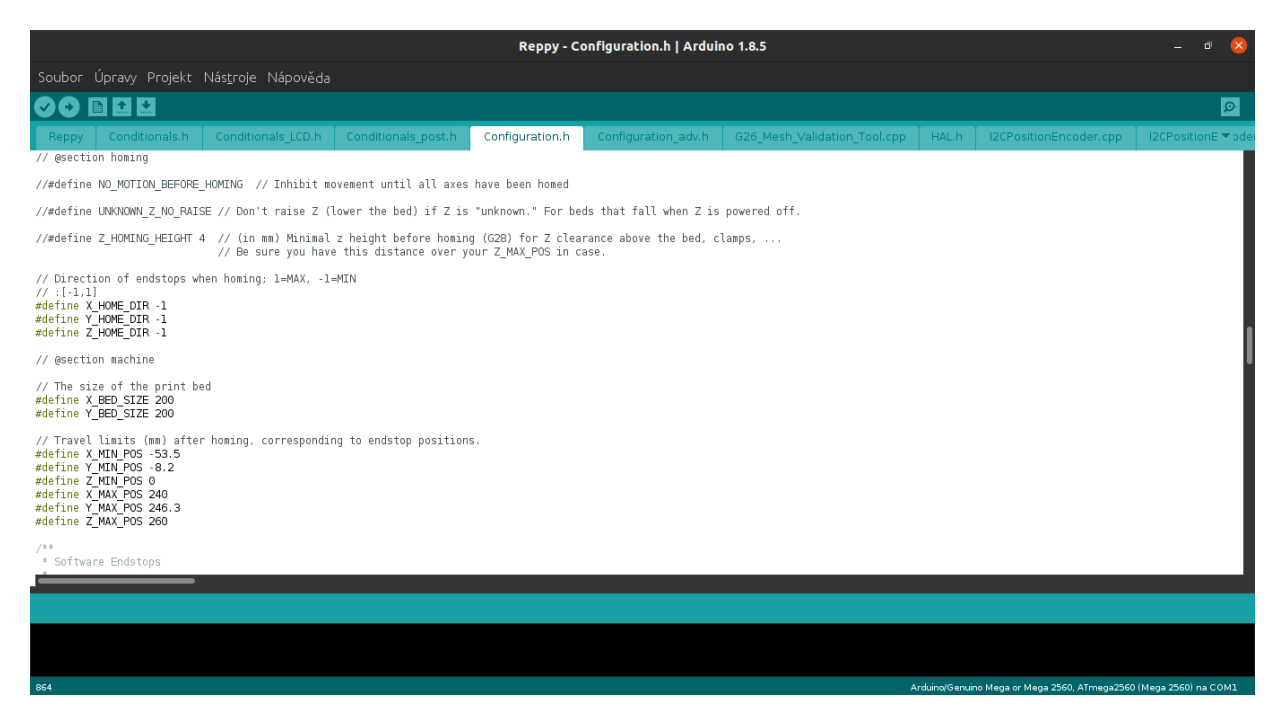

Obr. 2.11: Marlin firmware v Arduino IDE

<span id="page-25-1"></span>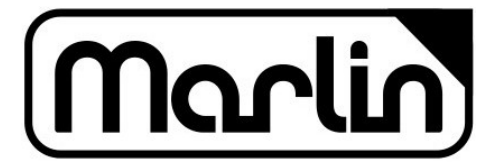

Obr. 2.12: Logo Marlin Firmware [\[36\]](#page-64-10)

## 2.2 Hardware

### <span id="page-26-0"></span> $2.2.1$  Rídící jednotka 3D tiskárny

Základem 3D tiskárny Reppy je deska RAMPS 1.6 nasazená na programovatelnou desku Arduino Mega. Vychází ze starších modelů RAMPS a disponuje především silnějšími MOSFET tranzistory pro bezproblémové nahřívání trysky a tiskové podložky a lepším napájecím konektorem. Zároveň je zpětně kompatibilní se starší deskou RAMPS 1.4, kterou lze také použít. Tato konfigurace splňuje všechny potřeby pro tento projekt. Do násuvného modulu RAMPS 1.6 je ještě nutné umístit drivery motorů A4988 a nástavec pro komunikaci s grafickým displejovým modulem. Do této desky je následně nutné zapojit veškerou kabeláž - od teplotních senzorů až po krokové motory.

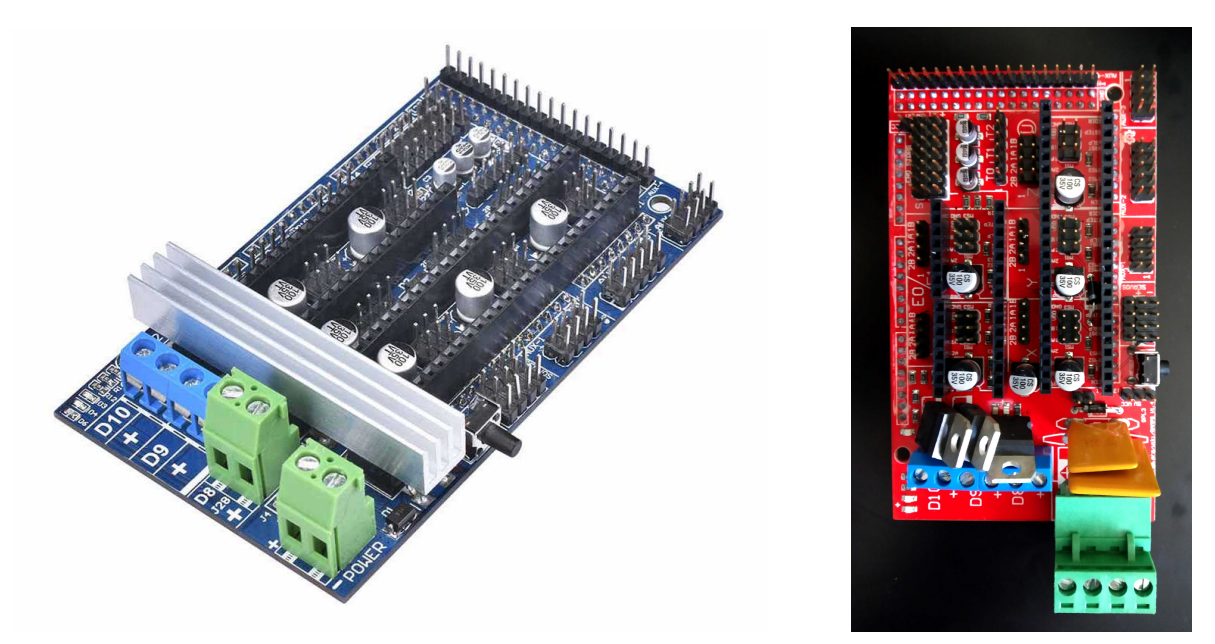

(a) Násuvná deska RAMPS 1.6 [\[37\]](#page-64-11) (b) Starší deska RAMPS 1.4

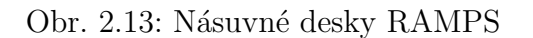

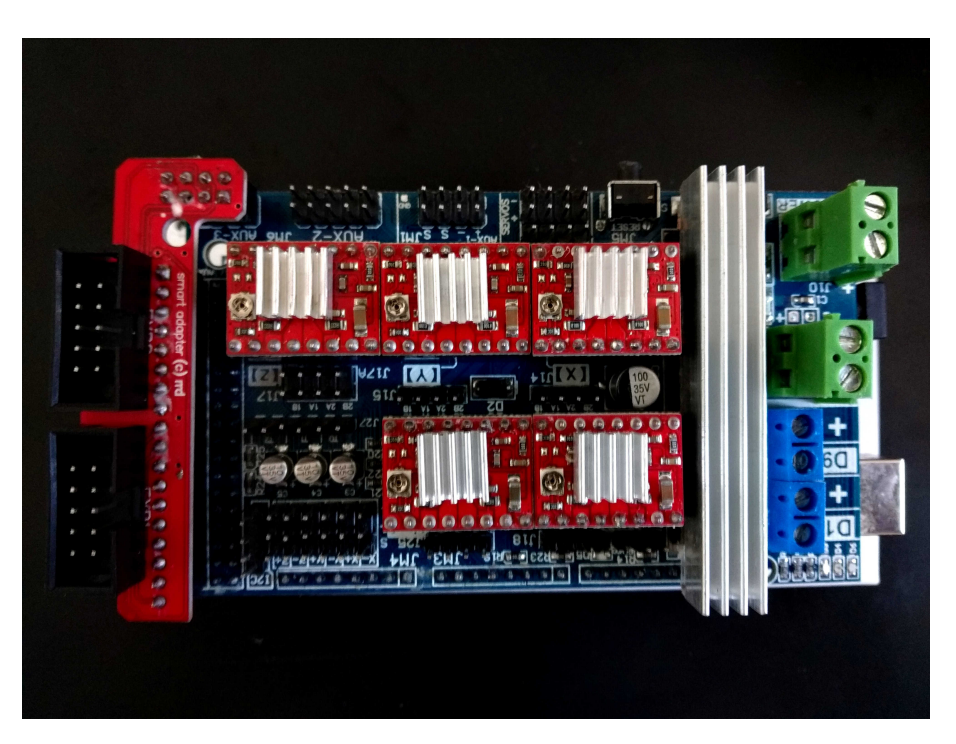

Obr. 2.14: Řídící elektronika 3D tiskárny Reppy - RAMPS 1.6, drivery A4988 a modul pro LCD displej se čtečkou SD karet

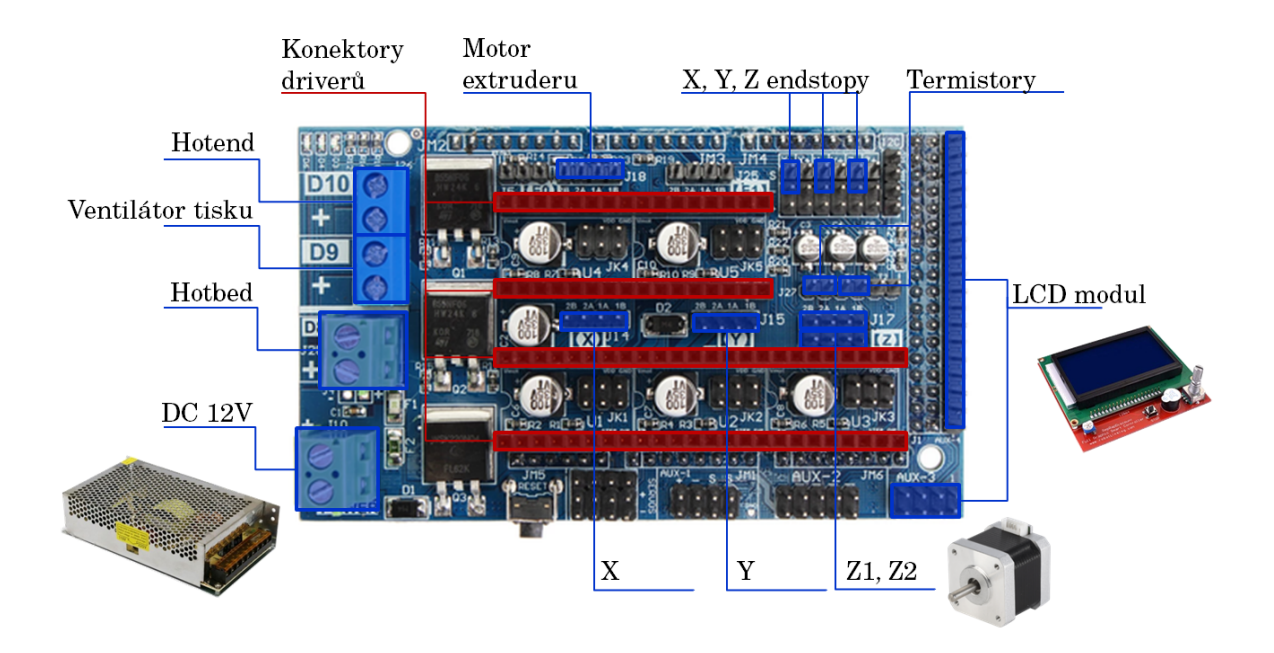

<span id="page-27-0"></span>Obr. 2.15: Schéma zapojení $\mbox{RAMPS}$  1.6 [\[38\]](#page-64-12)

#### $2.2.2$  Grafický displejový modul

Pro ovládání 3D tiskárny byl zvolen grafický displejový modul, jelikož oproti standartnímu LCD displeji přehledněji informuje uživatele o aktuálním stavu 3D tiskárny. Marlin firmware nabízí jednoduché a přehledné rozhraní. I noví uživatelé se tak snadno v ovládání 3D tiskárny brzy zorientují. Modul navíc obsahuje čtečku SD paměťových karet pro tisk bez potřeby PC.

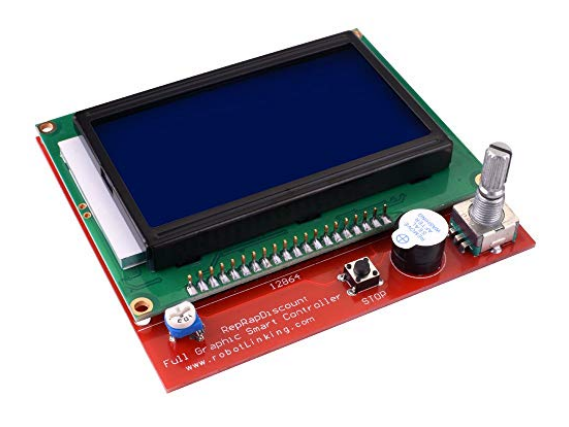

(a) Displejový modul se čtečkou SD karet [\[39\]](#page-64-13)

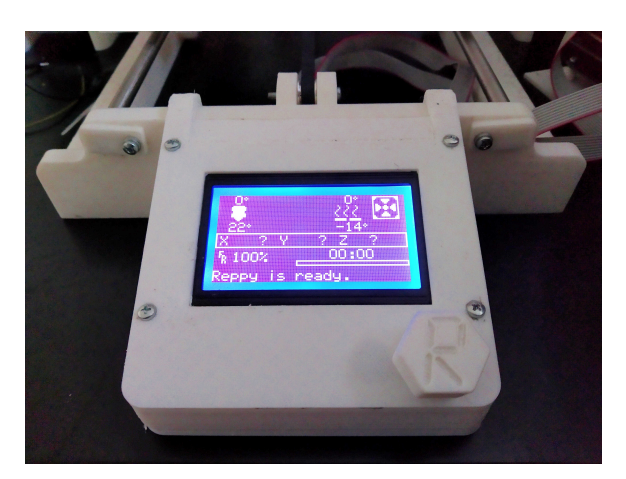

(b) LCD modul s krytem na 3D tiskárně Reppy

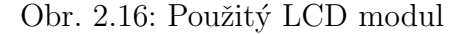

#### <span id="page-28-0"></span>2.2.3 Motory

Pohyb pojezdů 3D tiskárny Reppy zajišťují krokové motory NEMA 17 s 200 kroky na jednu otáčku hřídele. Pro pohyb jednotlivých pojezdů bylo třeba zvolit vhodný nástavec dle potřeby dané osy. Na motorech pro osy X a Y jsou nasazeny řemenice, které pohybují napnutým ozubeným řemenem GT2 o rozteči zubů 2 mm. Trapézovou tyč na motorech pro osu Z drží pružná spojka. Na motoru pro podávání filamentu do trysky je nasazen ozubený nástavec přiléhající na tiskovou strunu. Celkem bylo pro konstrukci potřeba pět motorů tohoto typu. Pro výpočet potřebných kroků motoru s kombinací řemenu a řemenic byl použit online kalkulátor RepRap calculator.

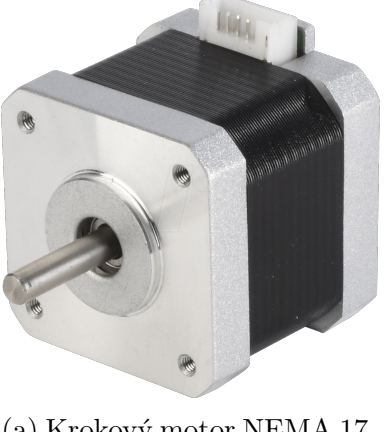

(a) Krokový motor NEMA 17 [\[40\]](#page-65-0)

trapézovou tyčí na ose $\mathbf Z$ 

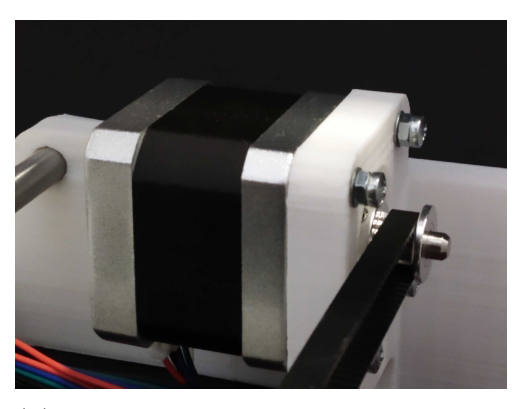

(b) NEMA 17 na 3D tiskárně Reppy s řemenicí a napnutým řemenem na ose Y

Obr. 2.17: Použité krokové motory NEMA 17

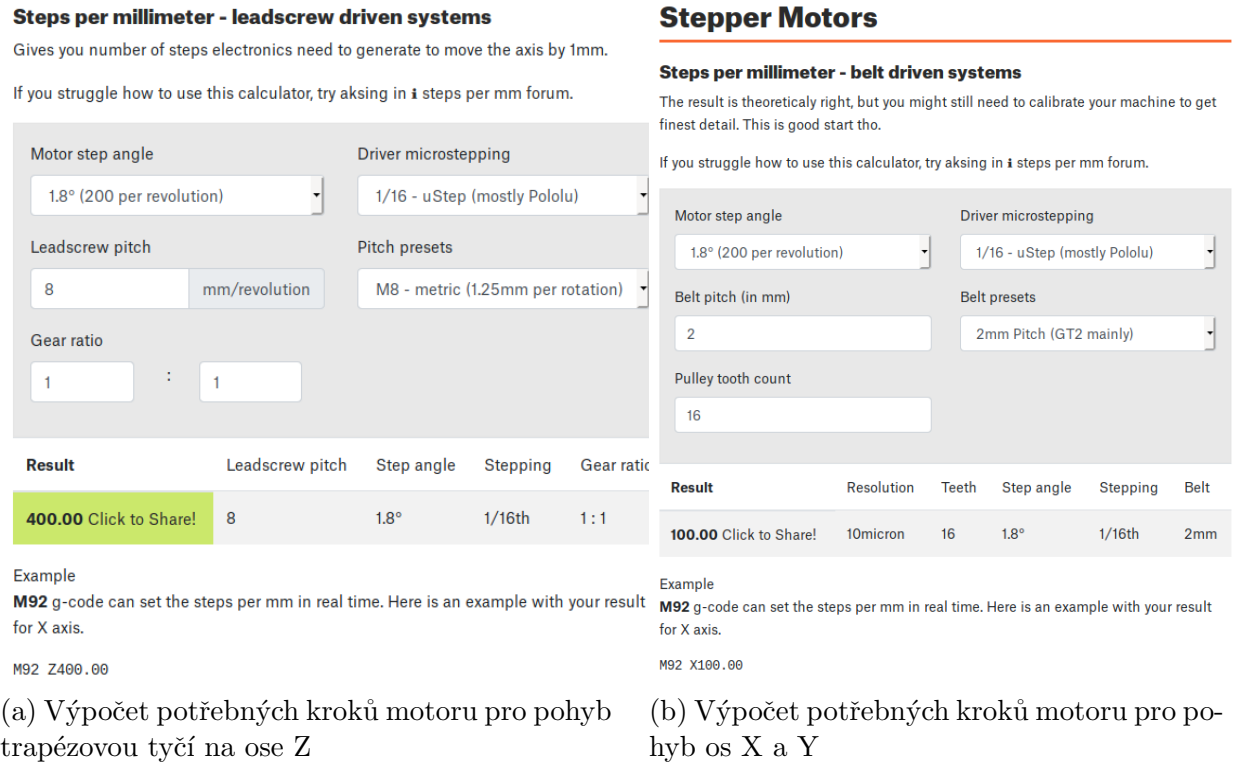

Obr. 2.18: Výpočet kroků motorů na RepRap calculator [\[41\]](#page-65-1)

#### <span id="page-30-0"></span>2.2.4 Extruder

Tisková hlava (extruder) se skládá z motoru, hotendu, kovového nástavce a chladiče. Rozdělit ji lze na horký (hotend) a studený konec. Ve studeném konci (cold end) nesmí být příliš vysoká teplota, aby se materiál při podávání netavil a nedeformoval. Naopak v hotendu by měla být již teplota vhodná pro roztavení a následné nanášení materiálu po vrstvách.

Na FDM 3D tiskárnách se lze setkat s dvěma základními typy extruderů. Prvním je tzv. direct drive extruder. Motor pro podávání filamentu se pohybuje s pojezdem osy a dodává filament do hotendu. Výhodou tohoto extruderu je zejména jeho univerzálnost využití, nevýhodou může být vyšší hmotnost pojezdu osy X a tím daná nižší tisková rychlost. Druhou možností je tzv. Bowden extruder. V tomto případě je motor umístěn na stabilní pozici a podává materiál do hotendu pomocí ohebné trubice. Jeho výhodou je především ulehčení pojezdu osy X, nevýhodou však mohou být problémy s retrakcemi (zpětným vtažením filamentu) a problémy při tisku některých pružných materiálů kvůli zkroucení. <sup>[\[42\]](#page-65-2)</sup>

Pro projekt Reppy byl zvolen MK8 extruder, který je určen pro přímé podávání materiálu do hotendu (direct drive). Filament je na ozubený nástavec motoru přitlačován odporem ložiska. Odpor tvoří pružina na opačném konci kovové části extruderu. Po stlačení páky se odpor uvolní a filament lze jednoduše vyjmout z nahřátého hotendu. Extruder obsahuje dva ventilátory. Boční ventilátor je spuštěn neustále a chladí cold end (studený konec). Přední tiskový ventilátor má nastavitelnou rychlost a slouží pro ochlazovaní nanesených vrstev.

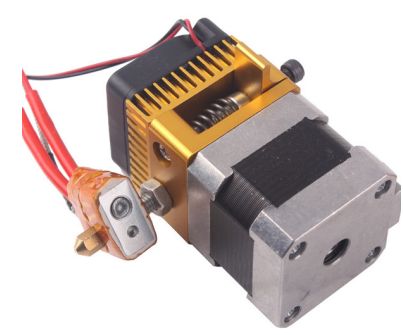

(a) Sestavený MK8 extruder [\[43\]](#page-65-3)

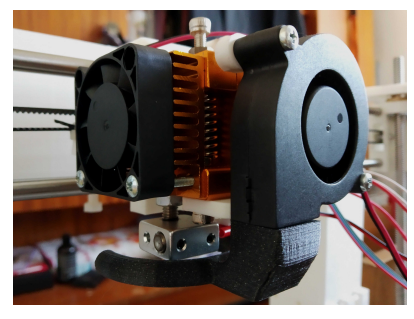

(b) MK8 extruder na 3D tiskárně Reppy

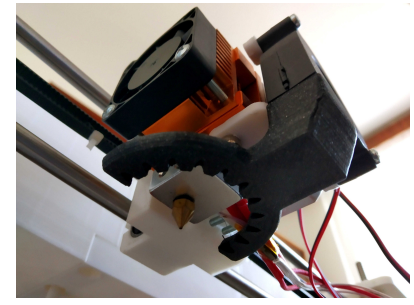

(c) Pohled na trysku z levého podhledu

Obr. 2.19: MK8 extruder

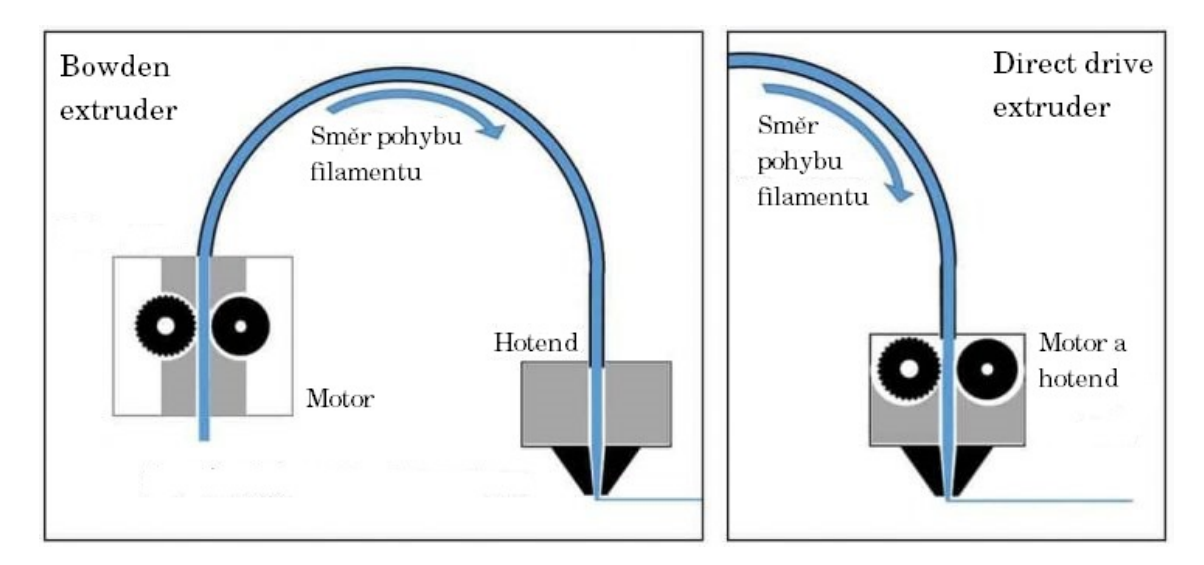

Obr. 2.20: Rozdíly mezi Bowden a direct drive extrudery [\[44\]](#page-65-4)

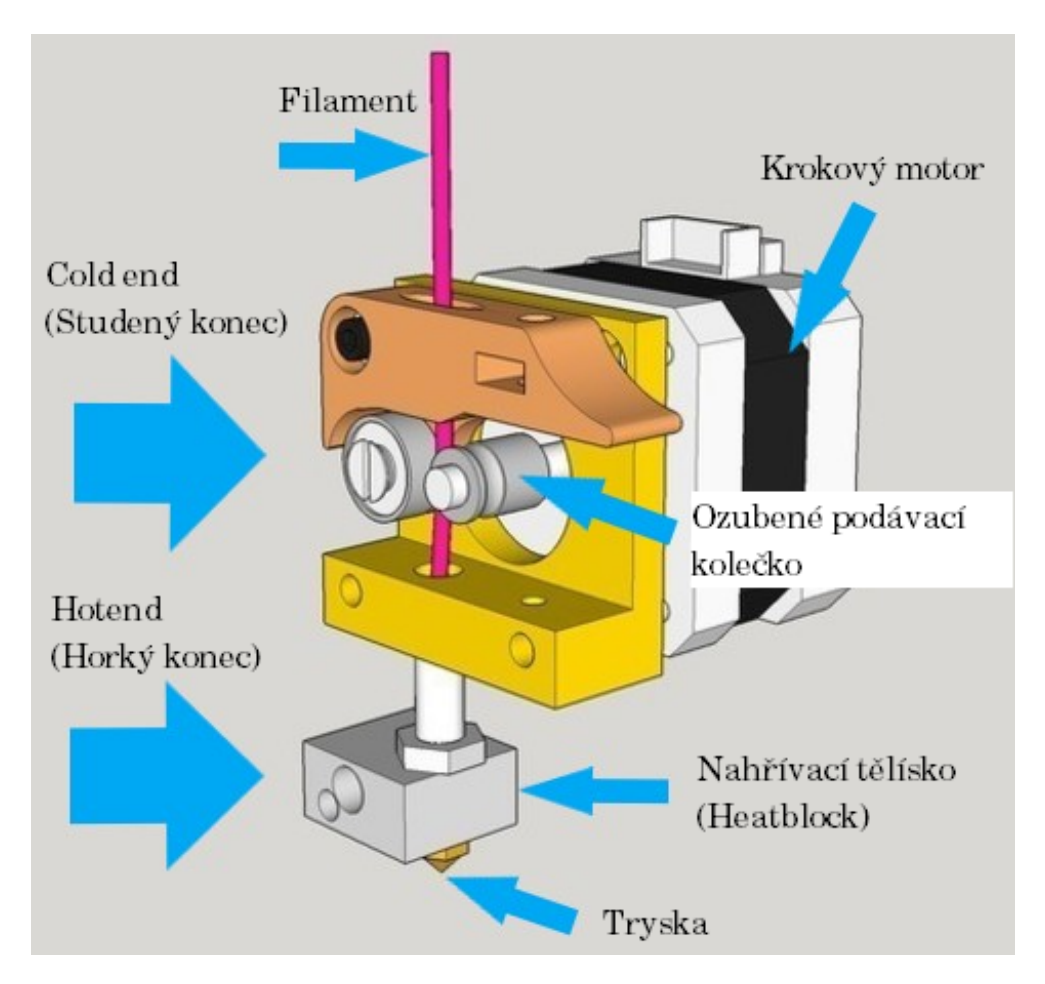

<span id="page-31-0"></span>Obr. 2.21: Popis částí MK8 extruderu [\[45\]](#page-65-5)

## 2.2.5 Vyhřívaná podložka

Hotbed (vyhřívaná tisková podložka) zvyšuje přilnavost vytištěných modelů. U materiálu PLA je vhodné použít vyhřívanou podložku, není to však nezbytné. U teplotně náročnějších materiálů je nutné použít hotbed kvůli přilnavosti výtisku. Pro projekt Reppy byla použita hliníková vyhřívaná podložka z 3D tiskárny Anet A8 o rozměrech 220 x 220 mm. Na pojezdu je uchycena pomocí šroubů, na nichž se nachází pružina, která drží zpětný odpor pro udržení hotbedu ve stálé pozici. Náklon hotbedu lze nastavit pomocí čtyř křídlových matic.

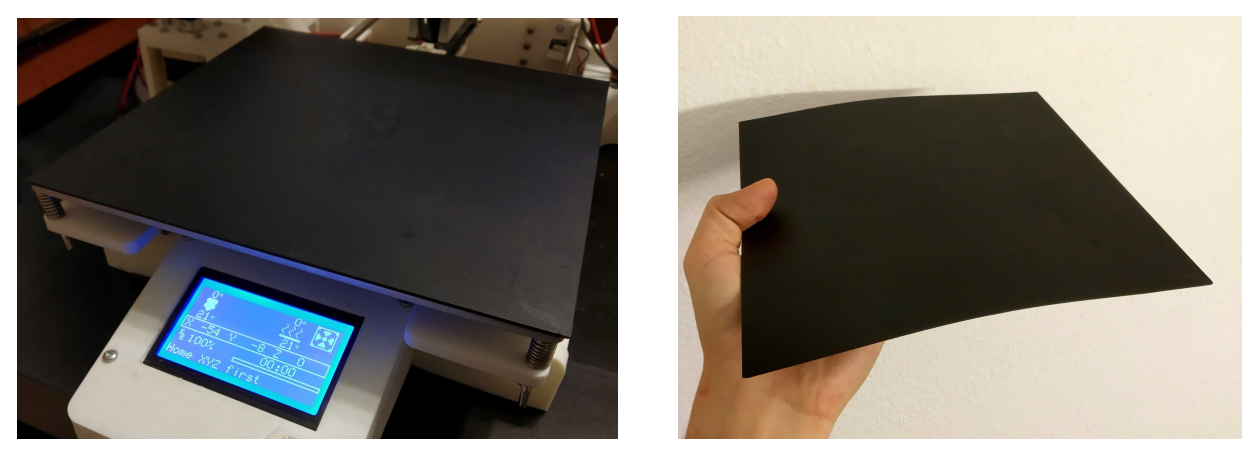

(a) Vyhřívaná podložka (hotbed) (b) Magnetická tisková podložka

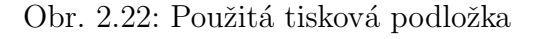

Na hotbed byla navíc přidána magnetická tisková podložka, která by měla ještě zvýšit přilnavost a kvalitu tištěných modelů. Díky její ohebnosti lze navíc výtisky snáze sejmout.

## <span id="page-32-0"></span>2.2.6 Endstopy (koncové spínače)

Tyto malé mechanické spínače slouží pro nastavení výchozí pozice os X, Y a Z. Na 3D tiskárně Reppy jsou nainstalovány 3 endstopy, které jsou namontované na minimálních pozicích každé osy (pojezdy jsou nejblíže motorům). Na ose Z lze s endstopem pohybovat podle výšky tiskové podložky. Poté stačí díl s endstopem pouze zaaretovat pomocí šroubu a matice. Pozice endstopů na osách X a Y jsou neměnné.

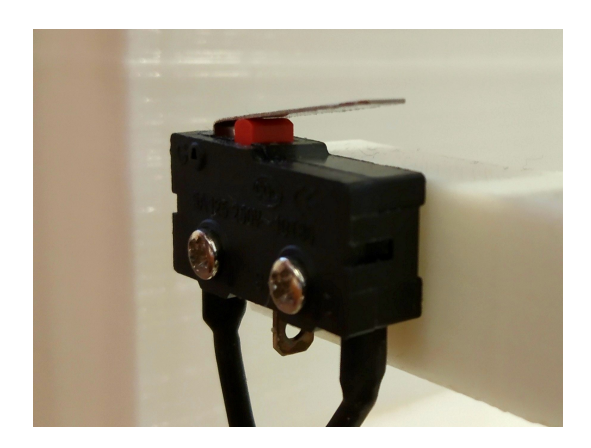

Obr. 2.23: Koncový spínač osy Z na 3D tiskárně Reppy

## <span id="page-33-0"></span>2.2.7 Napájení

Zdrojem napájení je v tomto případě průmyslový zdroj o výstupním napětí 12 V a výkonu až 240 W z 3D tiskárny Anet A8. Postačí tedy pro pohyb motorů, řídící elektroniku i nahřívání. Pro bezpečnost užívání byl navržen uzavřený elektronický box s konektorem na standartní napájecí kabel pro PC, pojistkou a vypínačem.

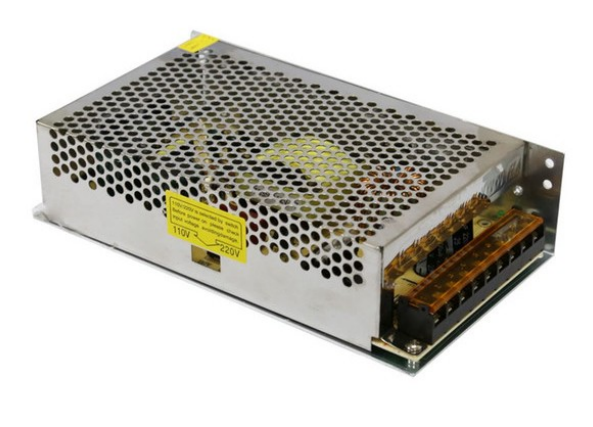

<span id="page-33-1"></span>

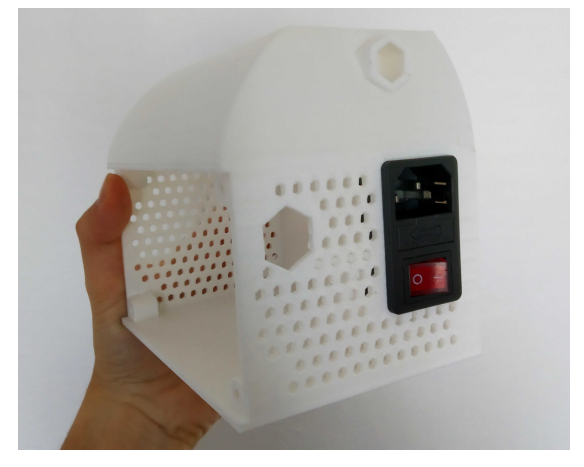

(a)  $240W$  průmyslový zdroj  $[46]$  (b) Box pro elektroniku se síťovou zástrčkou, vypínačem a pojistkou

Obr. 2.24: Řešení síťového napájení

## 2.3 Mechanické součásti

## <span id="page-34-0"></span>2.3.1 Ložiska a pojezdové tyče

Pro pohyb os byl zvolen standard v podobě 8mm pojezdových tyčí a lineárních kuličkových pouzder, které jsou mezi 3D tiskárnami jedny z nejrozšířenějších dílů a lze je tak snadno sehnat i vyměnit. Další možností je také použití moderních kluzných ložisek z polymerních materiálů, které sníží hlučnost 3D tiskárny.

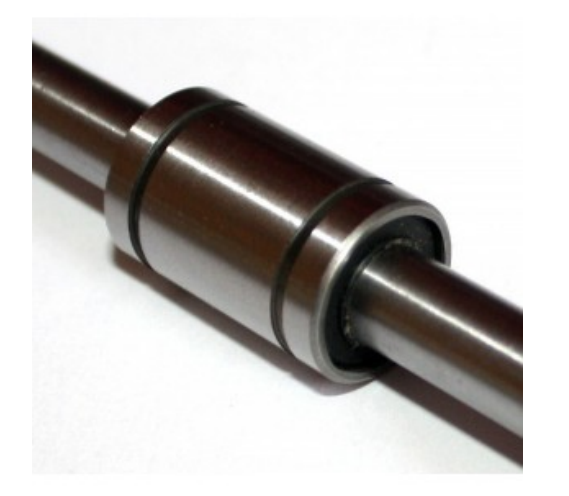

(a) Lineární kuličkové pouzdro LM8UU na pojezdové tyči [\[47\]](#page-65-7)

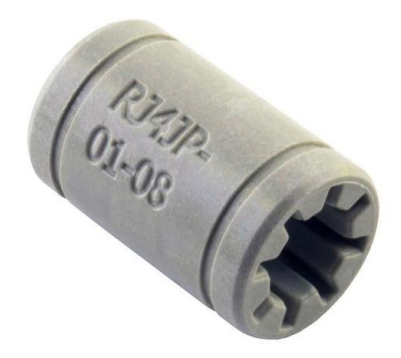

(b) Kluzné ložisko Igus DryLin [\[48\]](#page-65-8)

Obr. 2.25: Použité pohybové součásti

## <span id="page-34-1"></span>2.3.2 Trapézové tyče

Zvedání osy Z je zajištěno trapézovými tyčemi o průměru 8 mm. Jedná se o běžně používaný díl na 3D tiskárnách. Na motorech jsou uchyceny pomocí pružných spojek. Narozdíl od klasických šroubovitých tyčí M8 mají vyšší úhel stoupání. V postranních dílech pro úchyt pojezdových a trapézových tyčí jsou uchyceny matice, díky kterým je umožněn pohyb pomocí otáčení motorů.

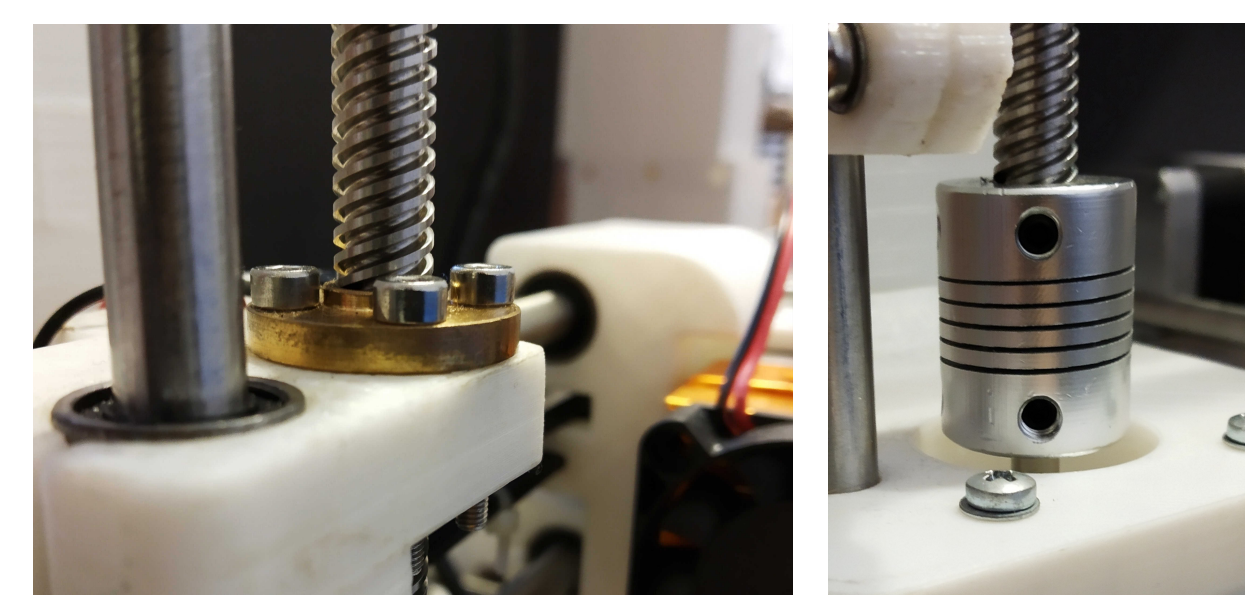

(a) Detail na trapézovou tyč s maticí (b) Uchycení na motoru NEMA 17

pomocí pružné spojky

Obr. 2.26: Trapézová tyč pro zdvih osy Z

### <span id="page-35-0"></span>2.3.3 Spojovací materiál

Pro spojení rámových částí jsou použity tištěné matice a šrouby o průměru 6 mm. Jejich volně dostupný návrh je převzat z webu Thingiverse.com a upraven pro potřeby konstrukce 3D tiskárny Reppy. Pro menší spoje byl ve většině případů použit standard v podobě šroubů M3. Celý rám 3D tiskárny má záseky na matice a šrouby pro pohodlnější zašroubování.

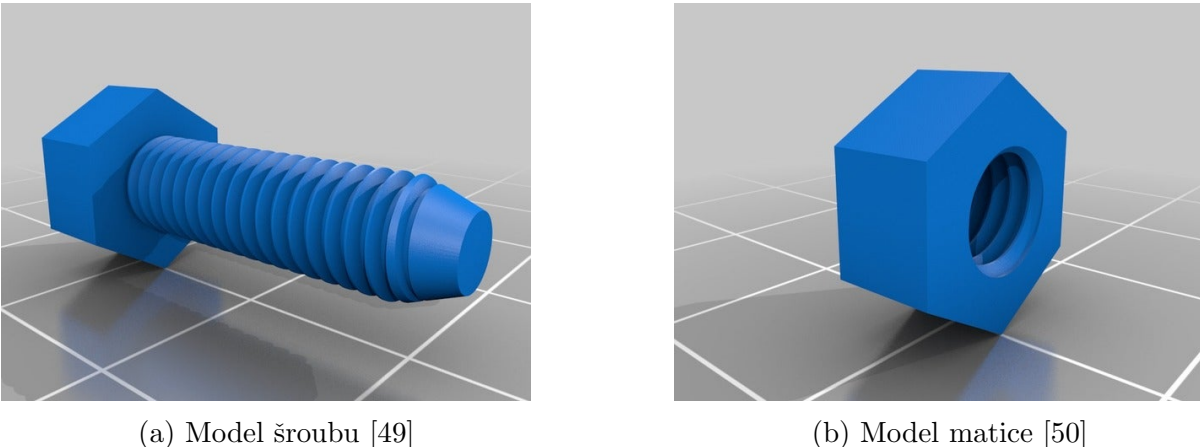

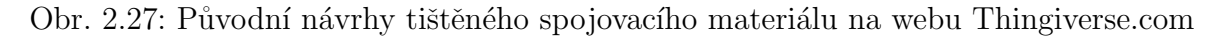
KAPITOLA 2. KONSTRUKCE

<span id="page-36-0"></span>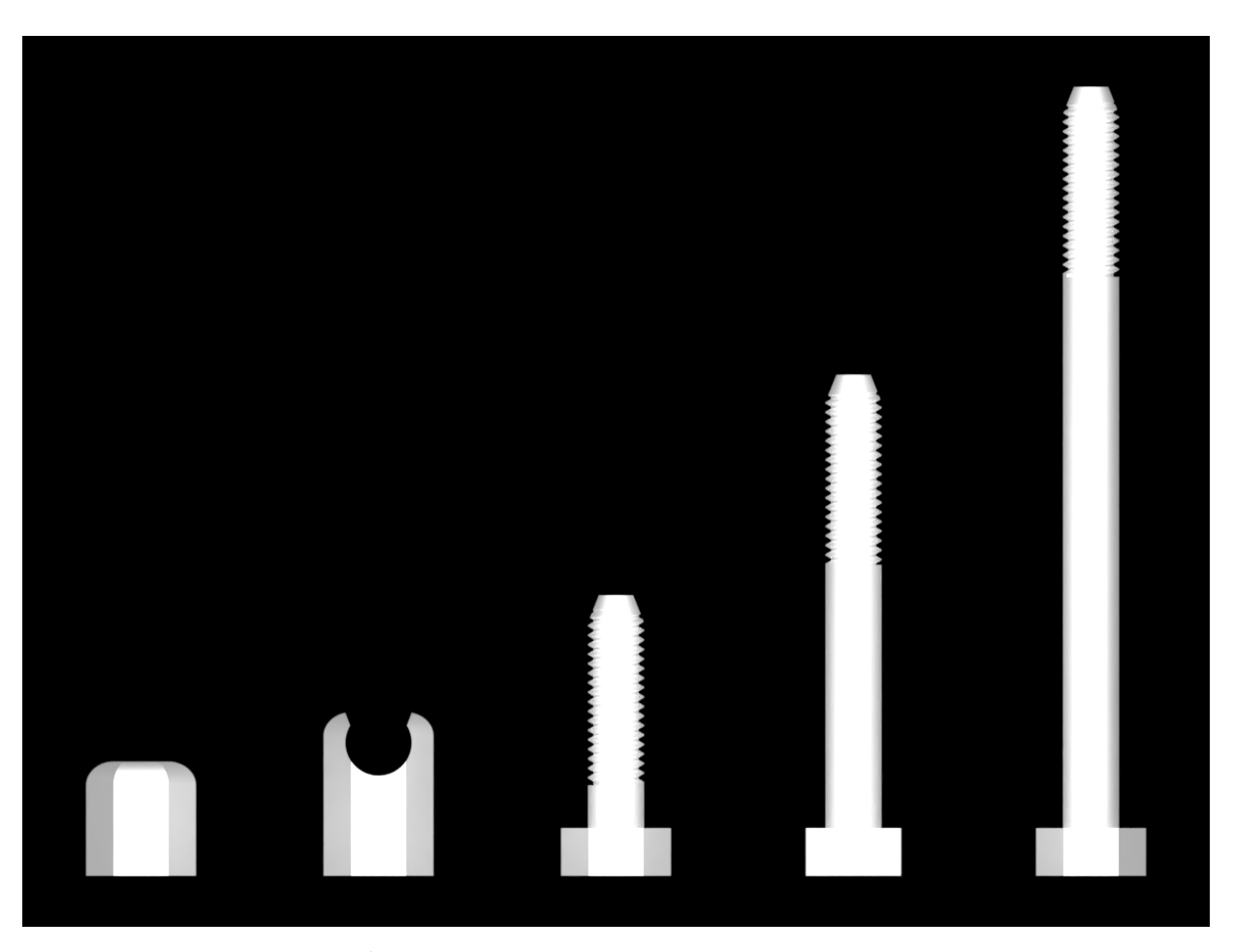

Obr. 2.28: Úprava původního návrhu pro $3D$ tiskárnu Reppy

## $2.4$ Seznam netištěných součástí

<span id="page-37-0"></span>

| Netištěné díly                           |                                    |                    |
|------------------------------------------|------------------------------------|--------------------|
| Díl                                      | Množství                           | K dostání na       |
| Klon Arduino Mega 2560                   | $1$ ks                             | eBay               |
| RAMPS 1.6 (RAMPS 1.4/1.5)                | $1$ ks                             | eBay               |
| LCD displejový modul                     | $1$ ks                             | eBay               |
| MK8 extruder (kovová část)               | $1$ ks                             | Aliexpress         |
| Hotend                                   | $1$ ks                             | eBay               |
| Ventilátor 4010 (cold end)               | $1$ ks                             | Aliexpress         |
| Ventilátor 5015 (tiskový ventilátor)     | $1$ ks                             | Aliexpress         |
| MK3 hotbed 220 x 220 mm a pružiny        | $1$ ks                             | eBay (součást Anet |
| se šrouby                                |                                    | (A8)               |
| Koncové spínače SS-5GL (endstopy)        | $3$ ks                             | Aliexpress         |
| Průmyslový zdroj 12V 240W                | $1 \text{ ks}$                     | eBay (součást Anet |
|                                          |                                    | (A8)               |
| Síťová zástrčka s vypínačem a pojistkou  | $1$ ks                             | eBay               |
| Krokové motory NEMA 17                   | $5$ ks                             | Aliexpress         |
| Drivery A4988                            | $5$ ks                             | eBay               |
| Remenice na motory - 16 zubů             | $2$ ks                             | Aliexpress         |
| Pružná spojka na motory                  | $2$ ks                             | eBay               |
| Řemenice - bez zubů                      | $1$ ks                             | Aliexpress         |
| Remen GT2                                | min. 2.5 m                         | Levné 3D tiskárny  |
| Kuličkové pouzdro LM8UU                  | $7$ $\text{ks}$                    | Levné 3D tiskárny  |
| Kuličkové pouzdro LML8UU                 | $2$ ks                             | Levné 3D tiskárny  |
| Ložisko F623ZZ                           | $2$ ks                             | eBay               |
| Trapézová matice                         | $2$ ks                             | Levné 3D tiskárny  |
| Pojezdová tyč 8 mm                       | $4 \times 40$ cm, $2 \times 45$ cm | Vše pro 3D tisk    |
| Trapézová tyč T8                         | $2 \times 40$ cm                   | Levné 3D tiskárny  |
| Sroub M3, délka 12, 16, 20, 30 mm        | $4 \times 50$ ks                   | Hornbach           |
| Podložky pod šrouby - průměr 3 mm        | $50$ ks                            | Hornbach           |
| Matice M3                                | $100$ ks                           | Hornbach           |
| Vrut do dřeva - průměr 3 mm, délka 12 mm | $4$ ks                             | Hornbach           |

Tab. 2.1: Seznam netištěných součástí

## 3 Tisk dílů 3D Tiskárny Reppy

### 3.1 Příprava na tisk

#### 3.1.1 Kalibrace tiskové podložky

Jelikož nemá 3D tiskárna Anet A8 sondu pro automatickou kalibraci vzdálenosti trysky od tiskové podložky, bylo nutné tuto vzdálenost určit podle standartního kancelářského papíru A4. Ten má tloušťku 0,2 mm, a tak je vhodný k určení vzdálenosti mezi tryskou a tiskovou podložkou. Výšku tiskové podložky lze upravit pomocí křídlových matic, které ji drží na pojezdu.

#### 3.1.2 Testovací výtisky

FDM 3D tiskárna netiskne s dostatečnou přesností, výtisk má vždy mírně menší otvory kvůli lehkému rozšíření vrstev rozehřátého materiálu. Proto bylo nutné v programu Blender zvětšovat otvory na šrouby a matice, pojezdové tyče nebo pro další součásti. Pro ověření správných rozměrů a pevnosti byly před tiskem samotných dílů vytvářeny testovací výtisky. Nejčastěji se jednalo o vyříznutou část daného dílu, u které bylo ve sliceru nastaveno přesně takové nastavení, jaké by bylo použito při tisku celého dílu. Tyto výtisky byly také použity na zkušební test pevnosti výplně pro součásti rámu nebo pro otvory pro šrouby.

Díky testovacím výtiskům se ušetřila spousta materiálu jinak použitého na defektní díly. Také bylo zjištěno, že použitý materiál PLA nemá při použité výplni 15 % dostatečnou pevnost pro uchycení kovových šroubů. Proto byla u otvorů pro šrouby vždy zvýšena výplň na 80 %. Mnohokrát byly také zjištěny konstrukční nedostatky, které byly následně upraveny.

<span id="page-39-0"></span>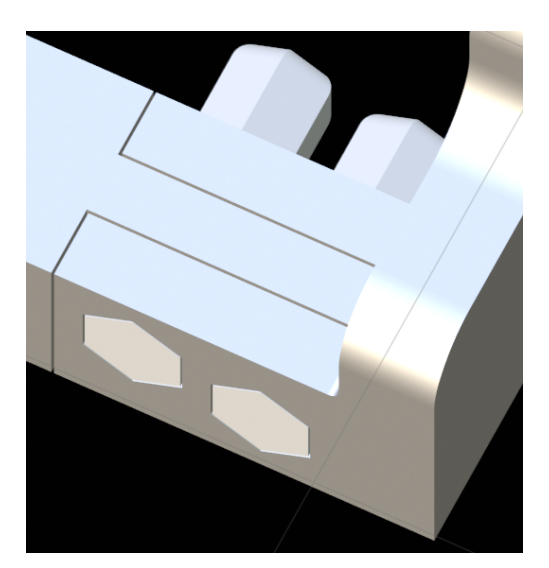

(a) Tolerance  $0,3$  mm v návrhu (b) Některé testovací výtisky

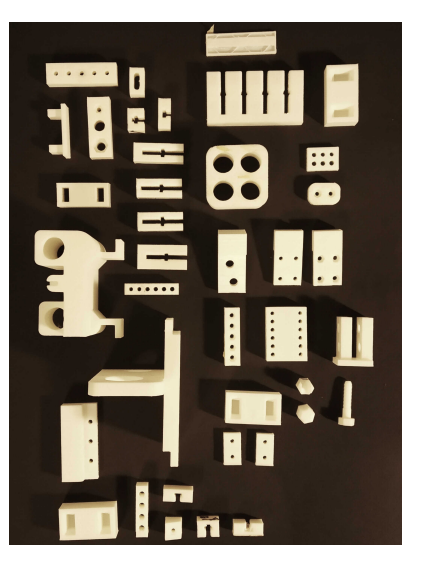

a prototypy

Obr. 3.1: Příprava dílů na tisk

## 3.2 Tisk jednotlivých dílů

Náročnost každého dílu na tisk je velmi rozdílná. U menších dílů (např. pojezdy jednotlivých os nebo spojující články) nebylo potřeba vytvářet mnoho testovacích výtisků, protože je zde objem spotřebovaného materiálu velmi nízký. Někdy byly menší díly vytvářeny přímo jako prototypy. Tyto díly se zpravidla netiskly déle než 5 hodin. U větších dílů (např. rámové součásti) bylo potřeba vytvořit co nejvíce testovacích výtisků, aby mohlo být pozorováno chování 3D tiskárny při tisku složitějších tvarů a záhybů. Největší rámové součásti se tiskly kolem 30 hodin.

<span id="page-40-0"></span>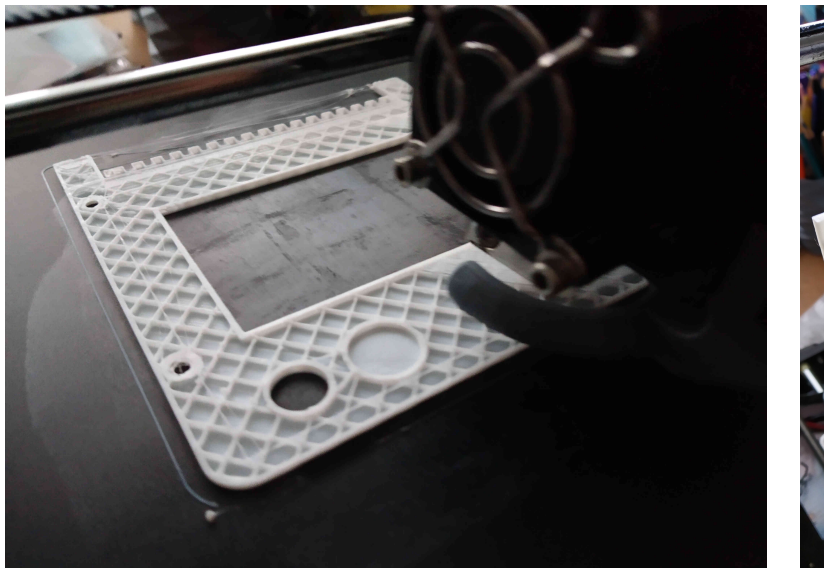

(a) Tisk horní části krytu LCD modulu (b) Tisk levého spodního rámové-

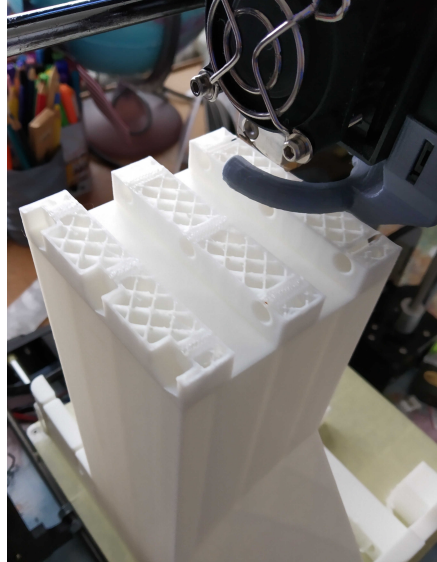

ho dílu

Obr. 3.2: Tisk dílů na 3D tiskárně Anet A8

### 3.3 Problematika 3D tisku

Tisk sebereplikující 3D tiskárny nepřinášel jen úspešně dokončené modely. Častokrát bylo nutné tisk přerušit z důvodu komplikací. Nejčastější problémy 3D tisku jsou zde uvedeny a popsány včetně řešení.

#### Warping (Odlepení od tiskové podložky)

K warpingu dochází při nedostatečné přilnavosti tištěného modelu k tiskové podložce. Důsledkem je deformace modelu v místě styku s tiskovou podložkou. To je zapříčiněno nedostatečnou přilnavostí modelu k podložce. Řešením je zvýšení teploty tiskové podložky, její odmaštění nebo použití látky pro zvýšení přilnavosti (tyčinkové lepidlo).

<span id="page-41-0"></span>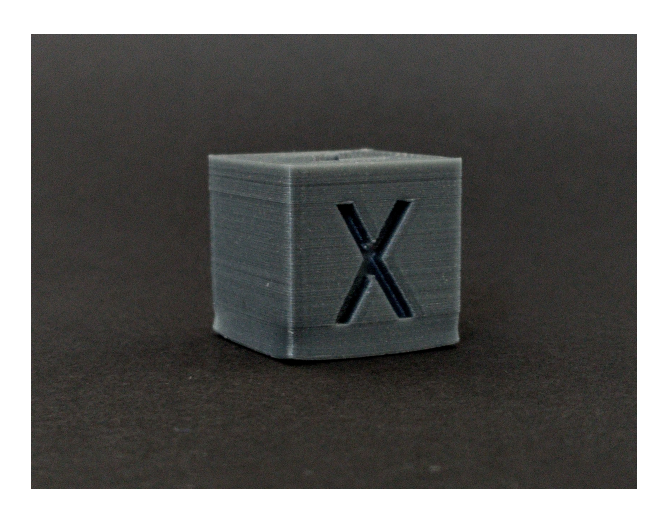

Obr. 3.3: Warping

#### Under-extrusion (Málo materiálu)

<span id="page-41-1"></span>Tento problém je nejčastěji zapříčiněn špatnou kalibrací kroků motoru v extruderu (motor se otáčí pomaleji a nabírá nedostatek materiálu) nebo chybným nastavením retrakcí (zpětné vtáhnutí filamentu). Rešením je kalibrace extruderu pomocí extruze filamentu přesné délky (reálná délka části filamentu se musí shodovat s délkou dle firmwaru 3D tiskárny) nebo vylepšení nastavení retrakcí ve sliceru.

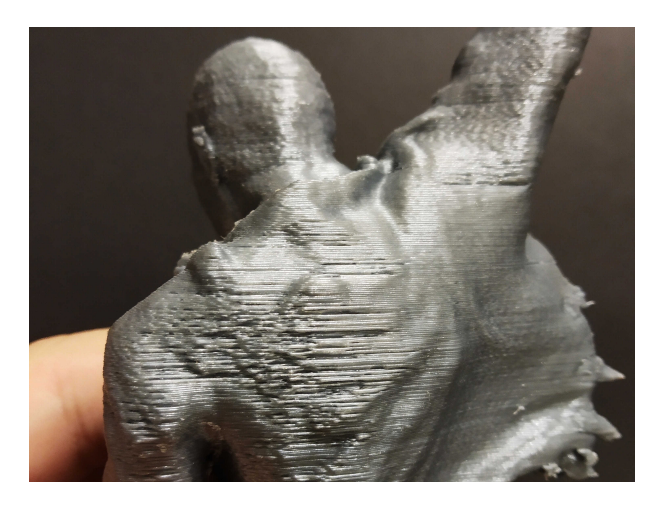

Obr. 3.4: Under-extrusion

#### Over-extrusion (Příliš mnoho materiálu)

Over-extrusion způsobuje nános většího množství materiálu, než je potřeba. To může mít za důsledek deformaci modelu. Tento problém lze také vyřešit kalibrací extruderu opačným způsobem. V tomto případě je délka naneseného filamentu dle firmwaru menší, než ve skutečnosti.<br>

<span id="page-42-0"></span>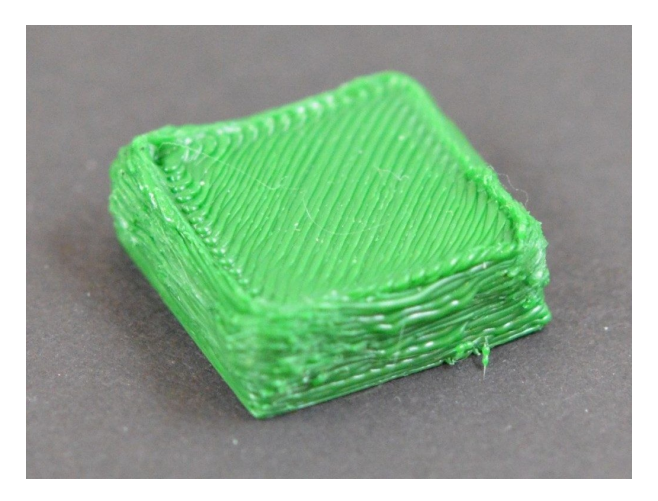

Obr. 3.5: Over-extrusion [\[51\]](#page-65-0)

#### Stringing (Nežádoucí vlákna materiálu mezi dvěma objekty)

Stringing je nejčastěji způsoben špatným nastavením retrakcí. Lze je upravit přímo ve sliceru. Motor extruderu nezatáhne při přejezdech dostatečné množství materiálu zpět, a proto vznikají mezi přejezdy na výtisku tenké struny. Stringing vzniká nejčastěji při tisku více modelů blízko sebe najednou nebo u náročnějších výtisků, u nichž často přejíždí tisková hlava.

#### Elephant foot (Zvětšení šířky prvních vrstev)

Tento problém spočívá v příliš malé vzdálenosti trysky od tiskové podložky. Tryska následně dře o podložku a tím vytváří vrstvy, které mají malou výšku, ale velkou šířku. Rešením je pořádná kalibrace vzdálenosti trysky od tiskové podložky. Ta se provádí buď automaticky pomocí kalibračních sond, nebo v případě tisku na 3D tiskárnách Anet A8 a Reppy pomocí běžného listu papíru A4. Ten má tloušťku 0,2 mm. Musí bez většího odporu projít mezi tryskou a tiskovou podložkou. Ve sliceru lze také nastavit umělé zvýšení tiskové hlavy pomocí motorů osy  $Z$  ( $Z$  offset).

<span id="page-42-1"></span>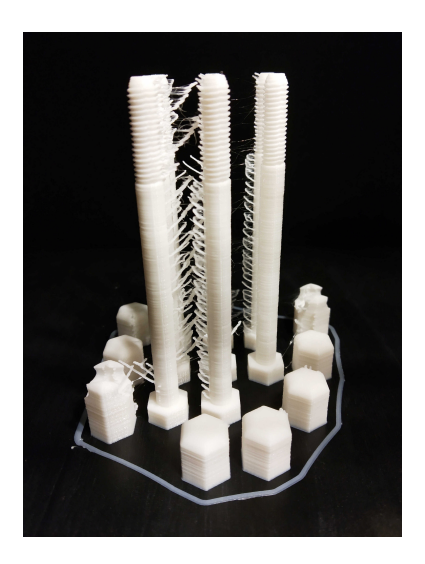

Obr. 3.6: Stringing

<span id="page-43-0"></span>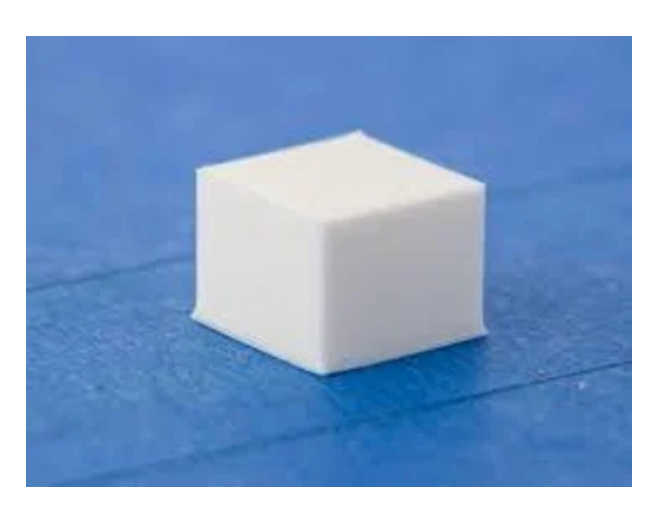

Obr. 3.7: Elephant foot [\[52\]](#page-65-1)

#### 3.3.1 Problémy při tisku na 3D tiskárně Anet A8

Pro vytváření součástí pro projekt Reppy byla zvolena domácí 3D tiskárna Anet A8 s rámem z akrylových plátů. Disponuje tiskovým prostorem 220 x 220 x 240 mm (osy X, Y, Z). Při tisku byla zpozorována spousta běžných komplikací nejčastěji spojená se špatným nastavením 3D tiskárny ze strany uživatele. Největší komplikací byl tisk rámových součástí 3D tiskárny Reppy. Vizuálně vypadají výtisky naprosto v pořádku, prakticky jsou ale mírně zkřivené a kvůli tomu do sebe úplně nezapadají. To je nejpravděpodobněji způsobeno nepřesnými a nesynchronizovanými kroky motorů osy Z, jejichž nesynchronní činnost byla ověřována pravoúhelníkem. Bylo zjištěno, že pravý motor stoupá výš, než levý, a to v řádech několika mm. Samotný návrh křivý není, lze jej proto zhotovit na 3D tiskárně s vyšší přesností a tím eliminovat problémy s křivostí. Přesto se podařilo sebereplikující 3D tiskárnu Reppy zprovoznit a tisknout na n´ı modely.

## 4 3D tiskárna Reppy

Po vytištění křivých rámových součástí se zdálo, že práce bude jen teoretická a projekt Reppy bude pouze jedním z návrhů sebereplikující 3D tiskárny. Nakonec byly díly i přes svou křivost sestaveny dohromady a bylo dosaženo skvělých tiskových výsledků. Dokonce se podařilo vytisknout model z materiálu PET-G, který je teplotně náročnější než PLA, ze kterého je celá tiskárna vytvořena. V praxi tím bylo ověřeno, že je 3D tiskárna Reppy schopna tisknout modely z více materiálů.

Modely pro tisk na 3D tiskárně Reppy byly upravovány ve sliceru Ultimaker Cura stejným způsobem, jako při tisku na Anet A8. Díky tomu, že jsou si tyto 3D tiskárny velmi podobné, lze využít i tisková nastavení určená přímo pro 3D tiskárnu Anet A8.

<span id="page-44-0"></span>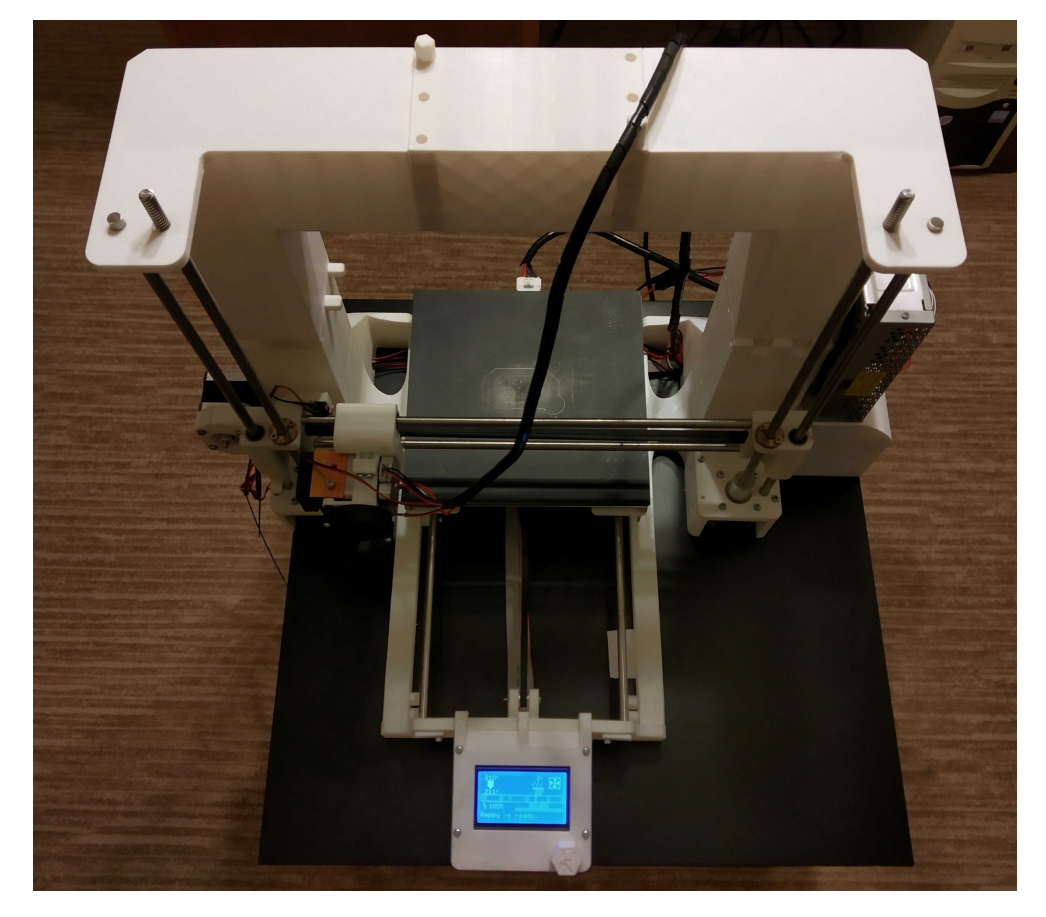

Obr. 4.1: První prototyp sebereplikující 3D tiskárny Reppy

<span id="page-45-0"></span>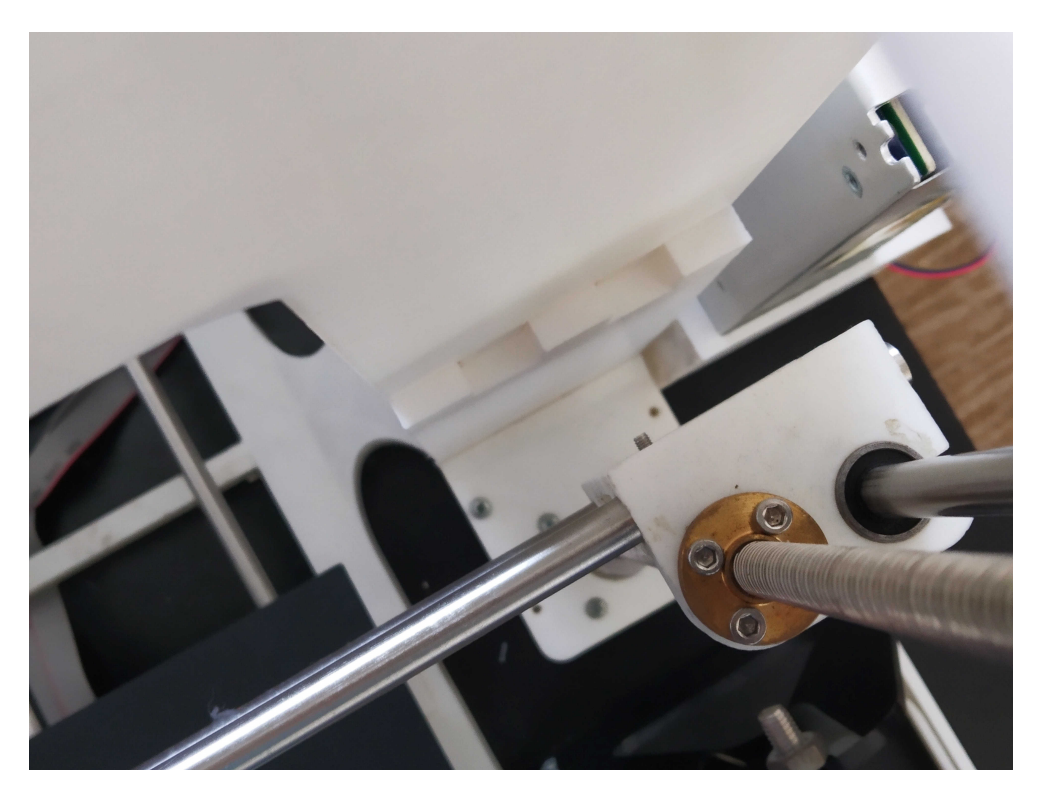

Obr. 4.2: Odchylka znemožňující fixaci dílů šrouby

### 4.1 Uvedení do provozu

Po vytištění potřebných dílů byl sestaven první prototyp 3D tiskárny Reppy. Ten se již velmi podobal finální podobě, chyběly však některé díly, jako např. několik tištěných šroubů nebo box na elektroniku. Zdroj a tisková podložka byly dočasně převzaty z 3D tiskárny Anet A8. Pro první tisk nebyla v provozu vyhřívaná podložka kvůli špatnému napájecímu konektoru. Také tiskový ventilátor nebylo možné použít kvůli absenci tubusu pro chlazení trysky. Přesto byl přístroj dostatečně připraven pro první výtisk.

#### 4.1.1 Kalibrace

Nejdříve bylo nutné provést kalibraci extruderu pro dosažení maximální přesnosti množství naneseného materiálu. Díky přesné kalibraci lze také eliminovat problémy jako např. underextrusion nebo over-extrusion. Poté bylo již nutné jen zkalibrovat vzdálenost trysky od tiskové podložky a 3D tiskárna byla připravena k provozu.

<span id="page-46-0"></span>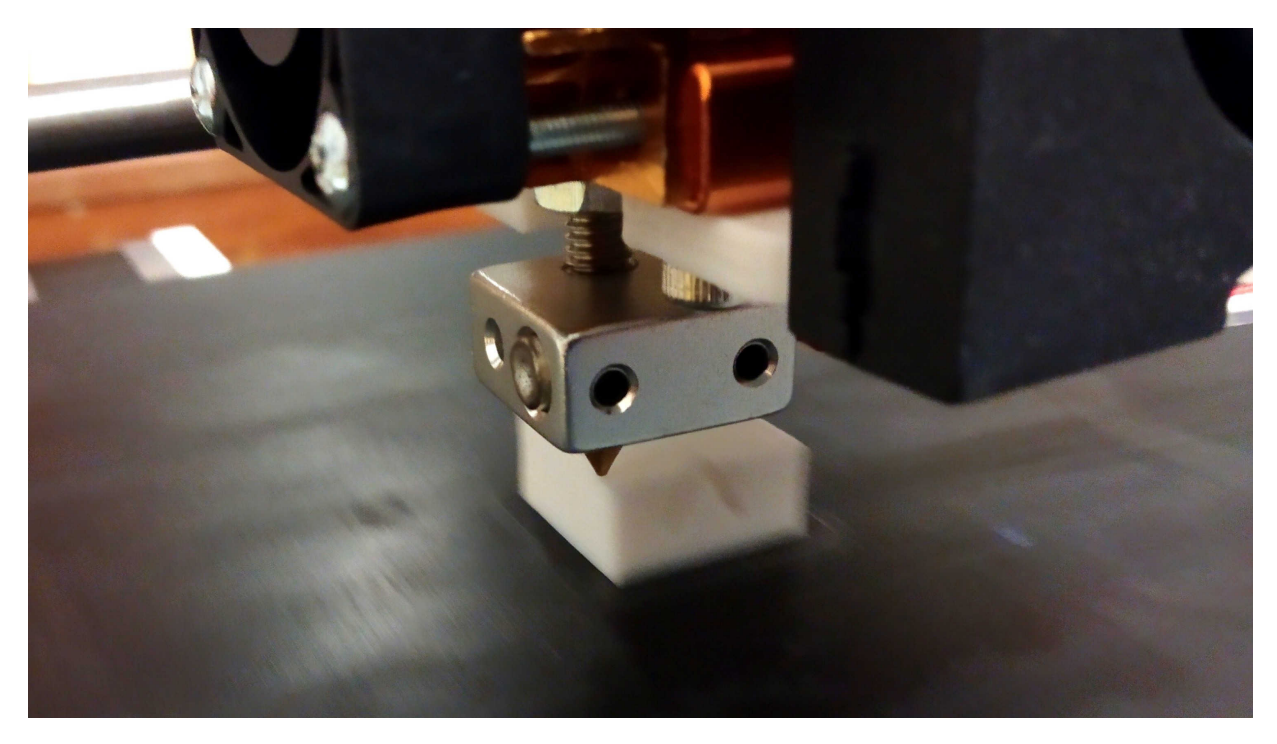

Obr. 4.3: Detail na hotend 3D tiskárny Reppy při prvním tisku

<span id="page-46-1"></span>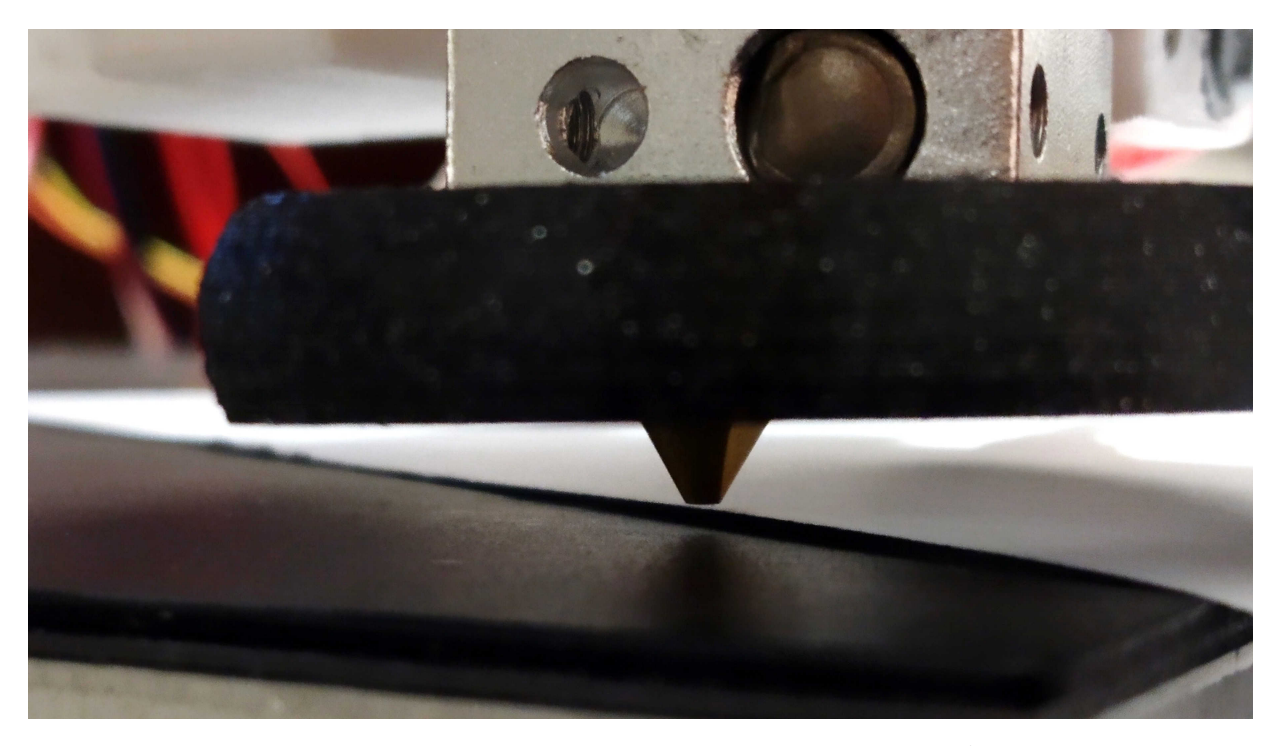

Obr. 4.4: Manuální kalibrace pomocí listu papíru ${\rm A4}$ s tloušťkou  $0,2\text{ }\mathrm{mm}$ 

### 4.2 Provoz

#### 4.2.1 Ovládání

3D tiskárna Reppy se velmi snadno ovládá díky Marlin firmware, který v kombinaci s grafickým displejem vytváří jednoduché a přehledné prostředí pro manipulaci s nastavením přístroje. Změny nastavení přístroje jsou zajištěny rotačním enkodérem s tlačítkem na displejovém modulu.

<span id="page-47-0"></span>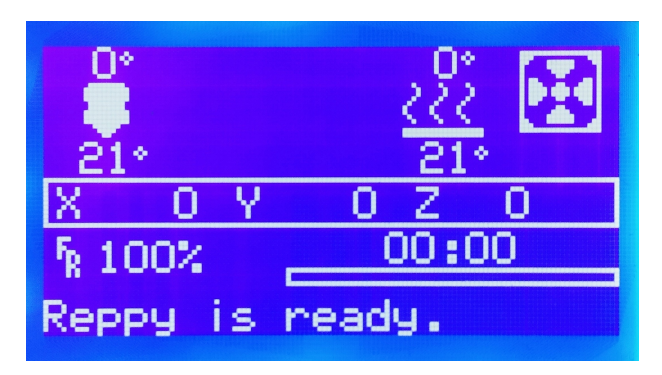

(a) Prostředí Marlin firmware v kombinaci s grafick´ym LCD displejem

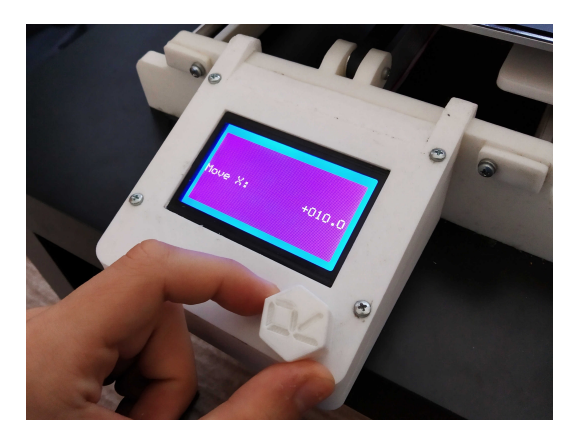

(b) Využití enkodéru s tlačítkem pro ovládání

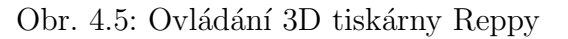

<span id="page-47-1"></span>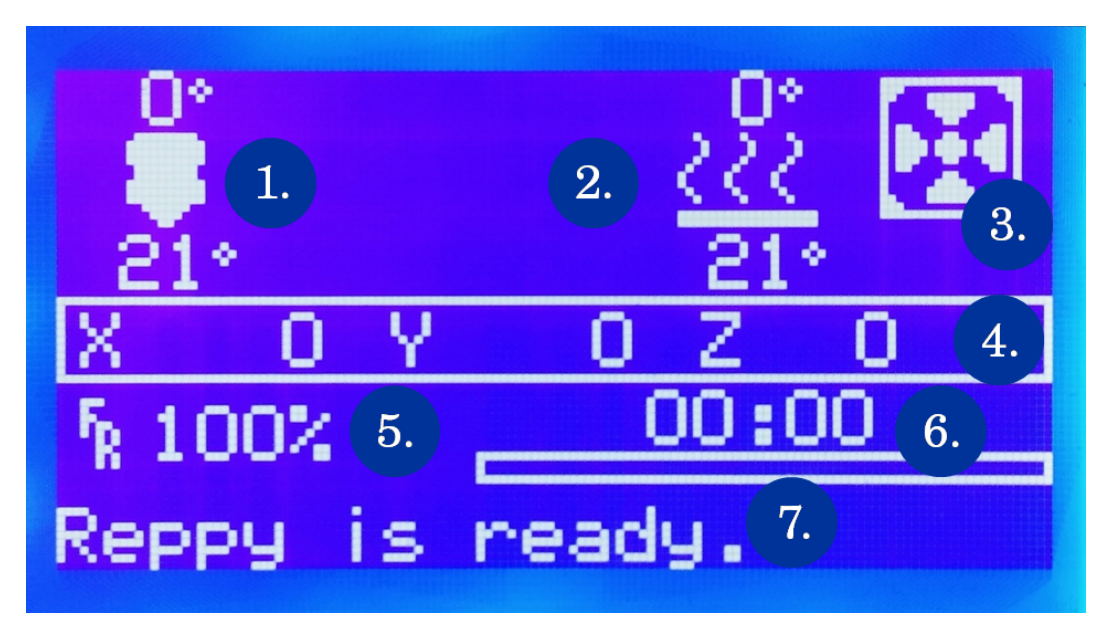

Obr. 4.6: Základní údaje o stavu 3D tiskárny Reppy v Marlin firmware

- 1) Nastavená a reálná teplota trysky
- 2) Nastavená a reálná teplota hotbedu
- 3) Rychlost ventilátoru
- 4) Poloha pojezdů os X, Y a Z
- 5) Rychlost tisku (vzhledem k nastavení sliceru)
- 6) Cas tisku s grafickým ukazatelem
- 7) Obecná informace o stavu 3D tiskárny

#### 4.2.2 První výtisk

Prvním modelem pro tisk na 3D tiskárně Reppy byla standartní kalibrační kostka dostupná z webu Thingiverse.com. Byla zvolena výška vrstvy 0,2 mm jako kompromis mezi kvalitou a rychlostí tisku. Tisková rychlost byla 50 mm/s. Výtisk musí mít všechny strany o délce 20 mm, pokud je 3D tiskárna správně zkalibrovaná. Při tisku tohoto modelu nebyla k dispozici vyhřívaná podložka a tiskový ventilátor. Proto jsou některé detaily mírně nepřesné.

<span id="page-48-0"></span>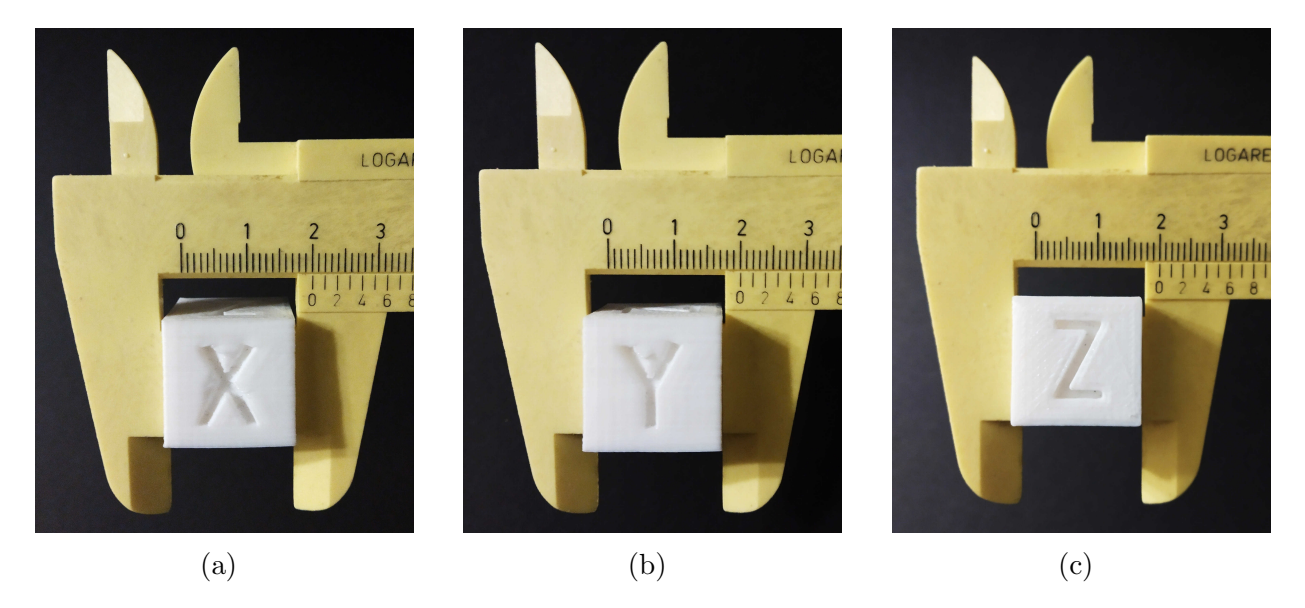

Obr. 4.7: Strany první kalibrační kostky změřené posuvným metrem

#### 4.2.3 Další výtisky

Během tisku dalších modelů byly již vyřešeny problémy s vyhřívanou podložkou a tiskovým ventilátorem. Bylo tedy možné dosáhnout ještě vyšší kvality výtisků. Mezi ty nejzajímavější patří jednoznačně model lodičky Benchy dostupný online z webu Thingiverse.com. Ten byl vytištěn z teplotně náročnějšího materiálu PET-G. Bylo nutné ověřit teplotní odolnost konstrukce z PLA. Výtisk se velmi vydařil i přes menší problémy se stringingem a konstrukce po dvou hodinách tisku nebyla zdeformována.

<span id="page-49-0"></span>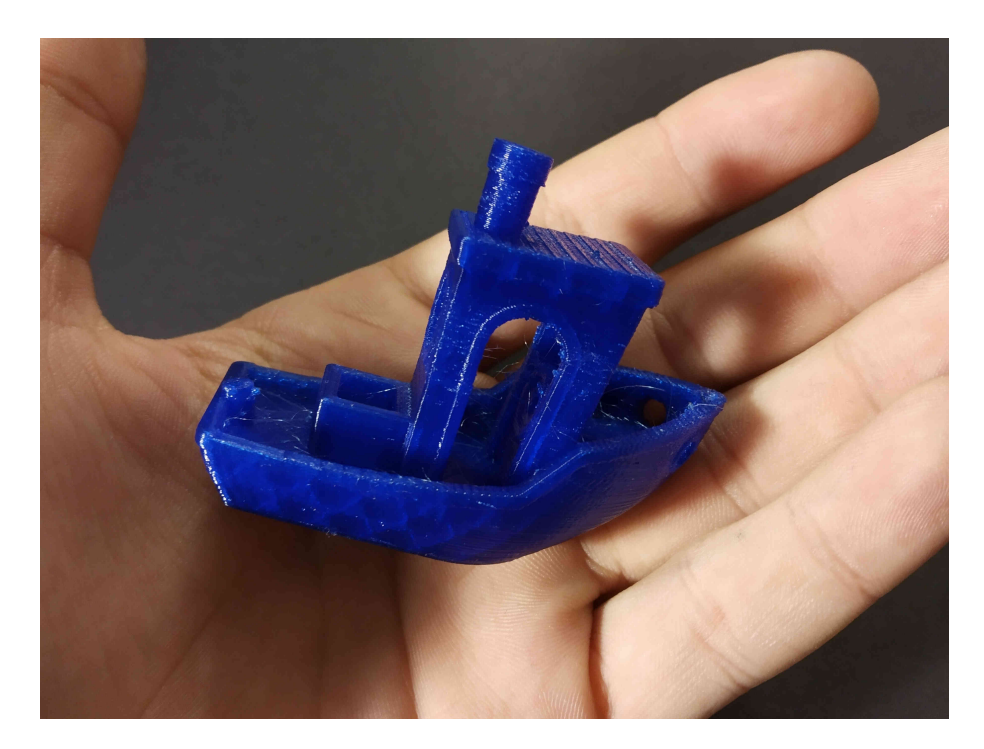

Obr. 4.8: Model lodičky 3DBenchy z materiálu PETG po odstranění stringingu

## 4.3 Úprava návrhu

Při používání 3D tiskárny Reppy bylo zjištěno několik konstrukčních nedostatků. Většinou se jednalo spíše o méně závažné problémy, jako např. příliš malý otvor pro SD kartu na krytu displejového modulu. Proto byly po ověření v praxi díly upraveny v Blenderu. Takové nedostatky však nemají na funkčnost přístroje vliv, jde tedy spíše o zlepšení praktičnosti. Návrh boxu na elektroniku rozměrově souhlasí naprosto přesně, elektronika však do něj lze vměstnat až po větším nátlaku. Je to z důvodu nevhodně dlouhých kabelů, které byly dodávány spolu se součástmi 3D tiskárny. Proto byla elektronika u prvního prototypu provizorně ponechána vedle tohoto boxu.

Mírně obtížnější je konstrukčně vyřešit problém s křivostí největších rámových součástí. Byl vytvořen nový návrh, který dělí rám na více součástí a zároveň obsahuje spojující články kombinující pravé úhly. Tím by se mělo výrazně snížit riziko opětovné křivosti hlavních rámových součástí. Nové spojnice zároveň znemožňují posun dílů nezajištěných šrouby.

<span id="page-50-0"></span>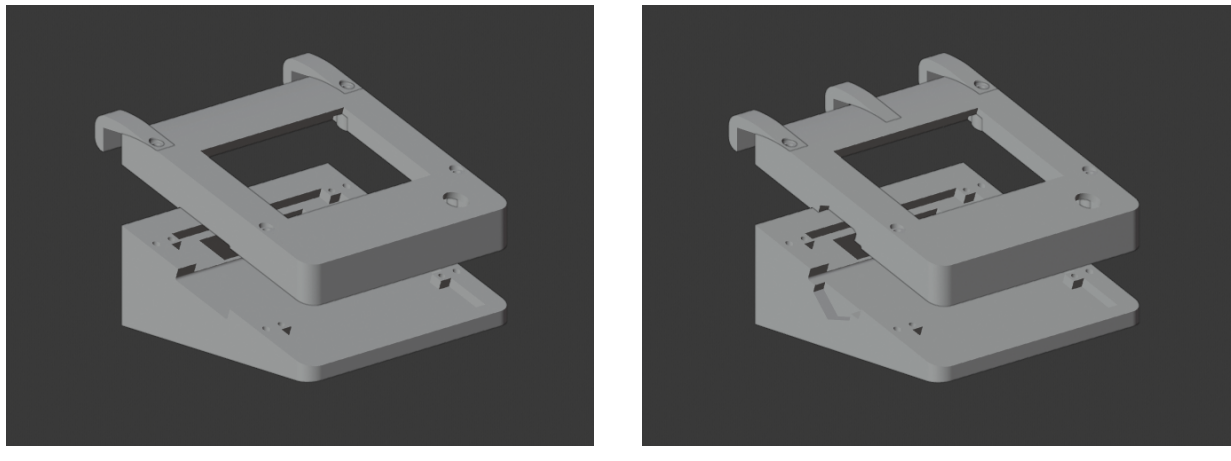

(a) Starší návrh (b) Nový návrh

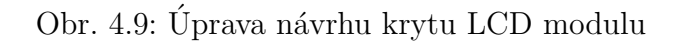

<span id="page-50-1"></span>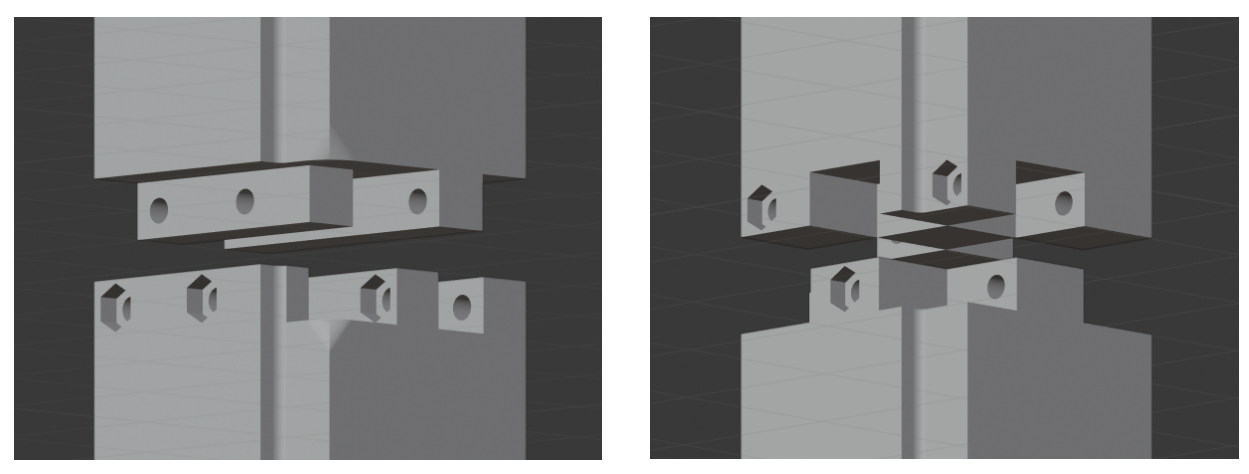

(a) Starší návrh (b) Nový návrh

Obr. 4.10: Návrhy spojnic rámových dílů

## 4.4 Replikace dílů

Po sestavení 3D tiskárny, její kalibraci a následných několika tiscích bylo nutné ověřit replikovatelnost dílů samotnou 3D tiskárnou. Jako první byly zvoleny díly, u kterých byly zjištěny konstrukční nedostatky. Prvními díly z 3D tiskárny Reppy jsou části krytu na displejový modul, které byly oproti předchozí verzi upraveny. Byl přidán nový úchyt zabraňující posunu celého krytu a zářez pro jednodušší vyjmutí SD karty.

<span id="page-51-0"></span>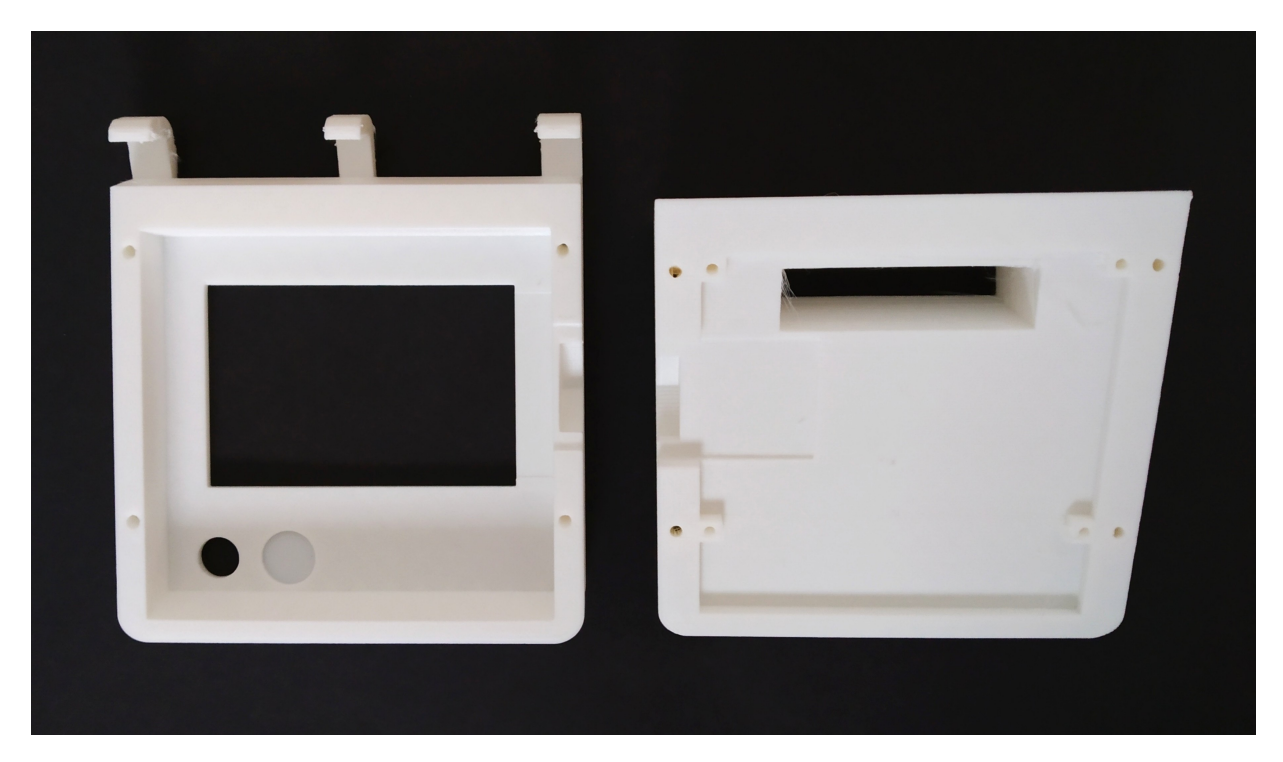

Obr. 4.11: První replikované díly 3D tiskárnou Reppy

<span id="page-51-1"></span>Dalším replikovaným dílem je pojezd osy X, který drží celý extruder. U něj byl konstrukční nedostatek minimální - úchyt pro řemen byl příliš vysoko, a tak občas došlo ke kontaktu zubů řemene s tímto dílem. Proto byl návrh také upraven.

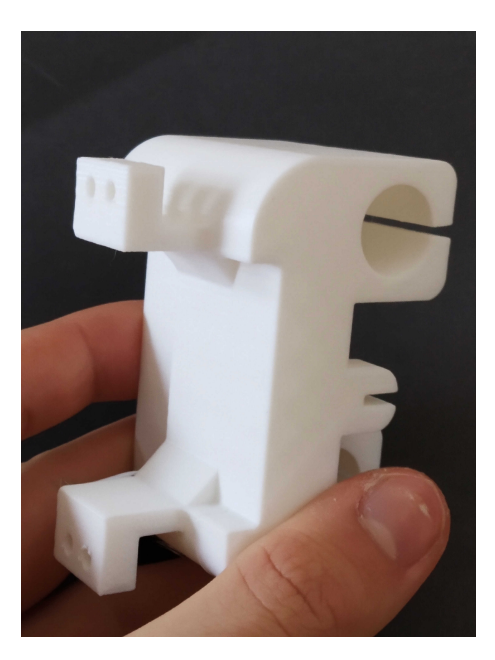

Obr. 4.12: Replikovaný pojezd osy X

### 4.5 Sdílení

Myšlenka projektu Reppy byla již od začátku inspirována projektem RepRap. Návrhy takových 3D tiskáren bývají často volně dostupné a otevřené úpravám, aby si uživatelé mohli přístroj dotvořit nebo upravit podle svých představ. Proto byl návrh zveřejněn na webu Thingiverse.com. Tím bylo dosaženo dalšího z cílů tohoto projektu - volné úpravy a vylepšení 3D tiskárny. Uživatelé nyní mohou návrh celé 3D tiskárny sdílet, zdarma stahovat, upravovat a tisknout. Mohou také vytvářet nová vylepšení, která mohou zlepšit praktičnost, nebo tiskovou kvalitu přístroje. Možným vylepšením může být např. přidání autokalibrační sondy nebo tisk dílů z jiných materiálů. K modelům ve formátu STL byly navíc dodány soubory sliceru Ultimaker Cura, ve kterých je uloženo původní nastavení výplně, teploty, rychlosti nebo podpor.

<span id="page-52-0"></span>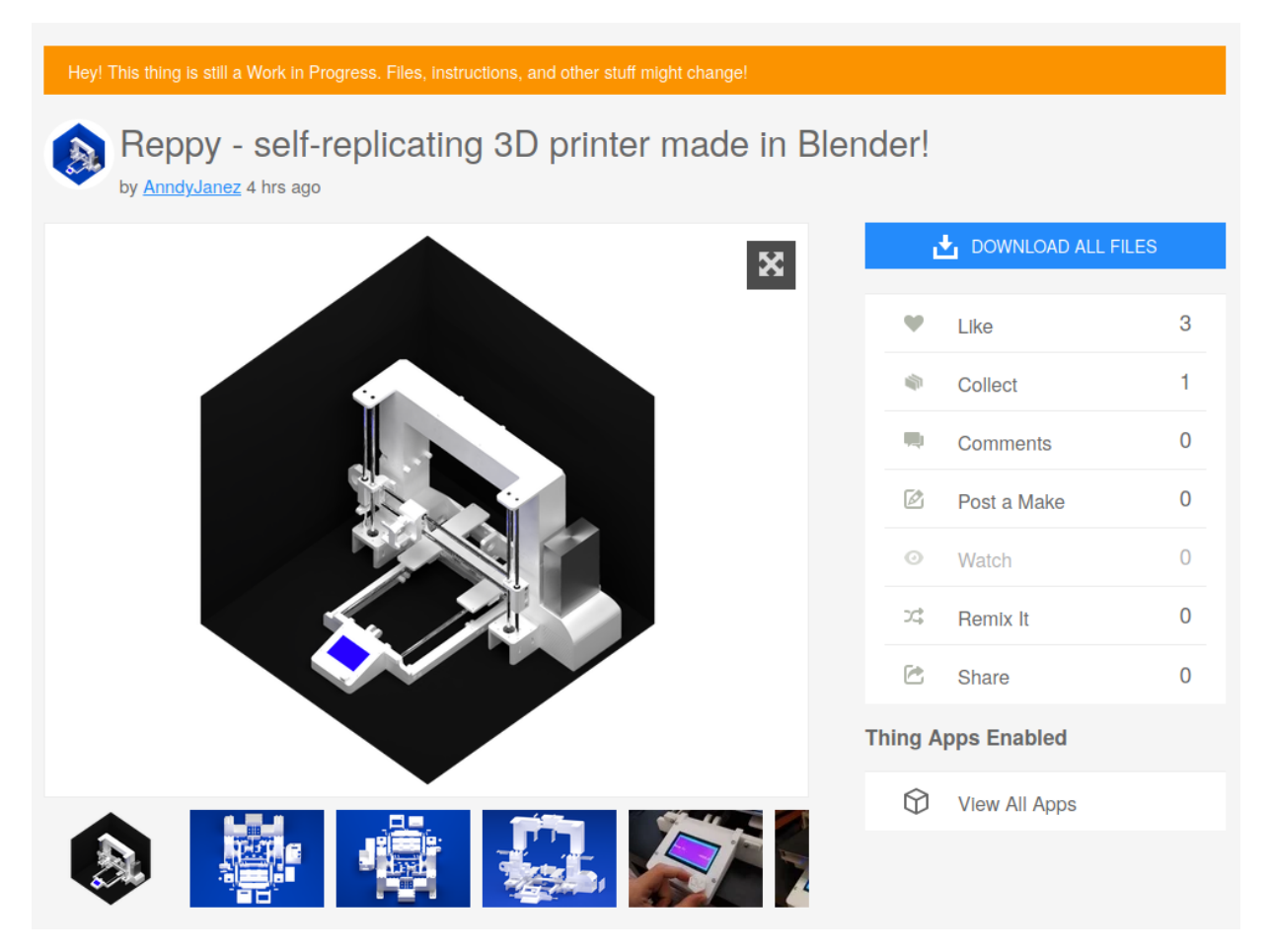

Obr. 4.13: 3D tiskárna Reppy na webu Thingiverse.com

## Závěr

Výsledkem více jak roční práce je zcela nový návrh 3D tiskárny, který kombinuje stabilitu konstrukce a možnost replikace velkého množství pohyblivých i statických dílů. Při realizaci samotného projektu bylo objeveno několik problémů spojených s kvalitou tisku danou původní 3D tiskárnou Anet A8 a také návrhem některých dílů. Tím nejzávažnějším je křivost propojujících článků největších rámových součástí. Ty do sebe následně přesně nezapadly a byla mezi nimi poměrně velká odchylka. Přesto se podařilo sestavit první prototyp 3D tiskárny Reppy a vytisknout na něm několik velmi povedených modelů a replikovaných součástí samotné 3D tiskárny.

Vhodným řešením problému s křivostí je volba kvalitnější 3D tiskárny na tisk jednotlivých dílů. Dalším možným řešením byl návrh nových spojujících článků rámových součástí. Ty byly upraveny pro dosažení lepšího spojení díky využití pravých úhlů. Počet součástí rámu byl také zvýšen. Díky tomu jsou díly nyní tisknutelné i na 3D tiskárnách s menším prostorem pro tisk.

3D tiskárna Reppy je i nadále otevřena úpravám ze strany uživatelů, kteří mají k dispozici celý návrh online. Ti mají možnost své výsledky a postupy při modelování nebo tisknutí dílů sdílet v komunitě 3D tisku a tím pomoci zejména novým uživatelům a studentům, kteří se práci s 3D tiskárnou učí.

# Slovník pojmů

#### 3D tiskárna

Přístroj pro vytváření 3D objektů pomocí postupného nanášení vrstev materiálu na sebe (aditivní metoda výroby)

#### Sebereplikující 3D tiskárna

3D tiskárna, která dokáže replikovat většinu svých součástí

#### Osy X, Y, Z

Určují směr pohybu jednotlivých komponent 3D tiskárny

#### Technologie FDM/FFF

Technologie 3D tisku - (Fused Filament Fabrication/Fused Deposition Modeling) - funguje na principu postupného nanášení vrstev materiálu v podobě tiskové struny na sebe

#### Technologie SLA

Technologie 3D tisku (Stereolithography) fungující na principu vytvrzování tekuté pryskyřice světelným paprskem

#### Technologie DLP

Technologie 3D tisku (Digital Light Processing) fungující na podobném principu, jako technologie SLA

#### Technologie SLS

Technologie 3D tisku (Selective Laser Sintering) využívající laser k vytvrzení materiálu v podobě prášku

#### Technologie PolyJet

Technologie 3D tisku využívající UV laser pro vytvrzení fotopolymerních materiálů

#### Filament

Tiskový materiál pro FDM/FFF 3D tiskárny v podobě plastové struny o určitém průměru  $(nejčastěji 1,75 a 3 mm)$ 

#### Open-source

Software, který je volně dostupný a upravitelný ze strany uživatele

#### Slicer

Software pro přípravu 3D modelů na 3D tisk

#### STL

Formát 3D modelů tvořených trojúhelníkovitou sítí

#### gcode

Soubor s uloženým nastavením 3D tiskárny a souřadnicemi pro pohyb krokových motorů

#### Extruder

Kompletní tisková hlava včetně motoru a topného tělesa pro tavení materiálu

#### LCD

Z anglického Liquid Crystal Display - označuje druh displeje z tekutých krystalů

#### Enkodér

Elektronická součástka, která otočením do určité polohy vyšle impulz, na jehož základě je určena požadovaná hodnota nebo poloha

#### SD

Z anglického Secure Digital - označuje typ paměťové karty pro ukládání dat [\[53\]](#page-65-2)

#### Hotbed

Vyhřívaná tisková podložka

#### Endstop

Koncový spínač využívaný pro určení poloh pojezdů jednotlivých os

#### Kalibrace

Pojem obecně označuje nastavení správných nebo vhodných parametrů - při kalibraci tiskové podložky je nutné nastavit správnou vzdálenost trysky od tiskové podložky, při kalibraci extruderu je nutné, aby se naměřená hodnota filamentu shodovala s hodnotou udávanou ve firmware 3D tiskárny

# Seznam obrázků

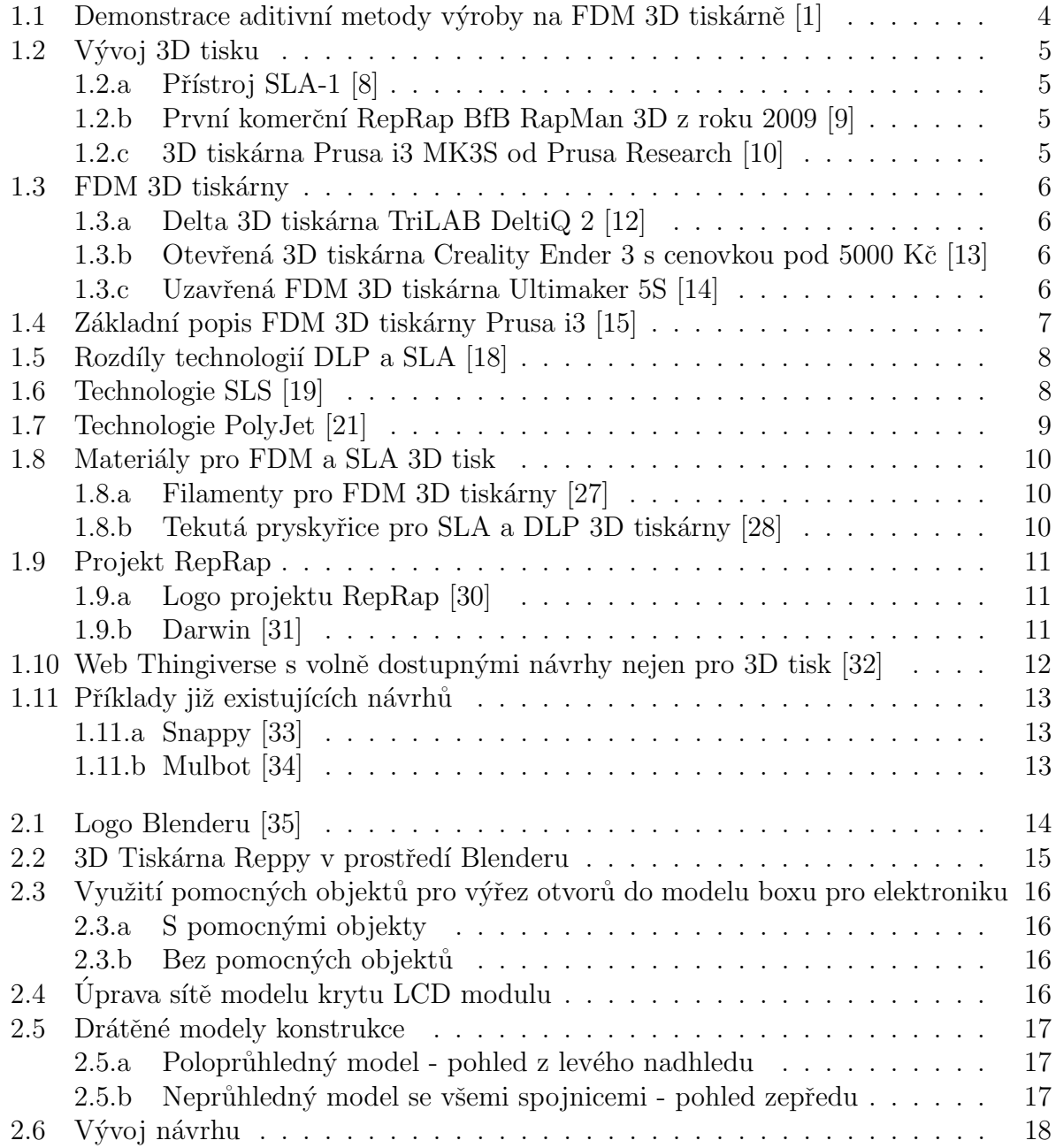

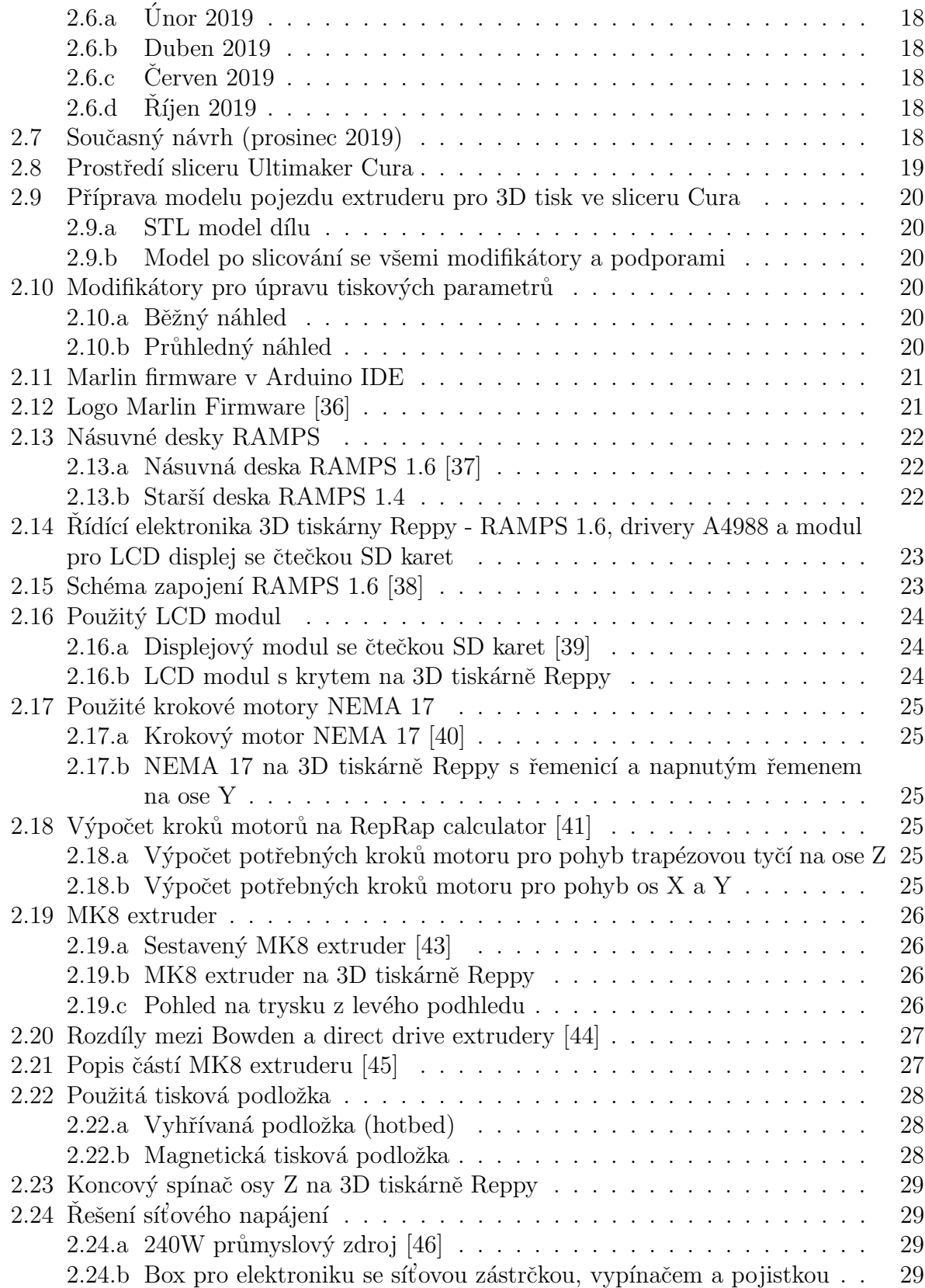

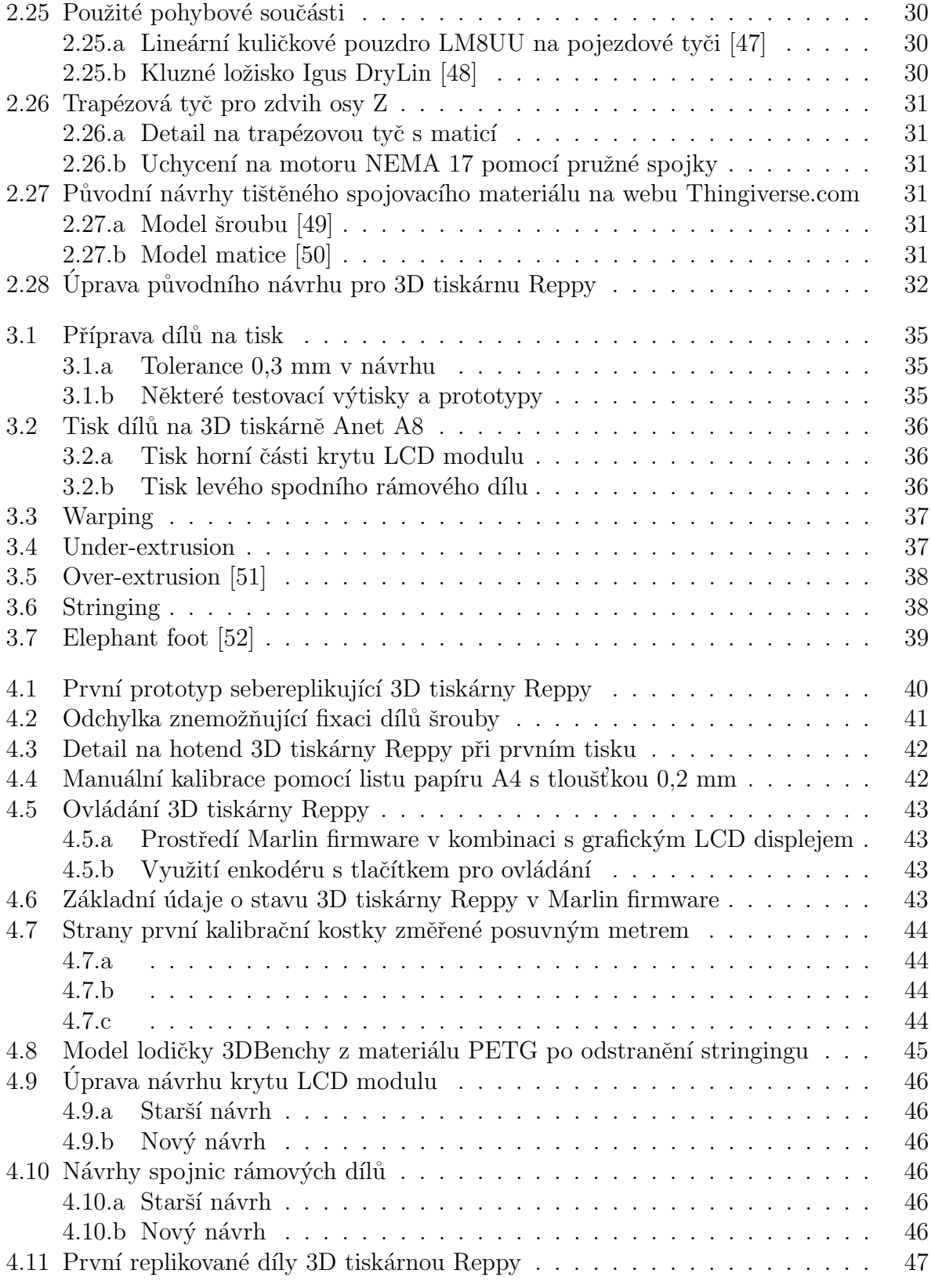

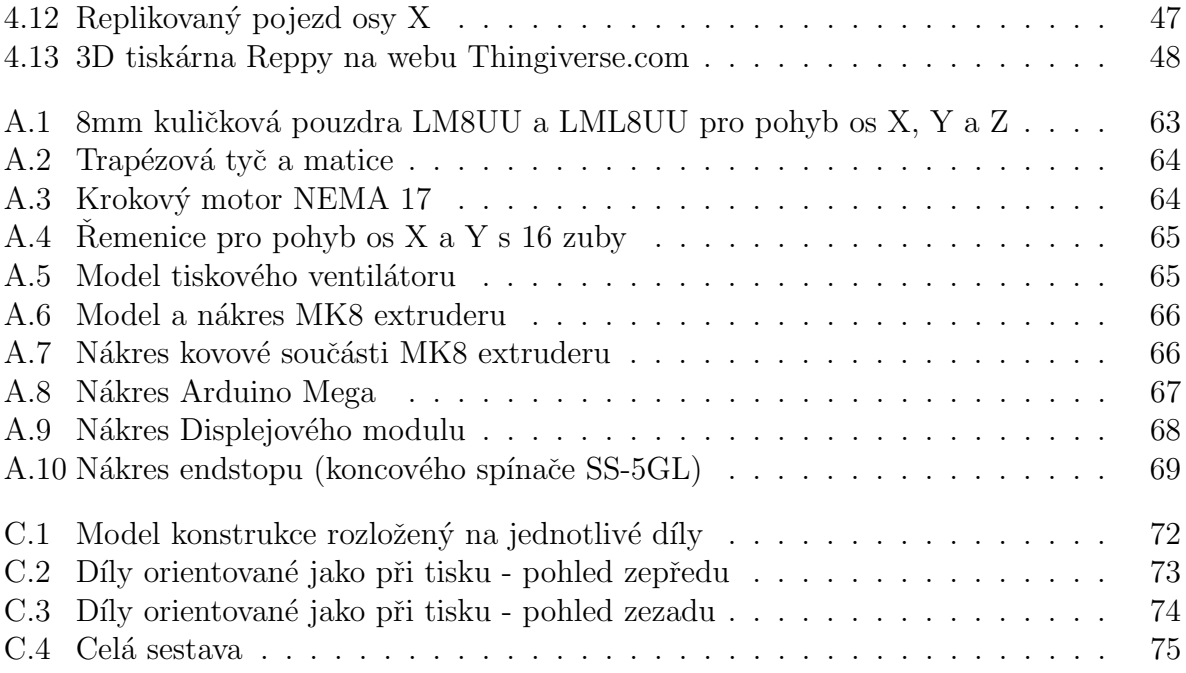

# Seznam tabulek

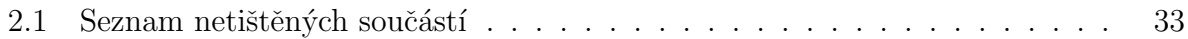

## Literatura

- <span id="page-62-0"></span>[1] In: Reddit [online]. [cit.  $2020-01-26$ ]. Dostupné z: [https://i.redd.it/](https://i.redd.it/5ucqu7ycjwh21.jpg) [5ucqu7ycjwh21.jpg](https://i.redd.it/5ucqu7ycjwh21.jpg)
- [2] KOVÁČIK, Miroslav. *Historie 3D tisku...* 3dfactory.cz [online]. 2017, 27. 10. [cit. 2019-10-25]. Dostupn´e z: <https://3dfactory.cz/2017/10/27/historie/>
- [3] Historie 3D tisku. Anlaufová [online]. [cit. 2019-10-25]. Dostupné z: [https://sites.](https://sites.google.com/site/anlaufovam/historie-3d-tisku) [google.com/site/anlaufovam/historie-3d-tisku](https://sites.google.com/site/anlaufovam/historie-3d-tisku)
- [4] GOLDBERG, Dana. History of 3D Printing: It's Older Than You Are (That Is, If You're Under 30). Autodesk.com [online]. 2018, 13. 4. [cit. 2019-10-25]. Dostupné z: <https://www.autodesk.com/redshift/history-of-3d-printing/>
- [5] GREGURIC, Leo. History of 3D Printing: When Was 3D Printing Invented? All3DP [online]. 10.12.2018 [cit. 2020-02-06]. Dostupn´e z: [https://all3dp.com/2/history](https://all3dp.com/2/history-of-3d-printing-when-was-3d-printing-invented/)[of-3d-printing-when-was-3d-printing-invented/](https://all3dp.com/2/history-of-3d-printing-when-was-3d-printing-invented/)
- [6] RepRap history [online]. [cit. 2020-01-27]. Dostupné z: [https://reprap.org/wiki/](https://reprap.org/wiki/RepRap_history) [RepRap\\_history](https://reprap.org/wiki/RepRap_history)
- [7] MASTNY, Gabriel. Technologie 3D tisku. ITnetwork.cz [online]. [cit. 2019-10-30]. ´ Dostupné z: [https://www.itnetwork.cz/hardware-pc/3d-tisk/technologie-3d](https://www.itnetwork.cz/hardware-pc/3d-tisk/technologie-3d-tisk/)[tisk/](https://www.itnetwork.cz/hardware-pc/3d-tisk/technologie-3d-tisk/)
- <span id="page-62-1"></span>[8] In: Make Parts Fast [online]. [cit. 2019-12-20]. Dostupn´e z: [http://](http://2biy4djn37s2xoe622u8h9g1-wpengine.netdna-ssl.com/wp-content/uploads/2016/05/SLA1SY1.jpg) [2biy4djn37s2xoe622u8h9g1-wpengine.netdna-ssl.com/wp-content/uploads/](http://2biy4djn37s2xoe622u8h9g1-wpengine.netdna-ssl.com/wp-content/uploads/2016/05/SLA1SY1.jpg) [2016/05/SLA1SY1.jpg](http://2biy4djn37s2xoe622u8h9g1-wpengine.netdna-ssl.com/wp-content/uploads/2016/05/SLA1SY1.jpg)
- <span id="page-62-2"></span>[9] In: 3D printers for sale  $\lbrack \text{online} \rbrack$ .  $\lbrack \text{cit. 2019-12-20} \rbrack$ . Dostupné z: [http://www.](http://www.3dprinters-forsale.com/wp-content/uploads/2013/01/5046.jpg) [3dprinters-forsale.com/wp-content/uploads/2013/01/5046.jpg](http://www.3dprinters-forsale.com/wp-content/uploads/2013/01/5046.jpg)
- <span id="page-62-3"></span>[10] In: pcprovsechny.cz [online]. [cit. 2019-12-20]. Dostupn´e z: [https://](https://www.pcprovsechny.cz/fotky105673/fotos/_vyrn_48014586_491__vyr_486frontpage.jpg) [www.pcprovsechny.cz/fotky105673/fotos/\\_vyrn\\_48014586\\_491\\_\\_vyr\\_](https://www.pcprovsechny.cz/fotky105673/fotos/_vyrn_48014586_491__vyr_486frontpage.jpg) [486frontpage.jpg](https://www.pcprovsechny.cz/fotky105673/fotos/_vyrn_48014586_491__vyr_486frontpage.jpg)
- [11] 3D TISK, PRINCIPY, TECHNOLOGIE. ABC3D [online]. [cit. 2019-10-25]. Dostupné z: [https://www.abc3d.cz/o-3d-tisku-neprehlednete/115-3d-tisk](https://www.abc3d.cz/o-3d-tisku-neprehlednete/115-3d-tisk-principy-technologie)[principy-technologie](https://www.abc3d.cz/o-3d-tisku-neprehlednete/115-3d-tisk-principy-technologie)
- <span id="page-63-0"></span>[12] In: TriLAB [online]. [cit. 2019-12-20]. Dostupné z: [https://store.trilab.cz/wp](https://store.trilab.cz/wp-content/uploads/2019/10/trilab-deltiq-2.jpg)[content/uploads/2019/10/trilab-deltiq-2.jpg](https://store.trilab.cz/wp-content/uploads/2019/10/trilab-deltiq-2.jpg)
- <span id="page-63-1"></span>[13] In: Makerlab Electronics [online]. [cit. 2019-10-25]. Dostupné z: [https:](https://www.makerlab-electronics.com/my_uploads/2018/10/Creality-Ender-3-Full-Kit-01.jpg) [//www.makerlab-electronics.com/my\\_uploads/2018/10/Creality-Ender-3-](https://www.makerlab-electronics.com/my_uploads/2018/10/Creality-Ender-3-Full-Kit-01.jpg) [Full-Kit-01.jpg](https://www.makerlab-electronics.com/my_uploads/2018/10/Creality-Ender-3-Full-Kit-01.jpg)
- <span id="page-63-2"></span>[14] In: Dynamism.com [online]. [cit. 2019-10-30]. Dostupné z: [https://www.dynamism.](https://www.dynamism.com/img/UM_S5_SDB2018-03-13_0001-9.png) [com/img/UM\\_S5\\_SDB2018-03-13\\_0001-9.png](https://www.dynamism.com/img/UM_S5_SDB2018-03-13_0001-9.png)
- <span id="page-63-3"></span>[15] In: Prusa Research [online]. [cit. 2020-01-16]. Dostupné z:  $h$ ttps://www.prusa3d. [com/wp-content/uploads/2018/03/MK2s.png](https://www.prusa3d.com/wp-content/uploads/2018/03/MK2s.png) (použitý obrázek pro popis)
- [16] PIRES, Ricardo. SLA vs DLP: The Differences Simply Explained. All3DP [online]. 2019 [cit. 2019-10-25]. Dostupn´e z: [https://all3dp.com/2/dlp-vs-sla-3d](https://all3dp.com/2/dlp-vs-sla-3d-printing-technologies-shootout/)[printing-technologies-shootout/](https://all3dp.com/2/dlp-vs-sla-3d-printing-technologies-shootout/)
- [17] HOMOLA, Jan. Selective Laser Sintering. 3D-tisk.cz [online]. 2013, 30. 4. [cit. 2019- 10-30]. Dostupn´e z: <https://www.3d-tisk.cz/selective-laser-sintering/>
- <span id="page-63-4"></span>[18] In: Manufactur3D [online]. [cit. 2019-10-30]. Dostupné z: [https://manufactur3dmag.](https://manufactur3dmag.com/wp-content/uploads/2018/01/DLP-and-SLA-FInal-Image.jpg) [com/wp-content/uploads/2018/01/DLP-and-SLA-FInal-Image.jpg](https://manufactur3dmag.com/wp-content/uploads/2018/01/DLP-and-SLA-FInal-Image.jpg) (upraveno přeložení popisků)
- <span id="page-63-5"></span>[19] In: ScienceDirect [online]. [cit. 2019-10-30]. Dostupné z: [https://ars.els-cdn.](https://ars.els-cdn.com/content/image/3-s2.0-B9780081004333000075-f07-03-9780081004333.jpg) [com/content/image/3-s2.0-B9780081004333000075-f07-03-9780081004333.jpg](https://ars.els-cdn.com/content/image/3-s2.0-B9780081004333000075-f07-03-9780081004333.jpg) (upraveno - pˇreloˇzen´ı popisk˚u)
- $[20]$  Jak PolyJet funguje? Materialise  $[0.201]$   $[0.201]$   $[0.201]$   $[0.201]$   $[0.201]$   $[0.201]$ [https://www.materialise.com/cs/manufacturing/technologie-materialy](https://www.materialise.com/cs/manufacturing/technologie-materialy-a-dokoncovaci-upravy/polyjet)[a-dokoncovaci-upravy/polyjet](https://www.materialise.com/cs/manufacturing/technologie-materialy-a-dokoncovaci-upravy/polyjet)
- <span id="page-63-6"></span>[21] In:  $\text{CustomerPartNet}$  [online]. [cit. 2019-11-02]. Dostupné z: [https://www.](https://www.custompartnet.com/wu/images/rapid-prototyping/jetted-photopolymer.png) [custompartnet.com/wu/images/rapid-prototyping/jetted-photopolymer.png](https://www.custompartnet.com/wu/images/rapid-prototyping/jetted-photopolymer.png) (upraveno - pˇreloˇzen´ı popisk˚u)
- [22] Informace o bioplastu PLA: Jak se vyrábí? A co je to PLA plast? Ekoplasty.cz [online]. [cit. 2019-12-09]. Dostupn´e z: <https://www.eko-plasty.cz/bioplasty-pla/>
- [23] PLA. EduTechWiki [online]. [cit. 2019-12-09]. Dostupné z: [http://edutechwiki.](http://edutechwiki.unige.ch/en/PLA) [unige.ch/en/PLA](http://edutechwiki.unige.ch/en/PLA)
- [24] Technické informace o materiálu ABS. KOWA [online]. [cit. 2019-12-09]. Dostupné z: <https://www.kowa.cz/potrubni-rozvody/abs/technicke-informace>
- [25] Prusament PETG. Prusament.com [online]. [cit. 2019-12-09]. Dostupn´e z: [https://](https://prusament.com/cs/materials/prusament-petg/) [prusament.com/cs/materials/prusament-petg/](https://prusament.com/cs/materials/prusament-petg/)
- [26] Detail zkratky PET. Zkratky.cz [online]. [cit. 2019-12-09]. Dostupné z: [https://www.](https://www.zkratky.cz/PET/10331) [zkratky.cz/PET/10331](https://www.zkratky.cz/PET/10331)
- <span id="page-64-0"></span>[27] In: Makerlab Electronics [online]. [cit. 2019-10-30]. Dostupné z: [https:](https://www.makerlab-electronics.com/my_uploads/2017/11/3D-Printer-Filament-PLA.jpg) [//www.makerlab-electronics.com/my\\_uploads/2017/11/3D-Printer-Filament-](https://www.makerlab-electronics.com/my_uploads/2017/11/3D-Printer-Filament-PLA.jpg)[PLA.jpg](https://www.makerlab-electronics.com/my_uploads/2017/11/3D-Printer-Filament-PLA.jpg)
- <span id="page-64-1"></span>[28] In: Banggood [online]. [cit. 2019-10-30]. Dostupné z: [https://imgaz3.staticbg.](https://imgaz3.staticbg.com/thumb/large/oaupload/banggood/images/8E/E2/cdb24215-b57b-49fe-bf24-8b9a2d9f2af5.jpeg) [com/thumb/large/oaupload/banggood/images/8E/E2/cdb24215-b57b-49fe](https://imgaz3.staticbg.com/thumb/large/oaupload/banggood/images/8E/E2/cdb24215-b57b-49fe-bf24-8b9a2d9f2af5.jpeg)[bf24-8b9a2d9f2af5.jpeg](https://imgaz3.staticbg.com/thumb/large/oaupload/banggood/images/8E/E2/cdb24215-b57b-49fe-bf24-8b9a2d9f2af5.jpeg)
- [29] RepRap. RepRap.org [online]. [cit. 2019-10-30]. Dostupné z: [https://reprap.org/](https://reprap.org/wiki/RepRap) [wiki/RepRap](https://reprap.org/wiki/RepRap)
- <span id="page-64-2"></span>[30] RepRap logo. In: RepRap.org [online]. [cit. 2019-10-30]. Dostupné z: [https://reprap.](https://reprap.org/mediawiki/images/3/36/RepRapLogo-rr-logo.png) [org/mediawiki/images/3/36/RepRapLogo-rr-logo.png](https://reprap.org/mediawiki/images/3/36/RepRapLogo-rr-logo.png) (upravena velikost)
- <span id="page-64-3"></span>[31] In: RepRap.org [online]. [cit.  $2020-01-19$ ]. Dostupné z: [https://reprap.](https://reprap.org/mediawiki/images/thumb/d/d8/All_3_axes_fdmd_sml.jpg/527px-All_3_axes_fdmd_sml.jpg) [org/mediawiki/images/thumb/d/d8/All\\_3\\_axes\\_fdmd\\_sml.jpg/527px-](https://reprap.org/mediawiki/images/thumb/d/d8/All_3_axes_fdmd_sml.jpg/527px-All_3_axes_fdmd_sml.jpg)[All\\_3\\_axes\\_fdmd\\_sml.jpg](https://reprap.org/mediawiki/images/thumb/d/d8/All_3_axes_fdmd_sml.jpg/527px-All_3_axes_fdmd_sml.jpg)
- <span id="page-64-4"></span>[32] Thingiverse [online]. [cit. 2019-12-09]. Dostupné z: [https://www.thingiverse.com/](https://www.thingiverse.com/explore/popular/) [explore/popular/](https://www.thingiverse.com/explore/popular/) (pořízen snímek obrazovky)
- <span id="page-64-5"></span>[33] In: GitHub [online]. [cit. 2019-10-30]. Dostupné z: [https://raw.githubusercontent.](https://raw.githubusercontent.com/wiki/revarbat/snappy-reprap/v1.1-snappy_full.png) [com/wiki/revarbat/snappy-reprap/v1.1-snappy\\_full.png](https://raw.githubusercontent.com/wiki/revarbat/snappy-reprap/v1.1-snappy_full.png)
- <span id="page-64-6"></span>[34] In: Thingiverse [online]. [cit. 2019-10-30]. Dostupné z: [https://cdn.thingiverse.](https://cdn.thingiverse.com/assets/de/07/79/77/7c/MULBOT-DL1.png) [com/assets/de/07/79/77/7c/MULBOT-DL1.png](https://cdn.thingiverse.com/assets/de/07/79/77/7c/MULBOT-DL1.png)
- <span id="page-64-7"></span>[35] In: Blender.org [online]. [cit. 2019-10-30]. Dostupné z: [https://download.blender.](https://download.blender.org/branding/blender_logo.png) [org/branding/blender\\_logo.png](https://download.blender.org/branding/blender_logo.png)
- <span id="page-64-8"></span>[36] In: Thingiverse.com [online]. [cit.  $2019-10-30$ ]. Dostupné z: [https://cdn.thingiverse.com/renders/b0/f5/ab/75/fc/](https://cdn.thingiverse.com/renders/b0/f5/ab/75/fc/fb800b932425b31c04f54192dbbefe94_display_large.jpg) [fb800b932425b31c04f54192dbbefe94\\_display\\_large.jpg](https://cdn.thingiverse.com/renders/b0/f5/ab/75/fc/fb800b932425b31c04f54192dbbefe94_display_large.jpg)
- <span id="page-64-9"></span>[37] In: Na3d.cz [online]. [cit. 2019-10-28]. Dostupné z: [https://www.na3d.cz/resize/e/](https://www.na3d.cz/resize/e/1200/1200/files/mailchimp/ramps16.png) [1200/1200/files/mailchimp/ramps16.png](https://www.na3d.cz/resize/e/1200/1200/files/mailchimp/ramps16.png)
- <span id="page-64-10"></span>[38] **Použité obrázky:** Obrázek [2.16.a](#page-28-0) [\[39\]](#page-64-11), Obrázek [2.17.a](#page-29-0) [\[40\]](#page-65-3), Obrázek [2.24.a](#page-33-1) [\[46\]](#page-65-8) Použitý obrázek RAMPS 1.6: In: IndiaMART [online]. [cit. 2019-12-31]. Dostupné z: [https://5.imimg.com/data5/](https://5.imimg.com/data5/GZ/TU/NK/SELLER-1833510/ramps-1-6-shield-for-3d-printers-500x500.png) [GZ/TU/NK/SELLER-1833510/ramps-1-6-shield-for-3d-printers-500x500.png](https://5.imimg.com/data5/GZ/TU/NK/SELLER-1833510/ramps-1-6-shield-for-3d-printers-500x500.png)
- <span id="page-64-11"></span>[39] In: Amazon [online]. [cit. 2019-10-28]. Dostupné z: [https://images-na.ssl-images](https://images-na.ssl-images-amazon.com/images/I/61ff4JZb9eL.SX500.jpg)[amazon.com/images/I/61ff4JZb9eL.SX500.jpg](https://images-na.ssl-images-amazon.com/images/I/61ff4JZb9eL.SX500.jpg)
- <span id="page-65-3"></span>[40] In: Reichelt [online]. [cit. 2019-11-08]. Dostupné z: [https://cdn-reichelt.de/](https://cdn-reichelt.de/bilder/web/xxl_ws/A300/ACT_17H4417L2X2.png) [bilder/web/xxl\\_ws/A300/ACT\\_17H4417L2X2.png](https://cdn-reichelt.de/bilder/web/xxl_ws/A300/ACT_17H4417L2X2.png)
- <span id="page-65-4"></span>[41] In: PrusaPrinters.org [online]. [cit. 2019-12-20]. Dostupné z: [https://blog.](https://blog.prusaprinters.org/calculator/) [prusaprinters.org/calculator/](https://blog.prusaprinters.org/calculator/) (odkaz na internetovou stránku s kalkulátorem)
- [42] HULLETTE, Tobias. Direct vs Bowden Extruder: The Differences Simply Explained. All3DP [online]. 2019, 13. 10 [cit. 2019-11-21]. Dostupn´e z: [https://all3dp.com/2/](https://all3dp.com/2/direct-vs-bowden-extruder-technology-shootout/) [direct-vs-bowden-extruder-technology-shootout/](https://all3dp.com/2/direct-vs-bowden-extruder-technology-shootout/)
- <span id="page-65-5"></span>[43] In: Inven Technology Experts [online]. [cit. 2019-10-28]. Dostupné z: [https://inven.](https://inven.es/img/p/9/0/9/909-thickbox_default.jpg) [es/img/p/9/0/9/909-thickbox\\_default.jpg](https://inven.es/img/p/9/0/9/909-thickbox_default.jpg) (upraveno - oříznuto)
- <span id="page-65-6"></span>[44] In: 3D Printer Power [online]. [cit. 2019-11-21]. Dostupné z: [https:](https://3dprinterpower.com/wp-content/uploads/2017/07/directvsbowden-731x336.jpg) [//3dprinterpower.com/wp-content/uploads/2017/07/directvsbowden-](https://3dprinterpower.com/wp-content/uploads/2017/07/directvsbowden-731x336.jpg)731x336. jpg (upraveno - přeložení a úprava popisků)
- <span id="page-65-7"></span>[45] In: LaPoste 3D [online]. [cit. 2019-12-02]. Dostupné z:  $https://files.cults3d.$ [com/uploaders/13508095/illustration-file/1b5c20d6-dabb-41fb-a22e-](https://files.cults3d.com/uploaders/13508095/illustration-file/1b5c20d6-dabb-41fb-a22e-82530d6e76c2/e1a3a6275f80a1bdf3ecbe4f7468b546_preview_featured-1_large.jpg)[82530d6e76c2/e1a3a6275f80a1bdf3ecbe4f7468b546\\_preview\\_featured-](https://files.cults3d.com/uploaders/13508095/illustration-file/1b5c20d6-dabb-41fb-a22e-82530d6e76c2/e1a3a6275f80a1bdf3ecbe4f7468b546_preview_featured-1_large.jpg)[1\\_large.jpg](https://files.cults3d.com/uploaders/13508095/illustration-file/1b5c20d6-dabb-41fb-a22e-82530d6e76c2/e1a3a6275f80a1bdf3ecbe4f7468b546_preview_featured-1_large.jpg) (upraveno - přidání popisků)
- <span id="page-65-8"></span>[46] In: DHgate.com [online]. [cit. 2019-12-20]. Dostupné z: [https://www.dhresource.](https://www.dhresource.com/600x600/f2/albu/g9/M00/3A/B7/rBVaVVv6TUyAHM6NAAFiOWIOUQs218.jpg) [com/600x600/f2/albu/g9/M00/3A/B7/rBVaVVv6TUyAHM6NAAFiOWIOUQs218.jpg](https://www.dhresource.com/600x600/f2/albu/g9/M00/3A/B7/rBVaVVv6TUyAHM6NAAFiOWIOUQs218.jpg)  $(iprava - oříznuto)$
- <span id="page-65-9"></span>[47] In: PAOPARTS [online]. [cit. 2019-11-12]. Dostupné z:  $http://www.paoparts.com/$ [147-large/douilles-a-billes-lm8uu.jpg](http://www.paoparts.com/147-large/douilles-a-billes-lm8uu.jpg)
- <span id="page-65-10"></span>[48] In: Aukro [online]. [cit. 2020-01-21]. Dostupné z: [https://f.aukro.cz/images/](https://f.aukro.cz/images/sk6939548556/730x548/4a7fad56-9136-4764-a200-fe77c4c08570) [sk6939548556/730x548/4a7fad56-9136-4764-a200-fe77c4c08570](https://f.aukro.cz/images/sk6939548556/730x548/4a7fad56-9136-4764-a200-fe77c4c08570)
- <span id="page-65-11"></span>[49] In: Thingiverse [online]. [cit. 2019-12-25]. Dostupné z: [https://cdn.thingiverse.](https://cdn.thingiverse.com/renders/6b/5b/96/da/4d/bout_preview_featured.jpg) [com/renders/6b/5b/96/da/4d/bout\\_preview\\_featured.jpg](https://cdn.thingiverse.com/renders/6b/5b/96/da/4d/bout_preview_featured.jpg)
- <span id="page-65-12"></span>[50] In: Thingiverse [online]. [cit. 2019-12-25]. Dostupné z: [https://cdn.thingiverse.](https://cdn.thingiverse.com/renders/e7/1d/27/81/be/moer_preview_featured.jpg) [com/renders/e7/1d/27/81/be/moer\\_preview\\_featured.jpg](https://cdn.thingiverse.com/renders/e7/1d/27/81/be/moer_preview_featured.jpg)
- <span id="page-65-0"></span>[51] In: Simplify3D [online]. [cit. 2019-12-02]. Dostupné z: [https://www.simplify3d.com/](https://www.simplify3d.com/wp-content/uploads/2019/04/over-extruding-1024x1024-1-1024x1024.jpg) [wp-content/uploads/2019/04/over-extruding-1024x1024-1-1024x1024.jpg](https://www.simplify3d.com/wp-content/uploads/2019/04/over-extruding-1024x1024-1-1024x1024.jpg)
- <span id="page-65-1"></span>[52] In: All3DP [online]. [cit. 2019-12-02]. Dostupné z:  $h$ ttps://i.all3dp.com/cdn[cgi/image/fit=cover,w=360,gravity=0.5x0.5,format=auto/wp-content/](https://i.all3dp.com/cdn-cgi/image/fit=cover,w=360,gravity=0.5x0.5,format=auto/wp-content/uploads/2018/12/20120220/this-small-bulge-could-ruin-a-functional-print-matterhackers-181219_download.jpg) [uploads/2018/12/20120220/this-small-bulge-could-ruin-a-functional](https://i.all3dp.com/cdn-cgi/image/fit=cover,w=360,gravity=0.5x0.5,format=auto/wp-content/uploads/2018/12/20120220/this-small-bulge-could-ruin-a-functional-print-matterhackers-181219_download.jpg)[print-matterhackers-181219\\_download.jpg](https://i.all3dp.com/cdn-cgi/image/fit=cover,w=360,gravity=0.5x0.5,format=auto/wp-content/uploads/2018/12/20120220/this-small-bulge-could-ruin-a-functional-print-matterhackers-181219_download.jpg)
- <span id="page-65-2"></span>[53] Detail zkratky SD. Zkratky.cz [online]. [cit. 2019-12-28]. Dostupné z: [https://www.](https://www.zkratky.cz/SD/15710) [zkratky.cz/SD/15710](https://www.zkratky.cz/SD/15710)

# Seznam příloh

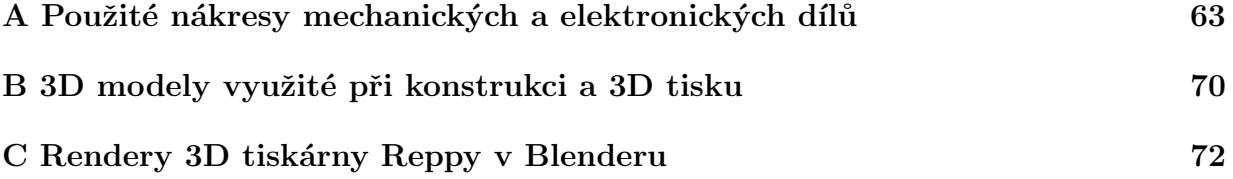

# <span id="page-67-1"></span>A Použité nákresy mechanických a elektronických dílů

<span id="page-67-0"></span>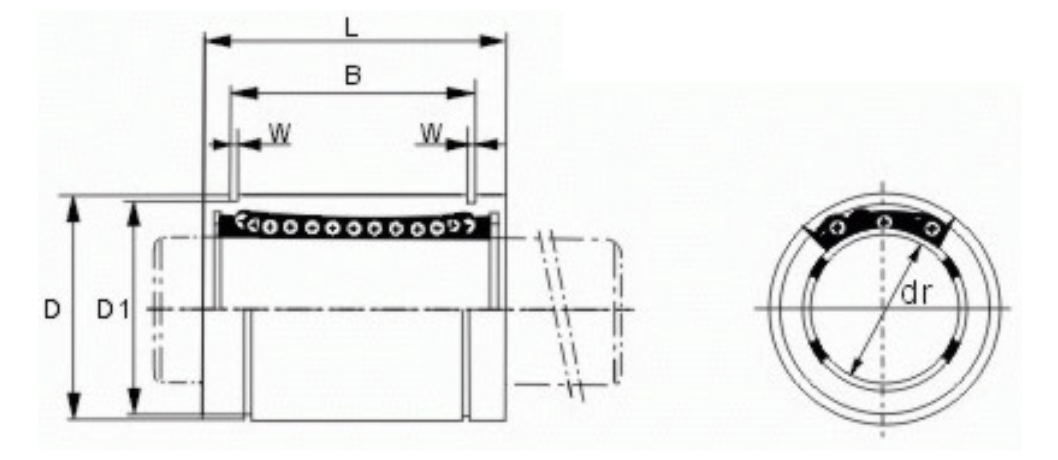

Obr. A.1: 8mm kuličková pouzdra LM8UU a LML8UU pro pohyb os X, Y a Z

In: CNCShop.cz [online]. [cit. 2019-11-14]. Dostupné z: [http://cncshop.cz/img/](http://cncshop.cz/img/LMdim.jpg) [LMdim.jpg](http://cncshop.cz/img/LMdim.jpg)

<span id="page-68-0"></span>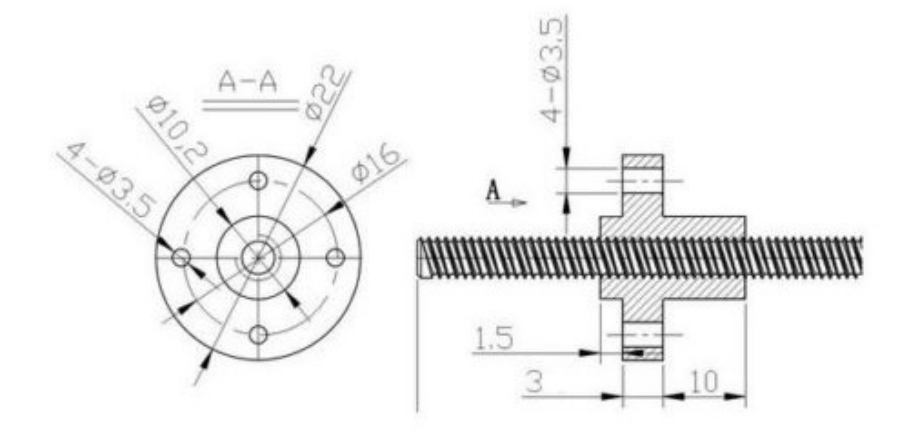

Obr. A.2: Trapézová tyč a matice

In: CNCShop.cz [online]. [cit. 2019-11-14]. Dostupné z: [https://robu.in/wp](https://robu.in/wp-content/uploads/2016/03/12-8-1.jpg)[content/uploads/2016/03/12-8-1.jpg](https://robu.in/wp-content/uploads/2016/03/12-8-1.jpg)

<span id="page-68-1"></span>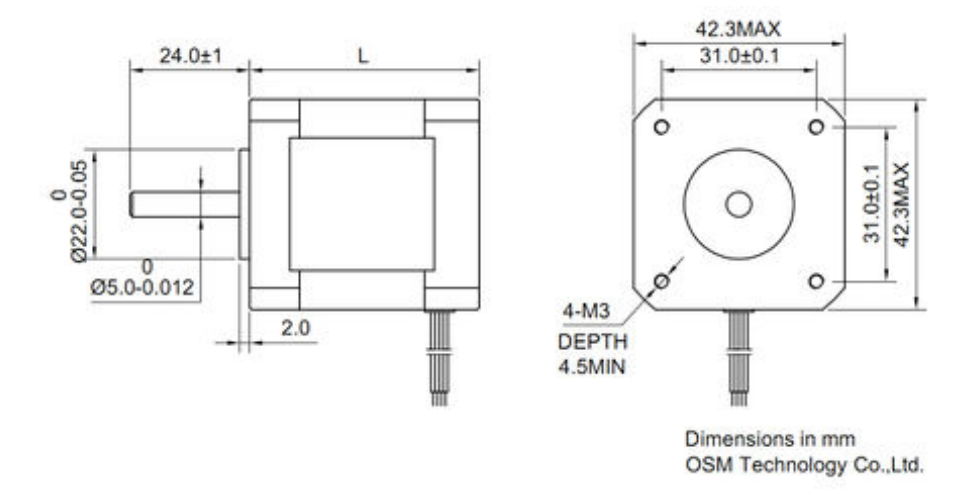

Obr. A.3: Krokový motor NEMA 17

In: RepRap.org [online]. [cit. 2019-11-25]. Dostupné z: [https://reprap.org/](https://reprap.org/mediawiki/images/thumb/7/70/Step_motor_nema_17_stepper_motor.jpg/450px-Step_motor_nema_17_stepper_motor.jpg) [mediawiki/images/thumb/7/70/Step\\_motor\\_nema\\_17\\_stepper\\_motor.jpg/450px-](https://reprap.org/mediawiki/images/thumb/7/70/Step_motor_nema_17_stepper_motor.jpg/450px-Step_motor_nema_17_stepper_motor.jpg)[Step\\_motor\\_nema\\_17\\_stepper\\_motor.jpg](https://reprap.org/mediawiki/images/thumb/7/70/Step_motor_nema_17_stepper_motor.jpg/450px-Step_motor_nema_17_stepper_motor.jpg)

## Unit: mm

<span id="page-69-0"></span>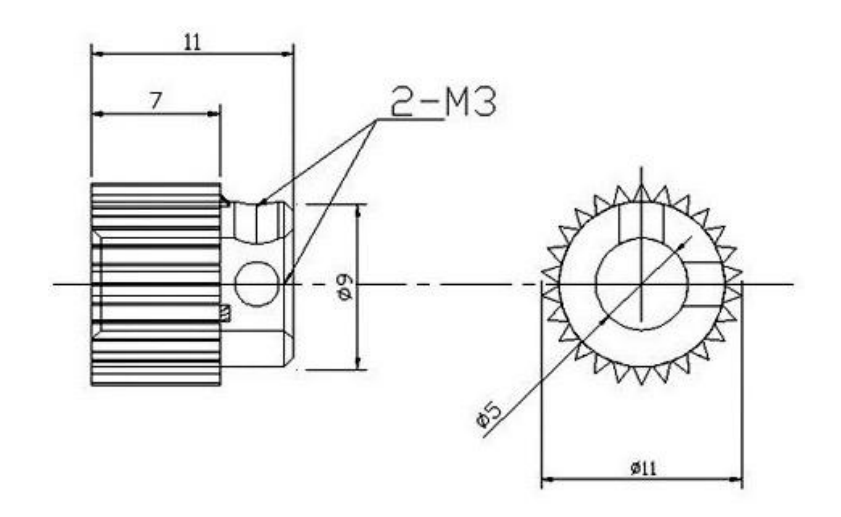

Obr. A.4: Řemenice pro pohyb os X a Y s 16 zuby

<span id="page-69-1"></span>In: JPRINT3D [online]. [cit. 2019-11-30]. Dostupné z: [http://www.jprint3d.cz/](http://www.jprint3d.cz/files/dily-reprap/26T3.jpg) [files/dily-reprap/26T3.jpg](http://www.jprint3d.cz/files/dily-reprap/26T3.jpg)

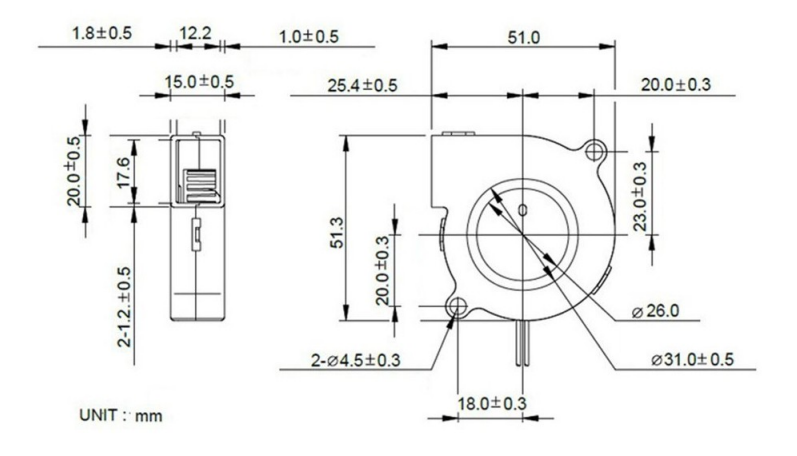

#### Obr. A.5: Model tiskového ventilátoru

In: Amazon [online]. [cit. 2019-11-30]. Dostupné z: [https://images-na.ssl-images](https://images-na.ssl-images-amazon.com/images/I/51ikuGHz75L._SL1001_.jpg)[amazon.com/images/I/51ikuGHz75L.\\_SL1001\\_.jpg](https://images-na.ssl-images-amazon.com/images/I/51ikuGHz75L._SL1001_.jpg)

<span id="page-70-0"></span>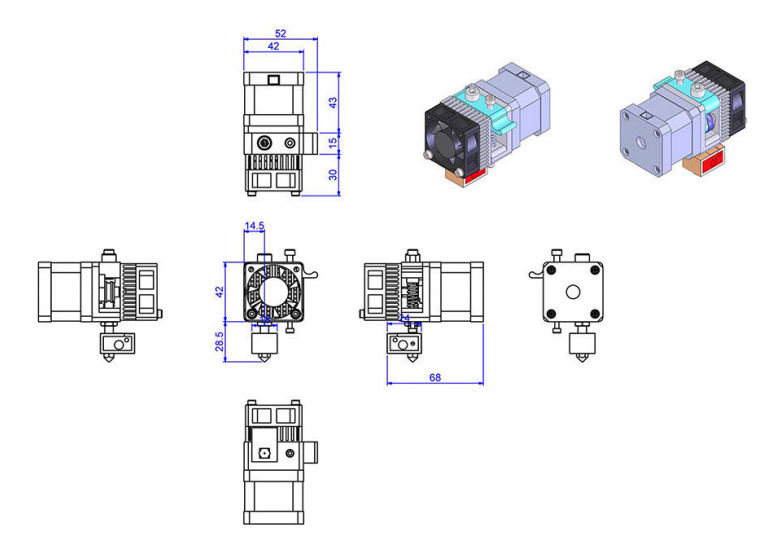

#### Obr. A.6: Model a nákres MK8 extruderu

<span id="page-70-1"></span>In: eBay [online]. [cit. 2019-11-30]. Dostupné z: [https://i.ebayimg.com/00/s/](https://i.ebayimg.com/00/s/NjU5WDkzMA==/z/EW4AAOSwSA5d2nfL/_10.JPG?set_id=880000500F) [NjU5WDkzMA==/z/EW4AAOSwSA5d2nfL/\\_10.JPG?set\\_id=880000500F](https://i.ebayimg.com/00/s/NjU5WDkzMA==/z/EW4AAOSwSA5d2nfL/_10.JPG?set_id=880000500F)

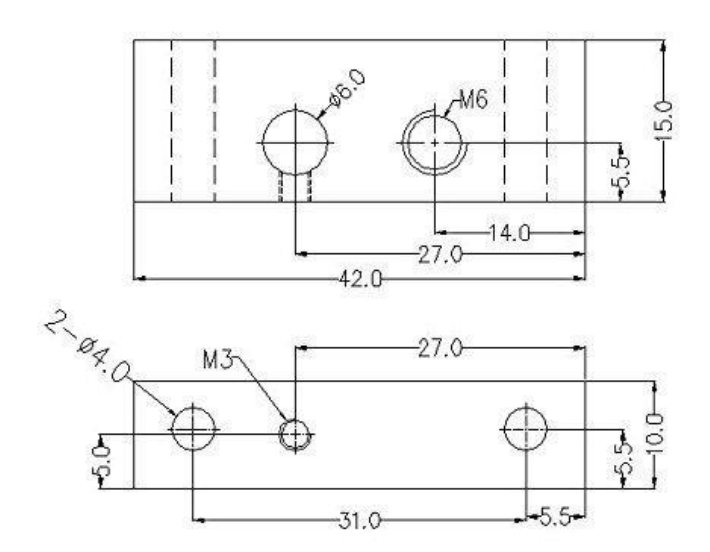

Obr. A.7: Nákres kovové součásti MK8 extruderu

In: eBay [online]. [cit. 2019-11-30]. Dostupné z: [https://i.ebayimg.com/images/](https://i.ebayimg.com/images/g/yccAAOSwaB5Xsw-Y/s-l640.jpg) [g/yccAAOSwaB5Xsw-Y/s-l640.jpg](https://i.ebayimg.com/images/g/yccAAOSwaB5Xsw-Y/s-l640.jpg)

<span id="page-71-0"></span>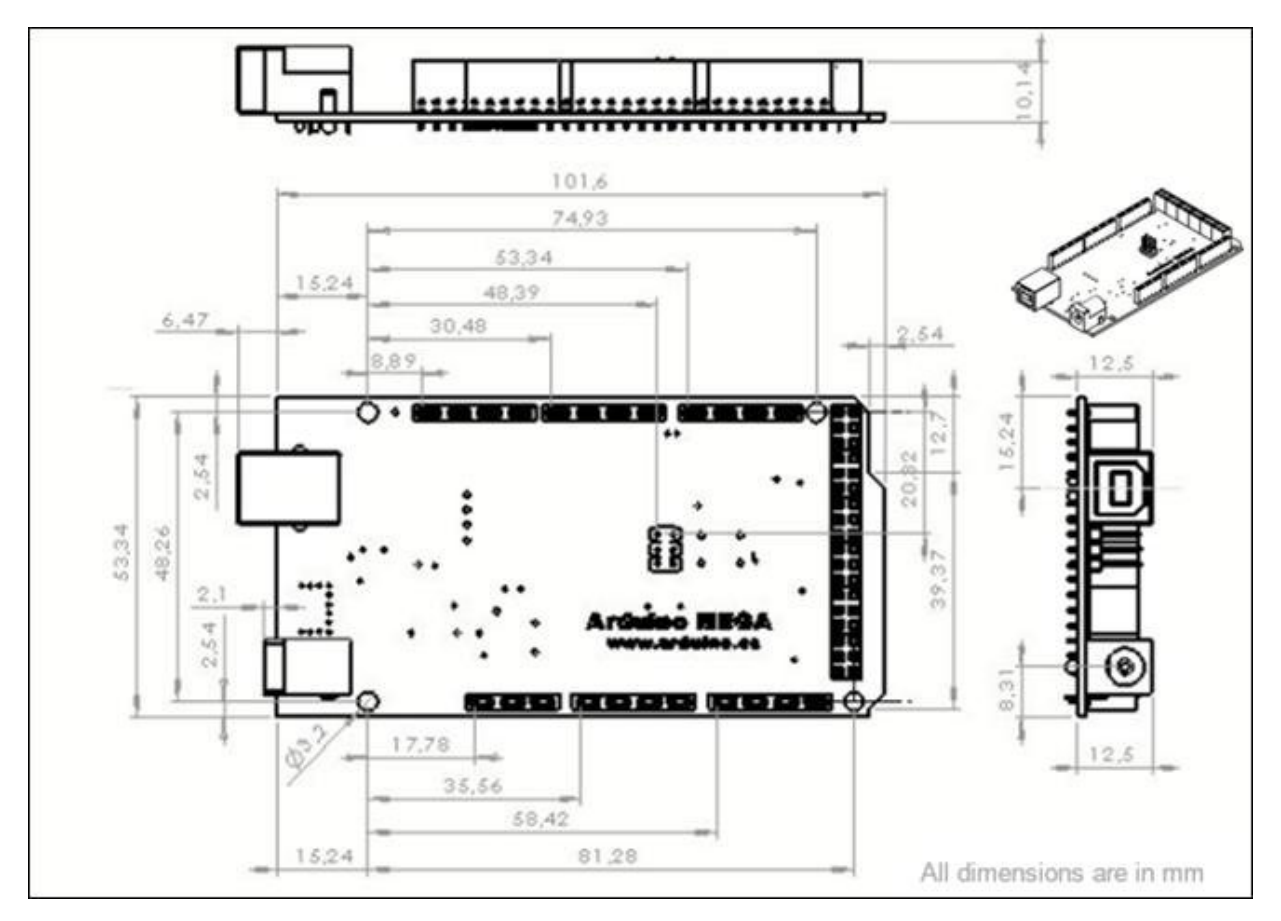

Obr. A.8: Nákres Arduino Mega

In: ResearchGate [online]. [cit. 2019-11-30]. Dostupné z: [https://www.researchgate.net/](https://www.researchgate.net/profile/Bharath_V_G2/publication/319631456/figure/fig2/AS:537624228368384@1505191012074/ARDUINO-MEGA-2560.png) [profile/Bharath\\_V\\_G2/publication/319631456/figure/fig2/AS:537624228368384@](https://www.researchgate.net/profile/Bharath_V_G2/publication/319631456/figure/fig2/AS:537624228368384@1505191012074/ARDUINO-MEGA-2560.png) [1505191012074/ARDUINO-MEGA-2560.png](https://www.researchgate.net/profile/Bharath_V_G2/publication/319631456/figure/fig2/AS:537624228368384@1505191012074/ARDUINO-MEGA-2560.png)
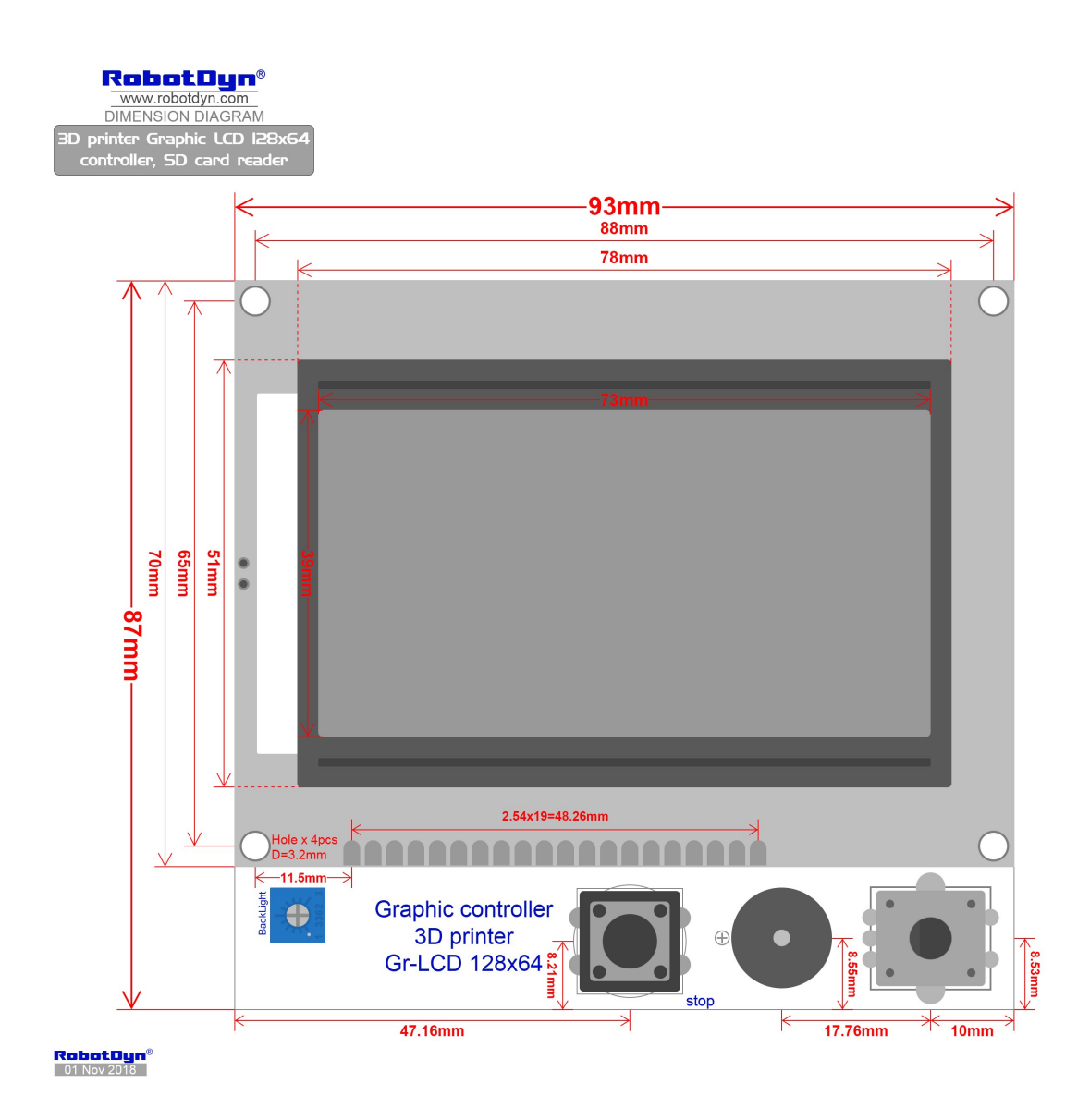

Obr. A.9: Nákres Displejového modulu

In: RobotDyn [online]. [cit. 2019-11-30]. Dostupné z: [https://robotdyn.com/pub/](https://robotdyn.com/pub/media/GR-00000008==3D-GR-LCD12864-CTRLR/DOCS/DIM===GR-00000008==3D-GR-LCD12864-CTRLR.jpg) [media/GR-00000008==3D-GR-LCD12864-CTRLR/DOCS/DIM===GR-00000008==3D-GR-](https://robotdyn.com/pub/media/GR-00000008==3D-GR-LCD12864-CTRLR/DOCS/DIM===GR-00000008==3D-GR-LCD12864-CTRLR.jpg)[LCD12864-CTRLR.jpg](https://robotdyn.com/pub/media/GR-00000008==3D-GR-LCD12864-CTRLR/DOCS/DIM===GR-00000008==3D-GR-LCD12864-CTRLR.jpg)

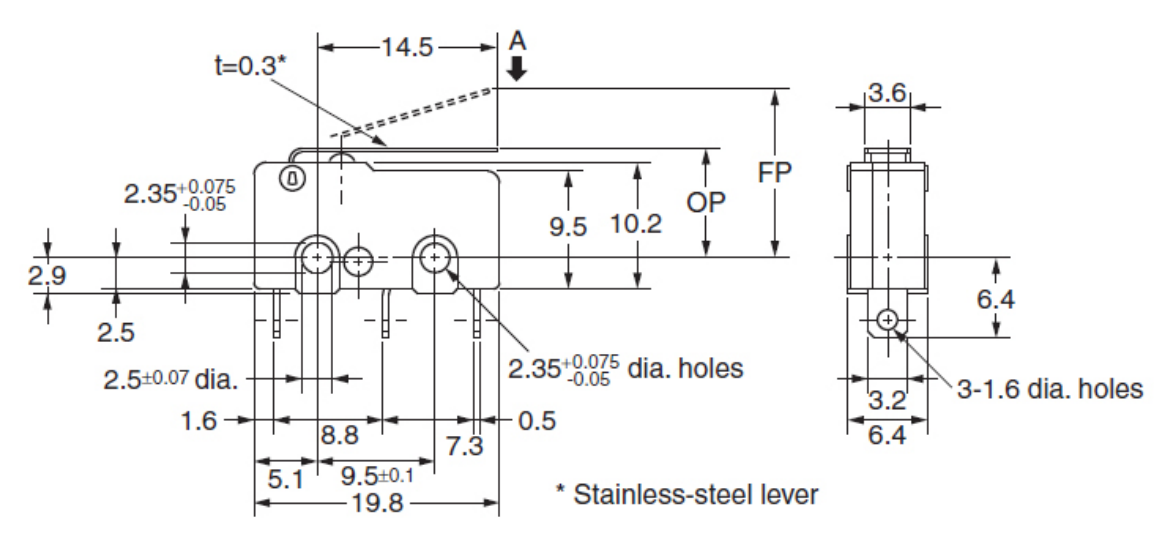

Note. The indicated reference values of RF are for cases where the lever weight is not applied to the plunger.

|                                  |    | Model | SS-5GL-F            |
|----------------------------------|----|-------|---------------------|
| <b>Operating Characteristics</b> |    |       | SS-01GL-F           |
| <b>Operating Force</b>           | OF | Max.  | $0.16 N$ {16 gf}    |
| <b>Releasing Force</b>           | RF | Min.  | $0.02$ N $\{2 gf\}$ |
|                                  |    |       |                     |
| Overtravel                       | OT | Min.  | $1.2 \text{ mm}$    |
| <b>Movement Differential MD</b>  |    | Max.  | $0.8$ mm            |
| <b>Free Position</b>             | FP | Max.  | $13.6$ mm           |
| <b>Operating Position</b>        | OΡ |       | $8.8 \pm 0.8$ mm    |

Obr. A.10: Nákres endstopu (koncového spínače SS-5GL)

In: Micros [online]. [cit. 2019-11-30]. Dostupné z: [http://www.image.micros.com.](http://www.image.micros.com.pl/_obudowy_auto/rys.ss5glft.jpg) [pl/\\_obudowy\\_auto/rys.ss5glft.jpg](http://www.image.micros.com.pl/_obudowy_auto/rys.ss5glft.jpg)

## B 3D modely využité při konstrukci a 3D tisku

## Model LCD modulu

AB, Jo. 3D printer LCD 128x64 Controller. GrabCAD [online]. 2016, 9. 11 [cit. 2019-11-14]. Dostupné z: <https://grabcad.com/library/3d-printer-lcd-128x64-controller-1>

#### Návrh matic a šroubů pro spojení rámových dílů

henkjanv10. M6 screw and nut. In: Thingiverse [online]. 2015, 3. 12 [cit. 2019-11-19]. Dostupné z: <https://www.thingiverse.com/thing:1171863>

#### Model tiskového ventilátoru

jimustanguitar. 5015 Blower Fan 50x15. In: Thingiverse [online]. 2016, 20. 5 [cit. 2019-11 19]. Dostupné z: <https://www.thingiverse.com/thing:1576438>

#### Model Arduino Mega a RAMPS 1.4

archistrong. RAMPS 1.4 Ardunio Mega Model. In: Thingiverse [online]. 2012, 9. 11 [cit. 2019-11-19]. Dostupné z: <https://www.thingiverse.com/thing:34174/files>

## Model Freddieho Mercuryho použitý pro demonstraci under-extrusion na obrázku [3.4](#page-41-0)

IronButterFly. Freddie Mercury Sculpt. In: Thingiverse [online]. 20. 10. 2018 [cit. 2019-12 28]. Dostupné z: <https://www.thingiverse.com/thing:3166764>

#### Model kalibrační kostky na obrázku [4.7.a, 4.7.b](#page-48-0) a [4.7.c](#page-48-0)

iDig3Dprinting. XYZ 20mm Calibration Cube. In: Thingiverse [online]. 19. 1. 2016 [cit. 2019-12-28]. Dostupné z: <https://www.thingiverse.com/thing:1278865>

#### Model lodičky 3DBenchy na obrázku [4.8](#page-49-0)

CreativeTools. #3DBenchy - The jolly 3D printing torture-test by CreativeTools.se. In: Thingiverse [online]. 9. 4. 2015 [cit. 2019-12-28]. Dostupné z: [https://www.thingiverse.](https://www.thingiverse.com/thing:763622) [com/thing:763622](https://www.thingiverse.com/thing:763622)

# C Rendery 3D tiskárny Reppy v Blenderu

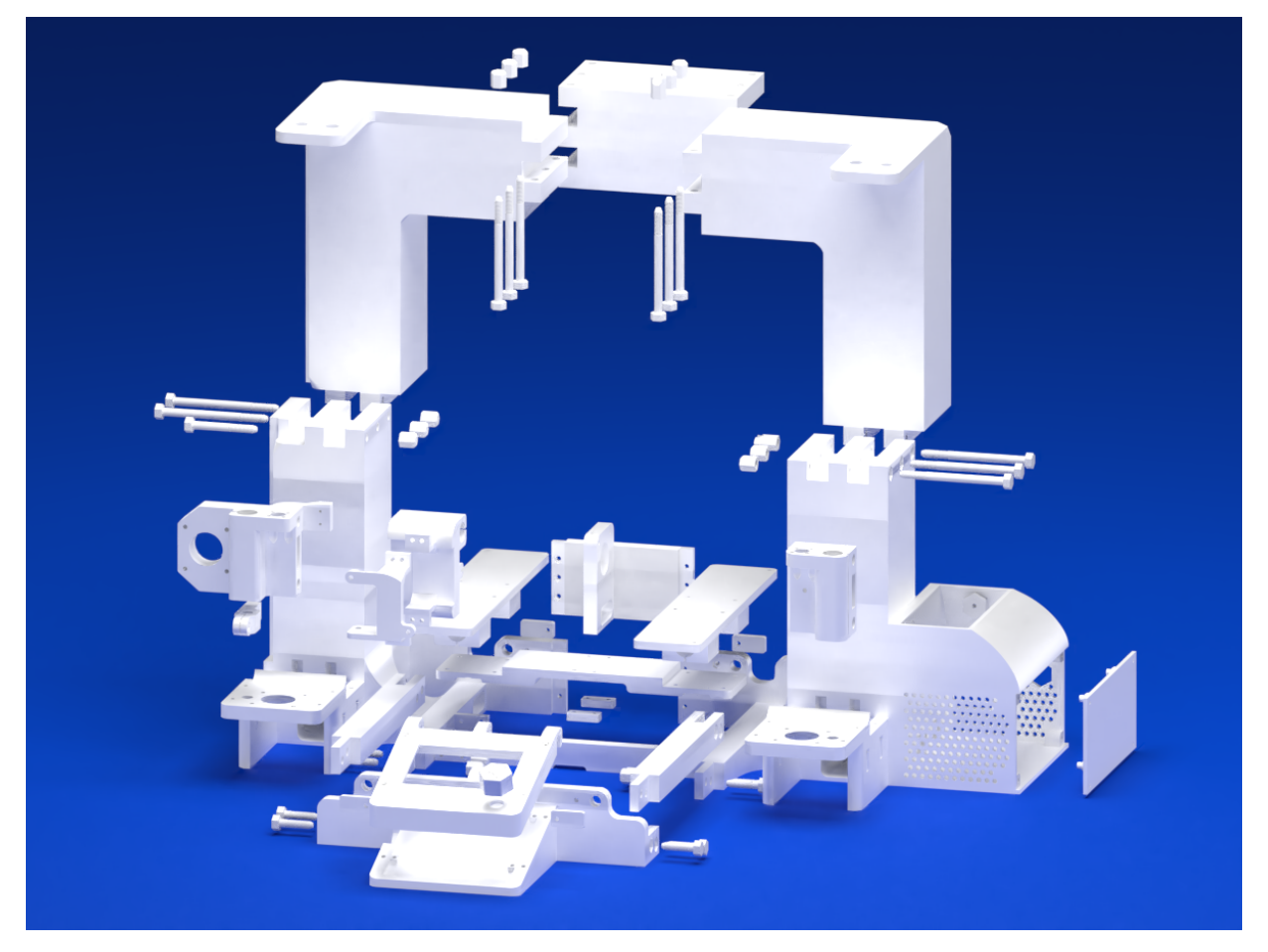

Obr. C.1: Model konstrukce rozložený na jednotlivé díly

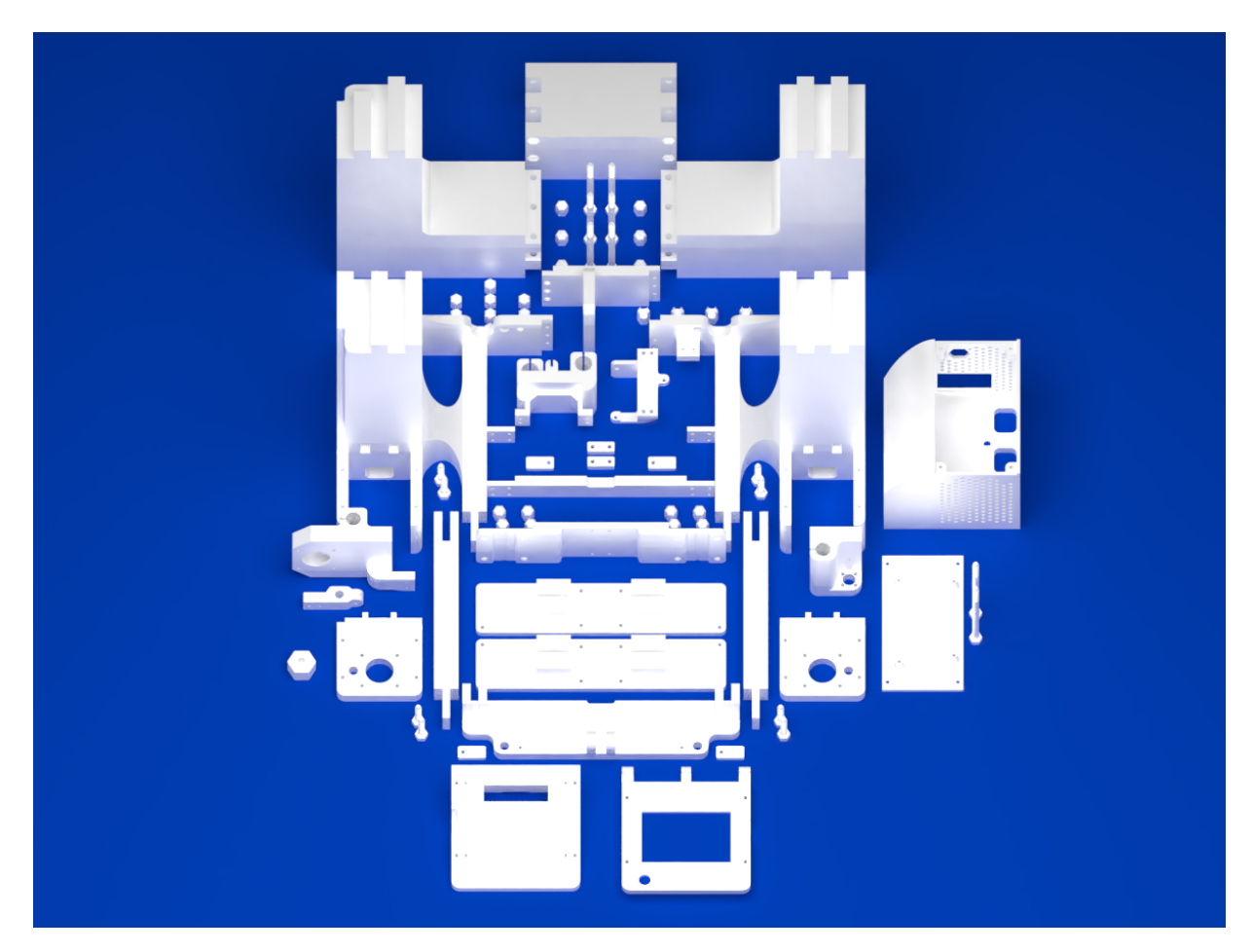

Obr. C.2: Díly orientované jako při tisku - pohled zepředu $\,$ 

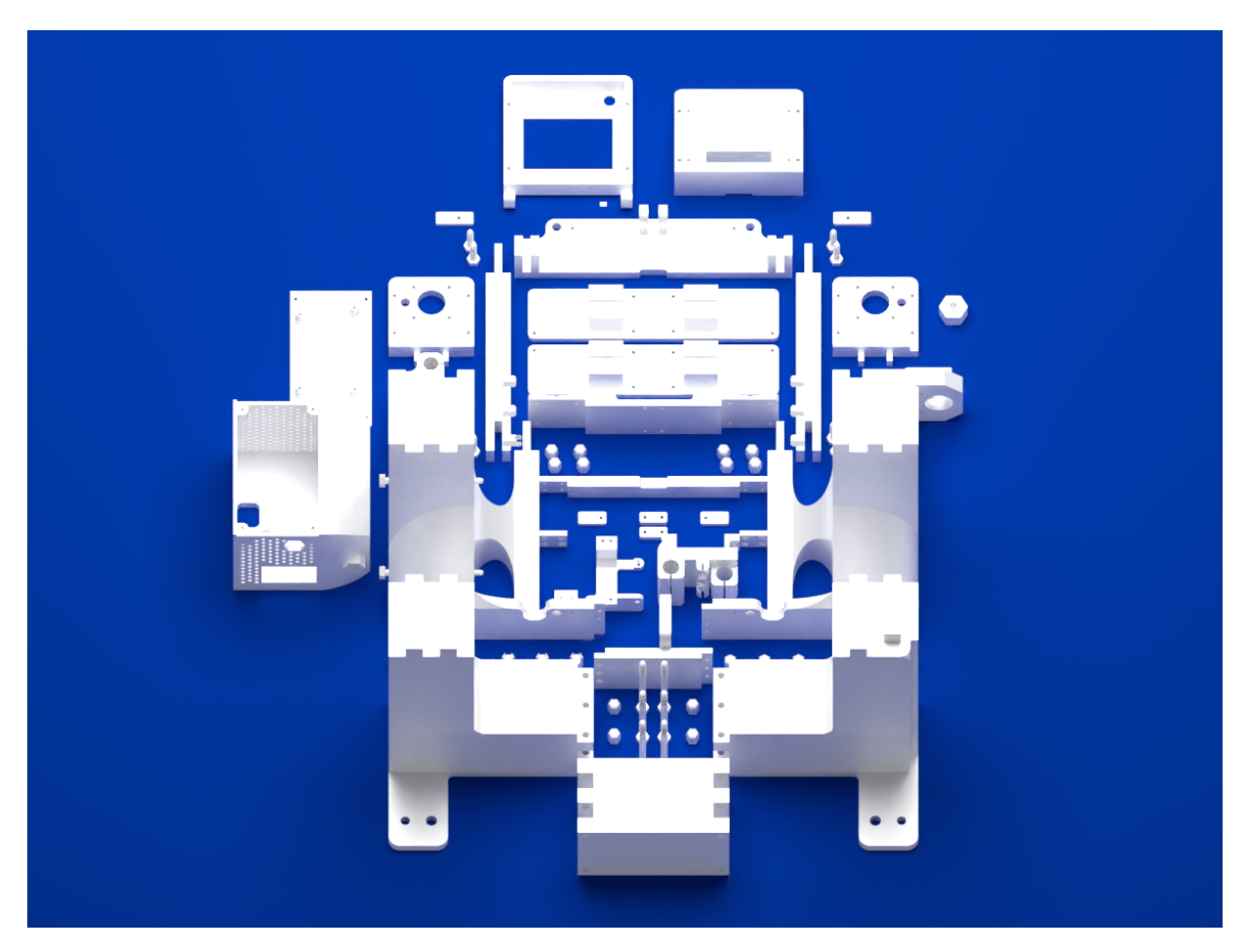

Obr. C.3: Díly orientované jako při tisku - pohled zezadu $\,$ 

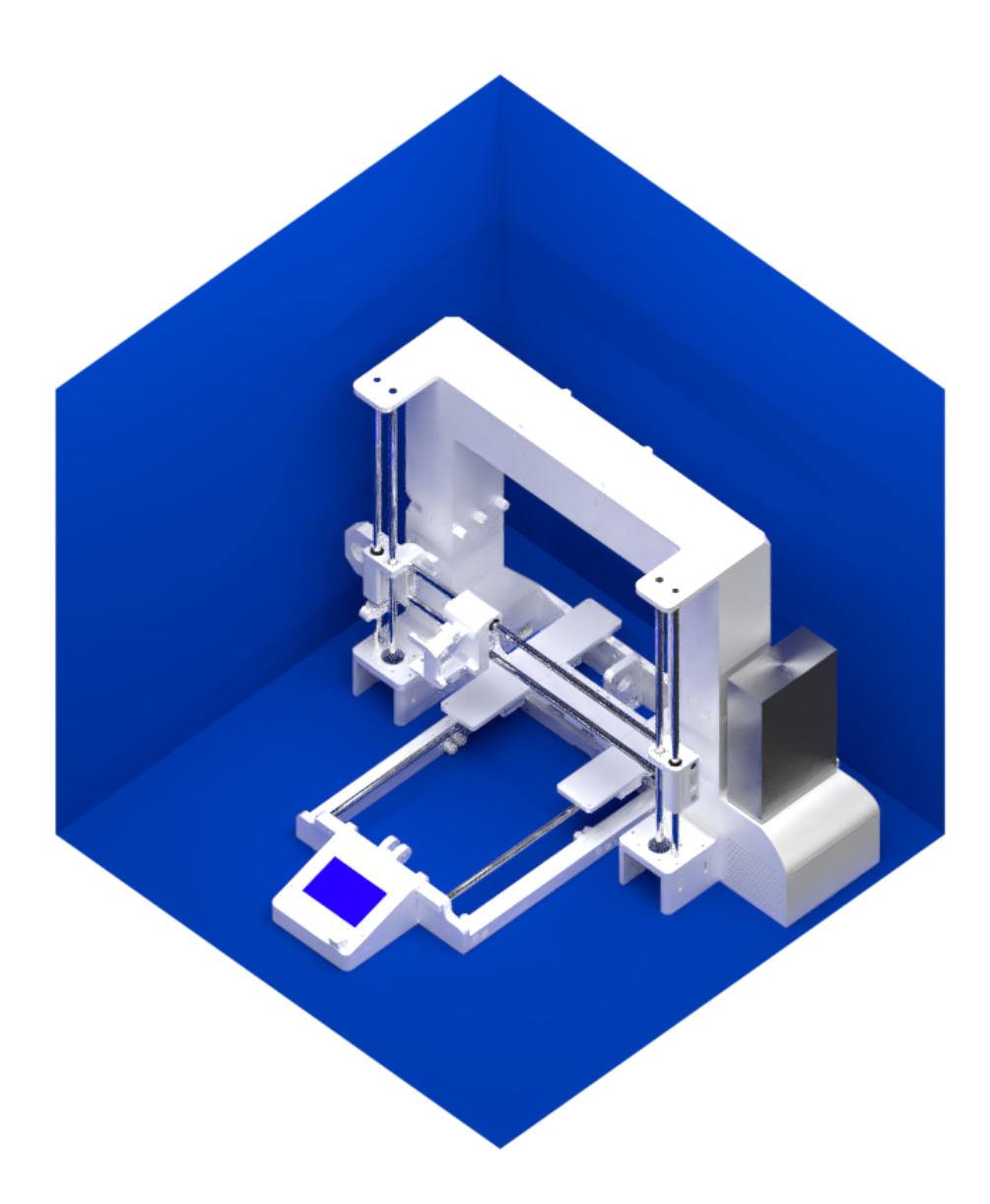

Obr. C.4: Celá sestava